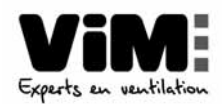

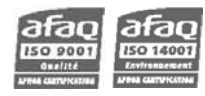

# **CAD O Integral**  Centrale double flux à échangeur rotatif

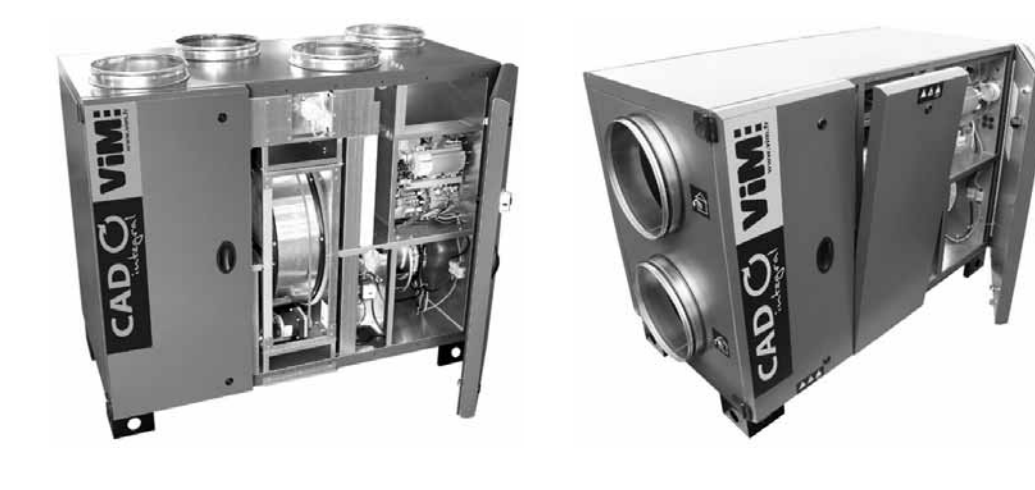

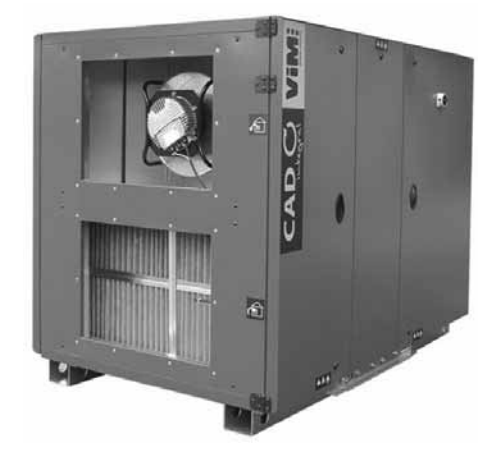

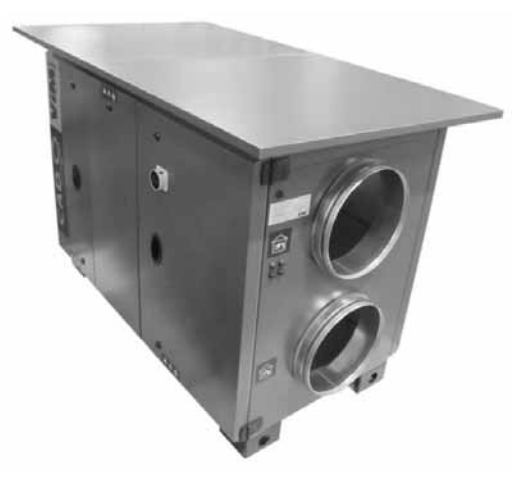

#### **SOMMAIRE**

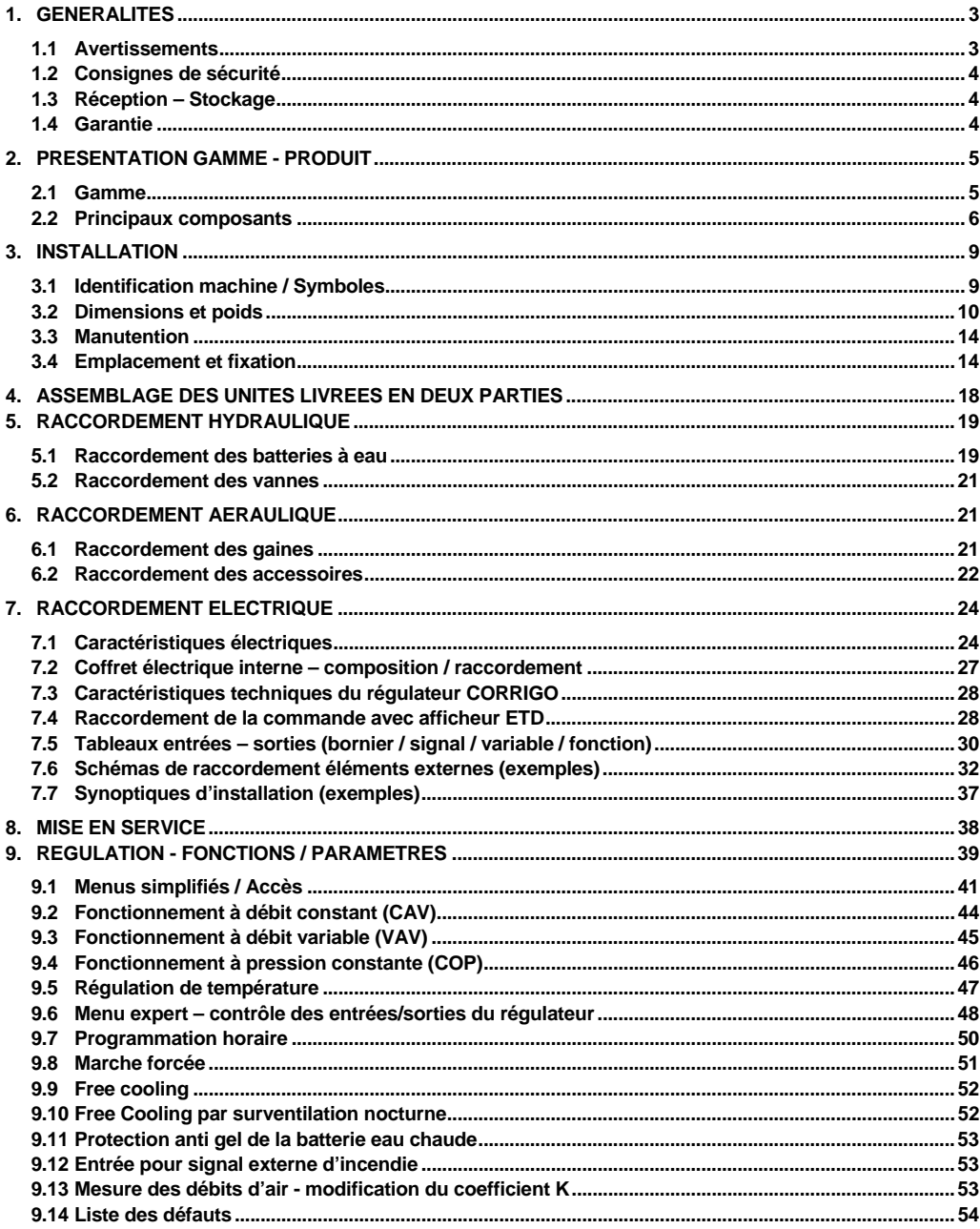

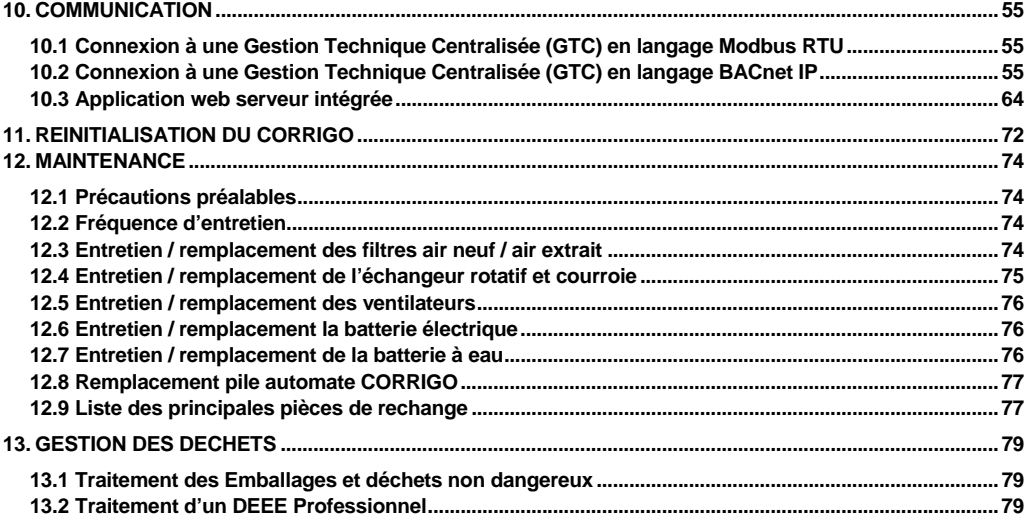

# **1. GENERALITES**

### **1.1 Avertissements**

Ce produit a été fabriqué en respectant de rigoureuses règles techniques de sécurité, conformément aux normes de la CE. La déclaration CE, tout comme la notice est téléchargeable depuis le site internet www.vim.fr.

Avant d'installer et d'utiliser ce produit, lire attentivement ces instructions qui contiennent d'importantes indications pour votre sécurité et celle des utilisateurs, pendant l'installation, la mise en service et l'entretien de ce produit.

Une fois l'installation terminée, laisser cette notice dans la machine pour toute consultation ultérieure.

L'installation de ce produit (mise en œuvre, raccordements, mise en service, maintenance) et toutes autres interventions doivent être obligatoirement effectuées par un professionnel appliquant les règles de l'art, les normes et les règlements de sécurité en vigueur.

Elle doit être conforme aux prescriptions relatives à la Compatibilité Electro Magnétique et à la Directive Basse Tension.

La responsabilité de VIM ne saurait être engagée pour des éventuels dommages corporels et/ou matériels causés alors que les consignes de sécurité n'ont pas été respectées ou suite à une modification du produit.

Les centrales double flux CAD O Integral sont destinées aux applications de ventilation double flux et traitement d'air dans des bâtiments tertiaires.

Installation intérieure (conseillée) ou extérieure avec accessoires :

- Température environnement permanent maxi : -30°C / +40°C.
- Pour éviter des dommages éventuels des composants électroniques (température très basse, condensation…) l'interrupteur de sécurité situé en façade doit être maintenu en position « ON »à l'exception des périodes de maintenance.
- Humidité relative : maxi 95% sans condensation.
- Atmosphère non potentiellement explosive.
- Atmosphère à faible salinité, sans agents chimiques corrosifs.

# **1.2 Consignes de sécurité**

- S'équiper des EPI (Equipement de Protection Individuelle) appropriés avant toute intervention.
- Avant d'installer l'unité de traitement d'air, s'assurer que le support et l'emplacement soient suffisamment résistants pour supporter le poids l'unité et des accessoires.
- Respecter les étiquettes de danger présentes sur les différentes portes d'accès : **Matériel sous tension / Machine tournante / Filtres empoussiérés potentiellement inflammables**

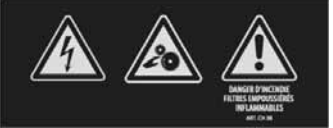

- Ne pas ouvrir les portes d'accès sans avoir couper l'alimentation électrique à l'interrupteur sectionneur cadenassable présent sur l'unité.
- Si des travaux sont à effectuer dans l'appareil, couper l'alimentation électrique sur le disjoncteur principal et s'assurer que personne ne puisse le remettre en marche accidentellement
- Assurer vous que les parties mobiles sont à l'arrêt.
- Vérifier que les moto-ventilateurs ne soient pas accessibles depuis les piquages de raccordement (gaine de raccordement ou protection grillagée).

Avant de démarrer, vérifier les points suivants :

- S'assurer que l'appareil ne contient pas de corps étranger.
- Vérifier que tous les composants sont fixés dans leurs emplacements d'origine.
- Vérifier manuellement que les ventilateurs ne frottent pas ou ne soient pas bloqués.
- Vérifier que l'échangeur rotatif ne soit pas bloqué.
- Vérifier le raccordement de la prise de terre.
- Vérifier que les portes d'accès sont bien fermées.

### **1.3 Réception – Stockage**

En cas de manque, de non-conformité, d'avarie totale ou partielle des produits délivrés, l'Acheteur doit conformément à l'article 133-3 du Code du commerce émettre des réserves écrites sur le récépissé du transporteur et les confirmer dans les 72 heures par lettre recommandée avec un double à destination de VIM. La réception sans réserve du matériel prive l'Acheteur de tout recours ultérieur contre nous.

Le produit doit être stocké à l'abri des intempéries, des chocs et des souillures dues aux projections de toute nature durant son transport l'amenant du fournisseur au client final, et sur le chantier avant installation.

# **1.4 Garantie**

Le matériel fourni par VIM est garanti 12 mois – Pièces seulement - à compter de la date de facturation. VIM s'engage à remplacer les pièces ou le matériel dont le fonctionnement est reconnu défectueux par nos services, à l'exclusion de tous dommages et intérêts ou pénalités tels pertes d'exploitation, préjudice commercial ou autres dommages immatériels ou indirects.

Sont exclus de notre garantie, les défauts liés à une utilisation anormale ou non conforme aux préconisations de nos notices, les défectuosités constatées par suite d'usure normale, les incidents provoqués par la négligence le défaut de surveillance ou d'entretien, les défectuosités dues à la mauvaise installation des appareils ou aux mauvaises conditions de stockage avant montage.

En aucun cas, VIM n'est responsable du matériel transformé, réparé même partiellement.

# **2. PRESENTATION GAMME - PRODUIT**

## **2.1 Gamme**

### **Utilisation :**

Extraction d'air vicié et introduction d'air dans neuf dans les locaux tertiaires avec récupération de chaleur par échangeur rotatif. Installation sur pieds, en intérieur ou à l'extérieur avec accessoires.

### **9 tailles :**

**07** (700 m<sup>3</sup> /h), **13** (1 600 m<sup>3</sup> /h), **19** (2 100 m<sup>3</sup> /h), **25** (3 000 m<sup>3</sup> /h), **35** (3 600 m<sup>3</sup> /h), **45** (4 500 m<sup>3</sup> /h), **60** (6 000 m<sup>3</sup> /h), **80** (8 000 m<sup>3</sup> /h), **100** (10 000 m<sup>3</sup> /h).

### **4 Modèles :**

- **CAD O Integral E** : sans batterie.
- **CAD O Integral EI** : batterie électrique de post-chauffage intégrée.
- **CAD O Integral EC** : batterie eau chaude intégrée.
- **CAD O Integral ER** : batterie eau chaude/eau froide réversible intégrée (modèle VL uniquement).

### **3 Constructions :**

Construction verticale (V) monobloc jusqu'à la taille 45, bi-blocs pour les tailles supérieures.

- **VLD** : Raccordement des gaines en ligne installation en intérieur accès droite.
- **VLG** : Raccordement des gaines en ligne installation en intérieur accès gauche.
- **VLEXD** : Raccordement des gaines en ligne avec toiture montée pour une installation à l'extérieur accès droite.
- **VLEXG** : Raccordement des gaines en ligne avec toiture montée pour une installation à l'extérieur accès gauche.
- **VT** : Raccordement des gaines par le dessus installation intérieur (jusqu'à la taille 45 uniquement).

### **Echangeur rotatif :**

- **Efficacité thermique entre 77% et 88%** (selon condition de T° et HR).
- Vitesse de rotation constante par moteur 1 vitesse, alimentation 230 V monophasé (CAD O Integral 07/13/19) ou 400 V triphasé (CAD O Integral 25/35/45/60/80/100).
- Vitesse de rotation variable par variateur de fréquence sur échangeur Enthalpique ou Sorption (option).

### **Régulation communicante Modbus montée / câblée prête à brancher :**

- Débit variable (VAV), débit constant (CAV), pression constante (COP).
- Régulation de température par automate CORRIGO intégrée spécifique VIM.
- Régulation prête à brancher communicante Modbus sur port RS485 et Bacnet IP sur port TCP/IP.
- Commande tactile déportée ETD incluse.

### **Exemple de désignation complète : CAD O Integral EC 25 VLD**

# **2.2 Principaux composants**

### **Descriptif général - Version sans batterie (E) ou batterie électrique (EI)**

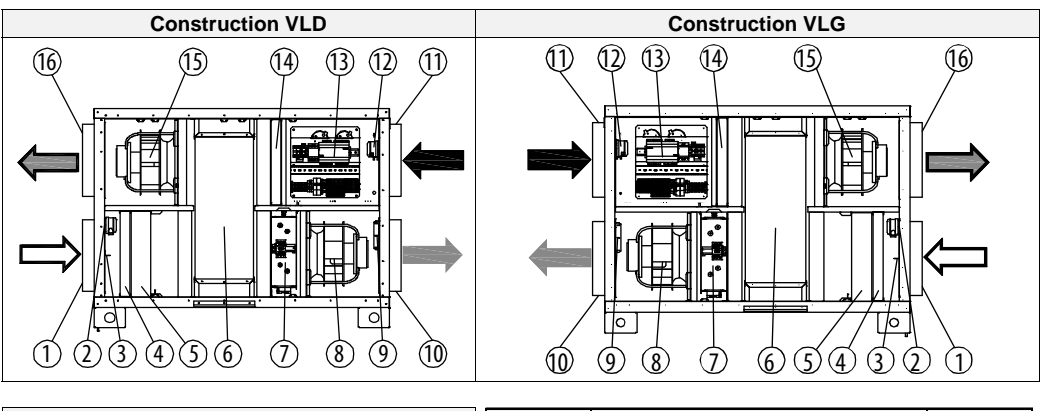

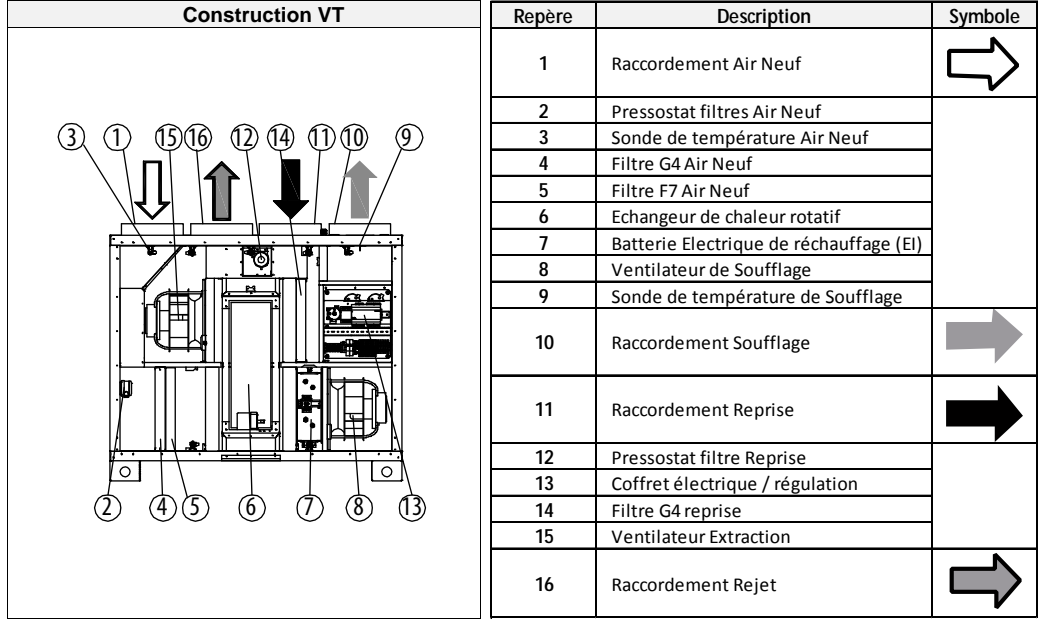

### **Descriptif général Version batterie eau chaude (EC) ou batterie eau chaude/eau froide réversible (ER)**

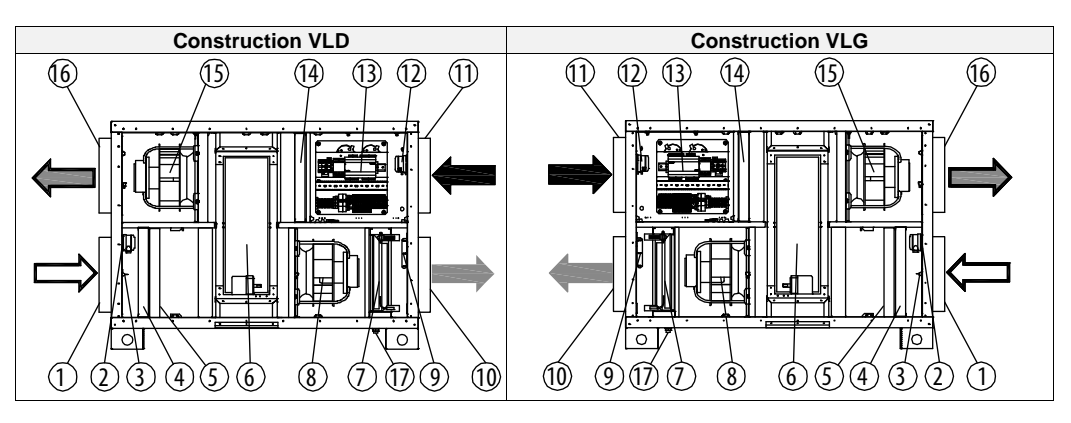

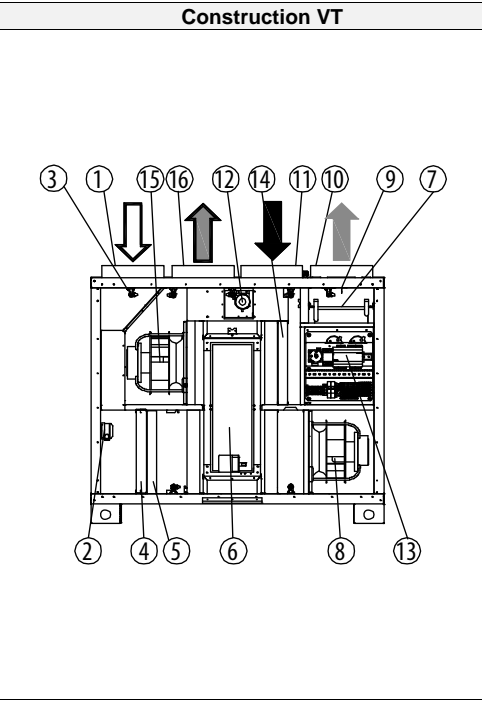

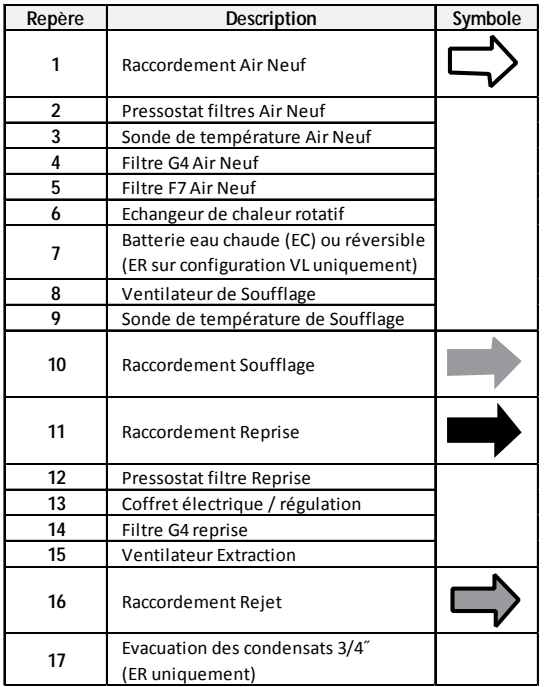

#### **Echangeur rotatif**

Les échangeurs des CAD O Integral sont constitués d'un matériau accumulateur (aluminium) en forme de cylindre formant de très petits canaux, mis en rotation lente. La roue est traversée dans un sens par l'air rejeté et dans l'autre par l'air neuf, ce qui évite les risques de colmatage.

Le rendement de l'échangeur en chaleur sensible est essentiellement fonction de la vitesse d'air, du diamètre, de l'épaisseur de la roue et de la hauteur de vague.

Concernant le transfert de l'énergie latente, le média de transfert en aluminium peut être imprégné d'un produit hygroscopique. Ce traitement spécifique permet de déterminer 3 types de roues dont les définitions selon Eurovent sont données ci-dessous.

#### **Echangeur rotatif à condensation (standard sur CAD O Integral)**

La roue à condensation est la solution la moins couteuse de récupération de la chaleur et est appropriée pour des applications standard dans la ventilation de confort. L'humidité est transférée seulement dans le cas où le point de rosée d'une des colonnes d'air est atteint. Par rapport à un échangeur contre-courant, l'air soufflé sera néanmoins moins sec, ce qui contribue à un meilleur confort thermique. Cet échangeur est équipé d'un moteur 1 vitesse.

### **Echangeur rotatif enthalpique (option sur CAD O Integral)**

La surface hygroscopique de ce type de roue permet le transfert d'humidité. Typiquement utilisé pour des applications standard dans des systèmes de ventilation de confort pour récupérer l'humidité pendant des périodes de températures modérées. Cet échangeur est équipé d'un variateur de fréquence permettant de faire varier la vitesse de la roue.

### **Echangeur rotatif à sorption (Option sur CAD O Integral)**

Le revêtement déshydratant (dessicant) à haute performance de la roue sorption fournit une capacité de transfert d'humidité maximale. La haute efficacité d'humidité est constante dans toutes les conditions climatiques. La roue à sorption convient particulièrement pendant l'été pour rafraîchir et déshumidifier l'air introduit.

Particulièrement recommandé pour des climats chauds, en association avec les systèmes de refroidissement secs (poutres froides) et quand l'humidification est requise en hiver.

Ce type d'échangeur réduit considérablement la consommation d'énergie en rafraichissement dans un système de conditionnement d'air.

Cet échangeur est équipé d'un variateur de fréquence permettant de faire varier la vitesse de la roue.

Chaque roue est équipée d'un secteur de purge qui permet de chasser l'air vicié présent dans les alvéoles avant le passage de la roue devant le flux d'air neuf.

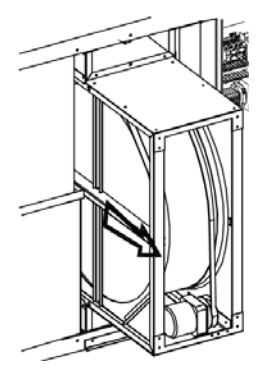

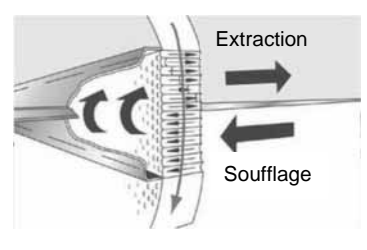

**Principe du secteur de purge**

# **3. INSTALLATION**

# **3.1 Identification machine / Symboles**

Etiquette d'indentification – collée sur la machine

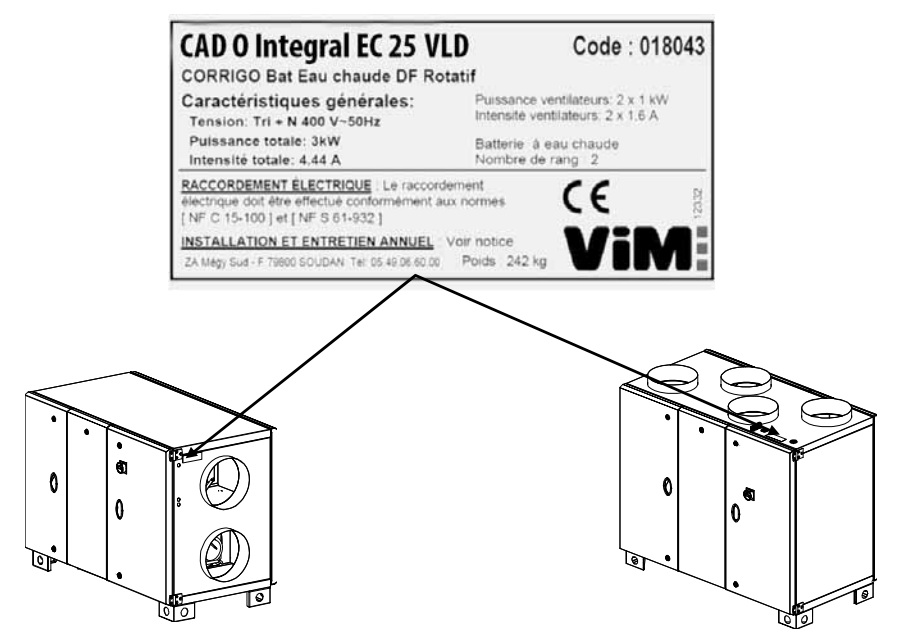

Construction VL (côté soufflage en haut) Construction VT (sur le dessus à droite)

#### **Signification des symboles présents sur l'unité et dans la notice**

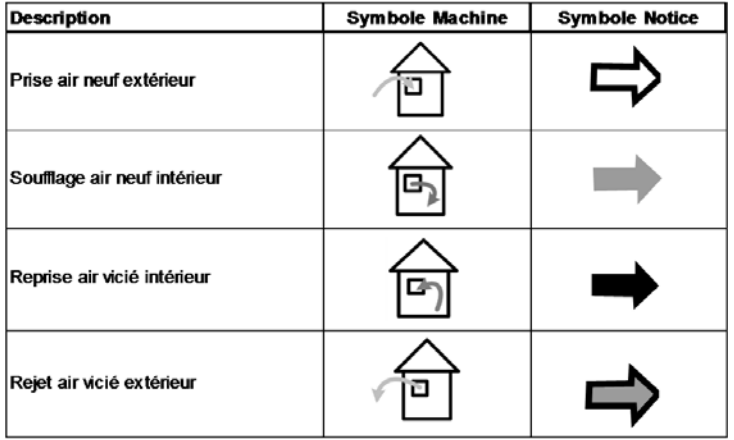

# *CAD O Integral VT 07 / 13 / 19 / 25 / 35*

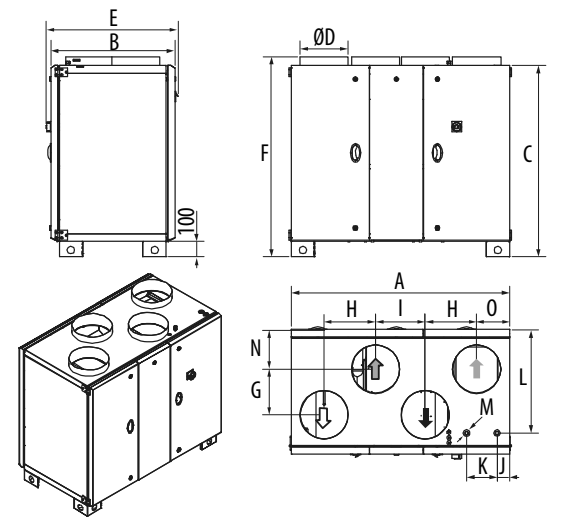

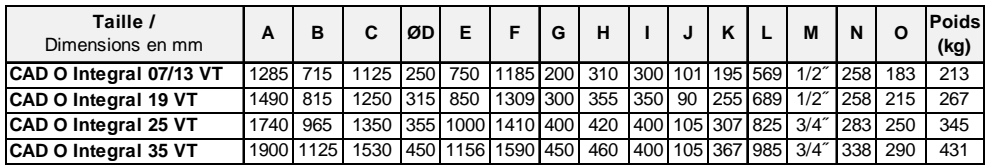

# *CAD O Integral VT 45*

Poids 451 kg

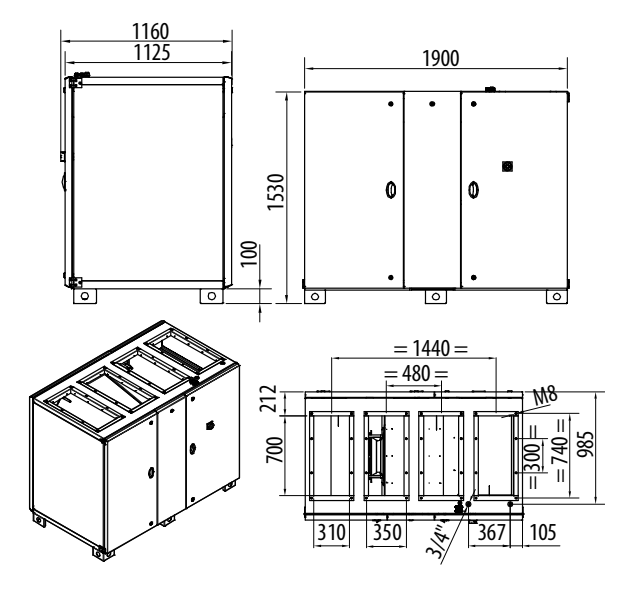

### *CAD O Integral VLD 07 / 13 / 19 / 25 / 35 / 45*

Construction verticale raccordement en ligne accès droite

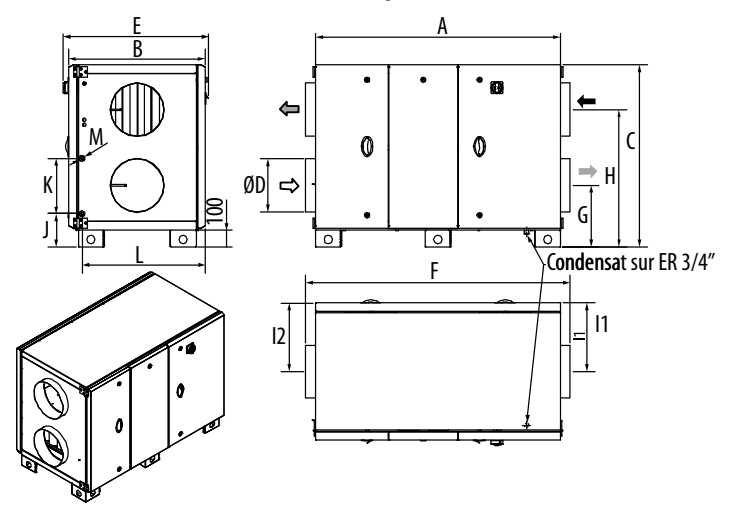

*CAD O Integral VLG 07 / 13 / 19 / 25 / 35 / 45* 

Construction verticale raccordement en ligne accès gauche

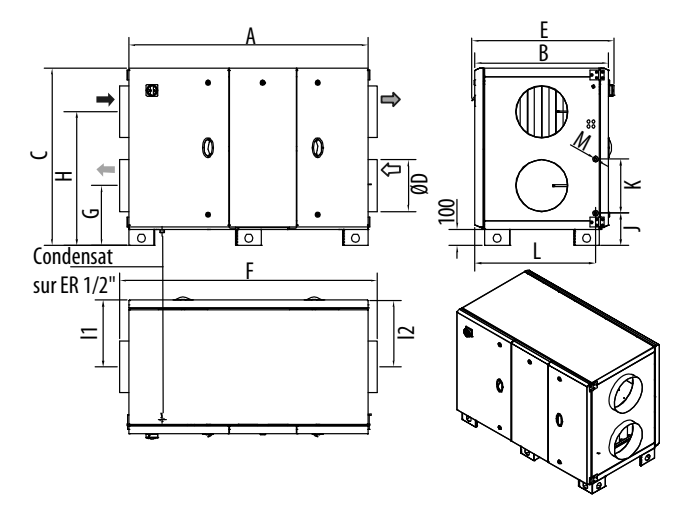

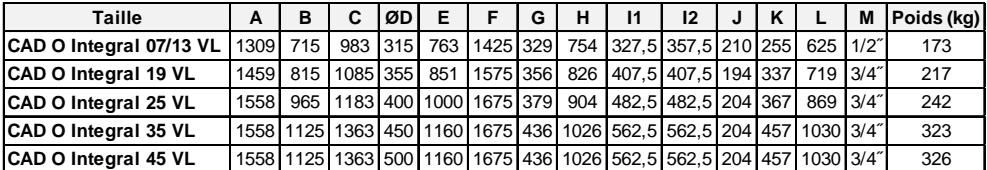

# *CAD O Integral VLD 60 / 80 / 100*

Livrée en 2 modules

Construction verticale raccordement en ligne accès droite

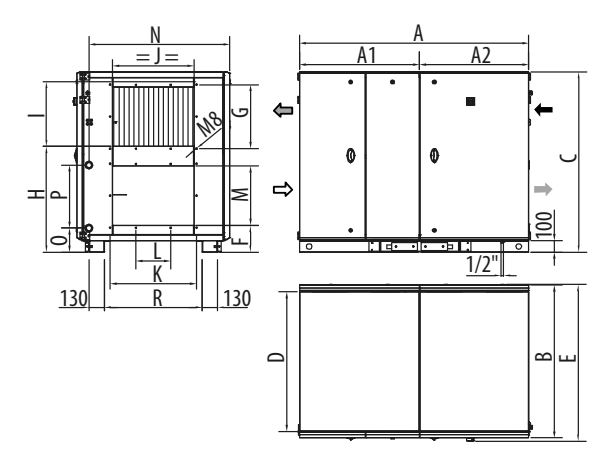

## *CAD O Integral VLD 60 / 80 / 100*

Construction verticale raccordement en ligne accès gauche

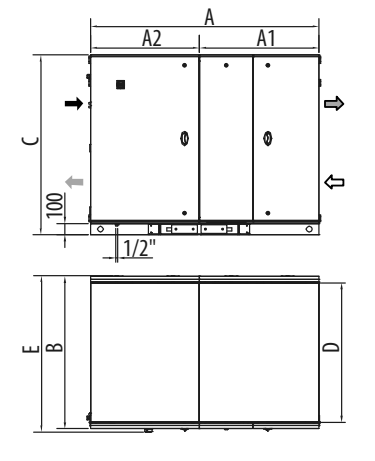

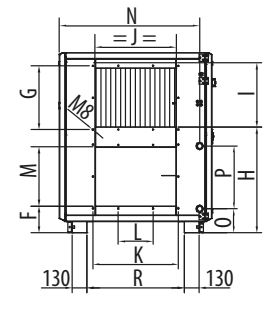

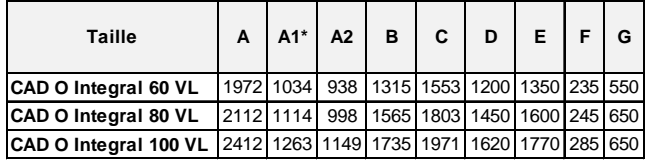

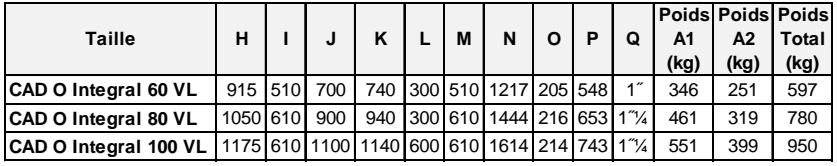

\* Emboitement de 50 mm à rajouter pour obtenir la longeur du module seul.

### *CAD O Integral VLEXD 07 / 13 / 19 / 25 / 35 / 45 / 60 / 80 / 100*

Configuration en ligne servitude droite

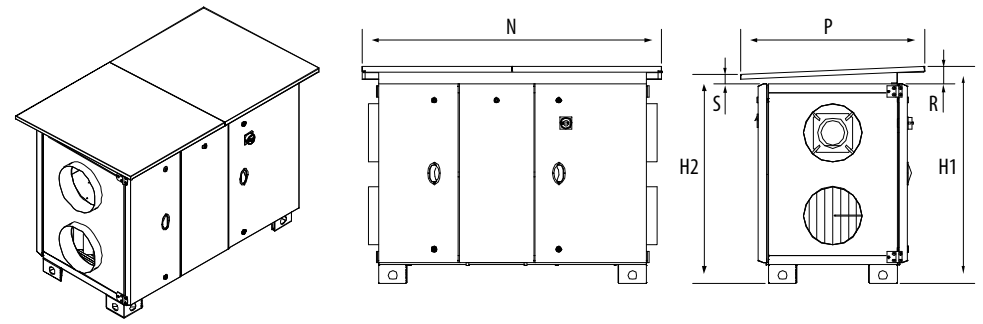

# *CAD O Integral VLEXG 07 / 13 / 19 / 25 / 35 / 45 / 60 / 80 / 100*

Configuration en ligne servitude gauche

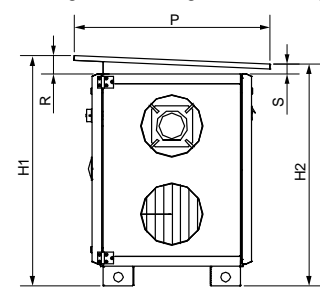

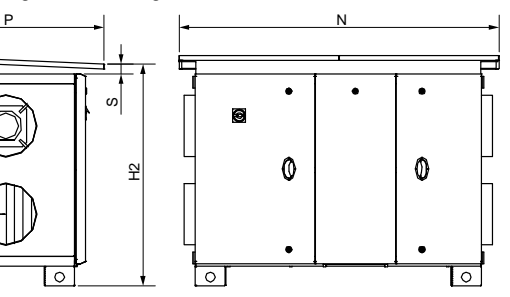

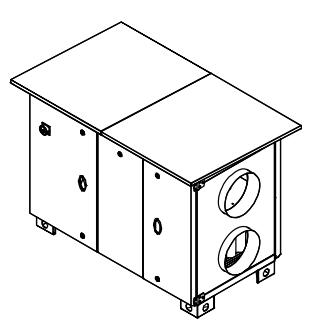

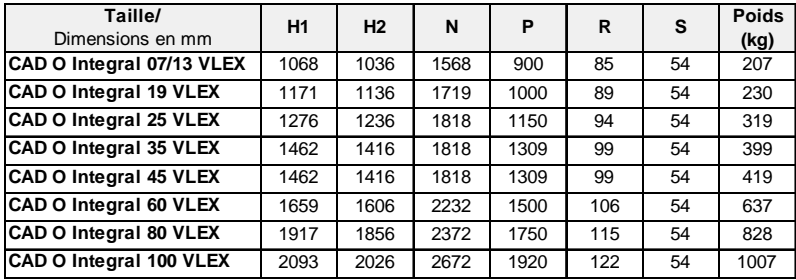

# **3.3 Manutention**

Les unités sont livrées vissées sur palettes.

La manutention des unités doubles flux CAD O Integral peut se faire par transpalette, par chariot élévateur ou par grutage. Les engins de manutention seront adaptés à la charge et aux conditions de levage. Dans tous les cas, le levage se fera à la base de l'appareil. Le centre de gravité se trouve au centre de l'unité.

L'appareil doit être manipulé avec soin et uniquement en position horizontale. Il est prévu dans le châssis, des trous de Ø50 mm permettant le passage d'un tube pour accrocher les élingues. Pour éviter la détérioration de l'enveloppe de l'unité, utiliser impérativement des élingues de grandes longueurs et des écarteurs type palonnier.

Dans le cas d'utilisation d'un chariot élévateur / transpalette, utiliser des fourches assez longues pour ne pas enfoncer le panneau inférieur. Positionner les fourches suffisamment basses pour ne pas endommager les portes. Lever doucement.

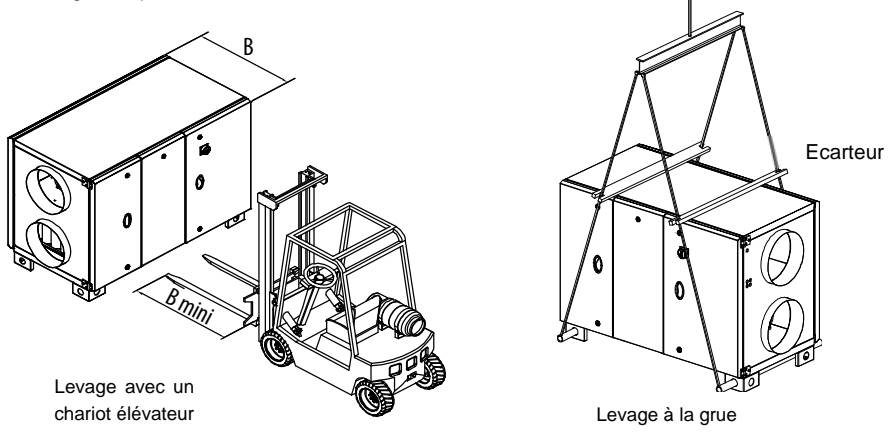

### **3.4 Emplacement et fixation**

### **Emplacement**

Les centrales CAD O Integral doivent être posées sur une surface horizontale et lisse capable de supporter la charge. Les centrales CAD O VL / VT Integral sont destinées à une installation à l'intérieur des locaux. Seules les versions VLEX, livrées avec une toiture peuvent être utilisées à l'extérieur. Dans tous les cas prévoir les gaines, les accessoires de raccordement, les équipements anti vibratiles et de protection anti gel de la batterie. Dans les zones à forte chute de neige une protection supplémentaire doit être prévue.

Il est important de prévoir suffisamment d'espace (Z au minimum) pour permettre l'ouverture des portes, la mise en service et la maintenance (filtres, ventilateurs, échangeur). Ne pas positionner la centrale contre un mur pour éviter la transmission de bruit solidien.

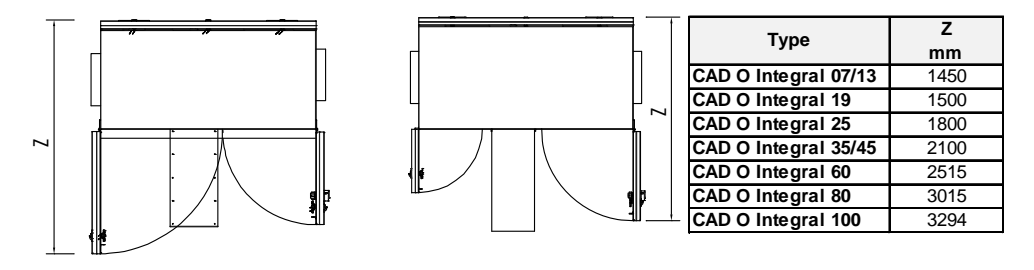

### **Pieds standards jusqu'à la taille 45**

Les unités sont livrées avec leurs pieds 4 ou 6 selon les modèles. Les pieds supports doivent impérativement reposer sur l'ensemble de la surface de contact.

### *CAD O Integral 07 / 13 / 19 / 25*

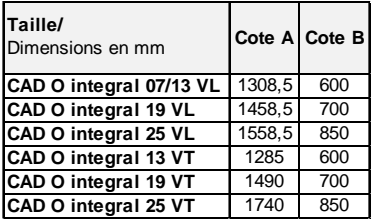

### *CAD O Integral 35 / 45*

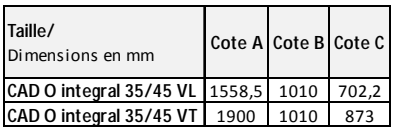

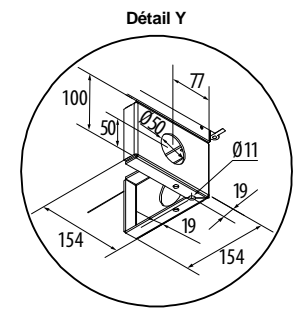

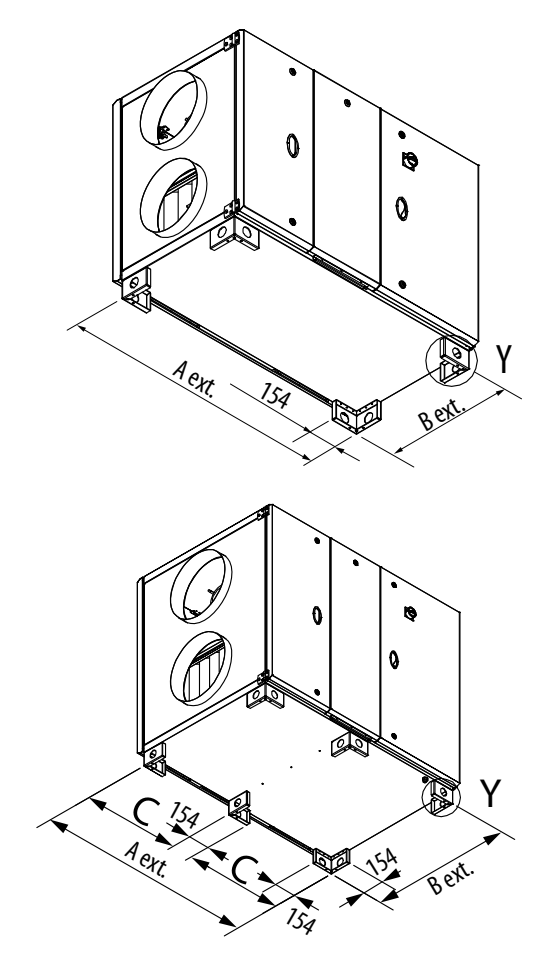

### *CAD O Integral 60 / 80 / 100*

Sur les tailles 60-80-100, les unités sont livrées avec un châssis en acier galvanisé ép.3 mm, hauteur 100 mm avec système d'assemblage entre les deux modules, perçage pour fixation de plots anti vibratiles ou pieds de mise à niveau. Le châssis pourra permettre le grutage d'une unité après assemblage au sol.

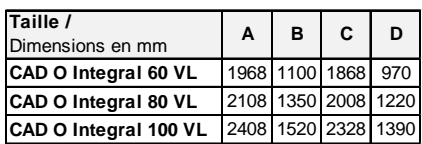

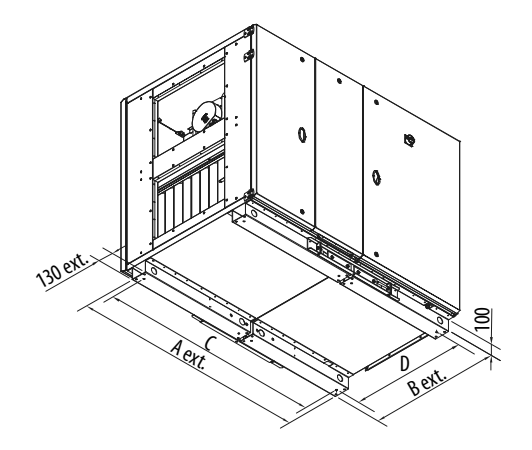

Utiliser de préférence des plots anti vibratiles ou plaques anti vibratiles à positionner entre les pieds/châssis et le sol.

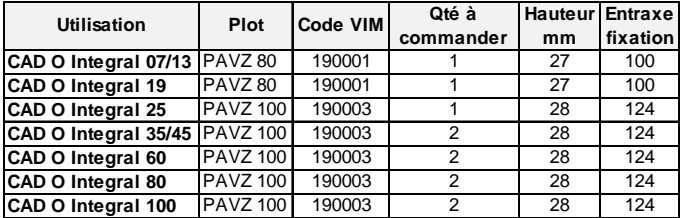

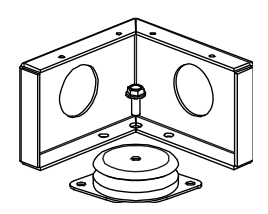

#### **Pieds réglables (accessoires)**

Il est possible d'obtenir une hauteur de garde supérieure en ajoutant des pieds réglables (option) sous les pieds/châssis. Dans ce cas, l'utilisation de supports anti vibratiles n'est pas nécessaire. Cet espace peut par exemple permettre d'installer un siphon.

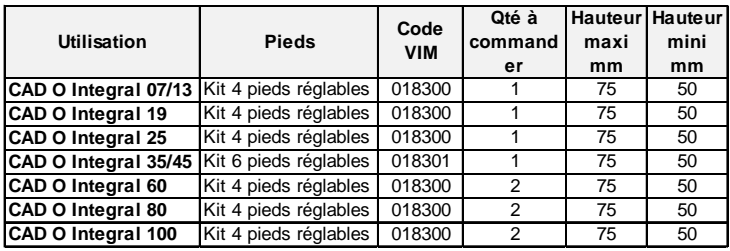

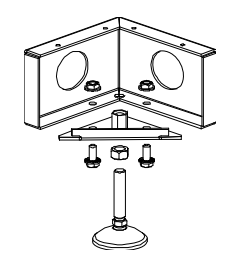

#### **Ouverture des portes**

Les centrales CAD O Integral sont équipées :

- En façade, côté droit et gauche, de portes montées sur charnières maintenues en fermeture par des verrous.
- En façade en position centrale, d'une porte maintenue en haut par un verrou, posée en bas sur un rail support, et retenue en partie haute à l'ouverture par un crochet escamotable.
- A l'arrière, de portes maintenues en haut par des verrous, posées en bas sur un rail support, et retenues en partie haute à l'ouverture par un crochet escamotable.

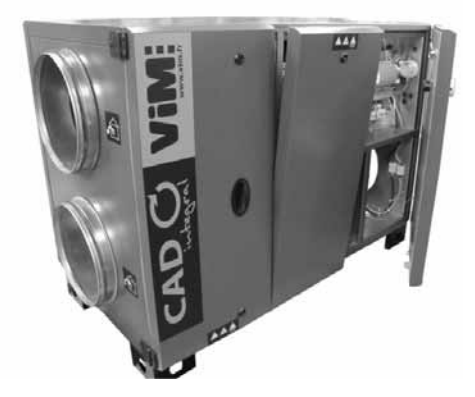

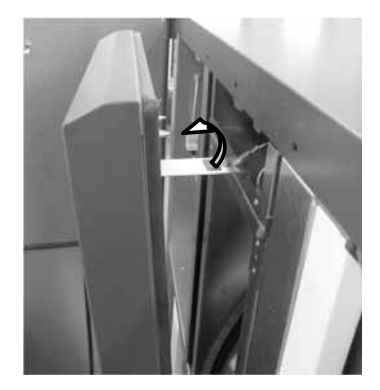

Pour une ouverture complète des verrous faire un quart de tour dans le sens anti horaire. Penser à débrancher les fils de la mise à la terre et à les rebrancher avant la mise en route.

Sur les unités de taille 60 – 80 et 100, une barre de maintien de porte est prévue coté régulation. Elle permet le verrouillage de la porte en position ouverte.

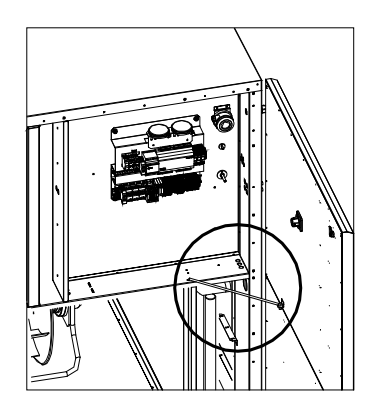

# **4. ASSEMBLAGE DES UNITES LIVREES EN DEUX PARTIES**

Les CAD O Integral de tailles 60, 80 et 100 sont livrées en deux parties pour faciliter leurs déplacements jusqu'au lieu d'installation.

Pour diminuer le poids des modules, il est possible de démonter les panneaux arrière, ainsi que les portes. Les filtres, l'échangeur et les ventilateurs peuvent aussi facilement être retirés (voir chapitre Maintenance).

Les deux modules doivent être installés sur une surface plane et horizontale.

Les unités en deux modules sont livrées avec un kit de jonction

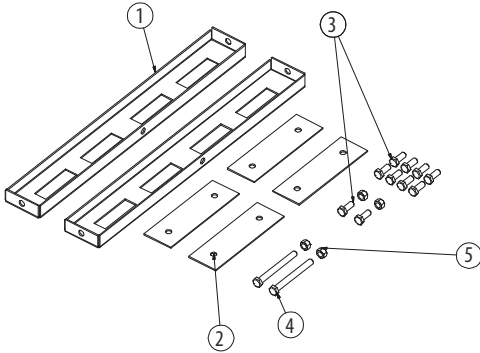

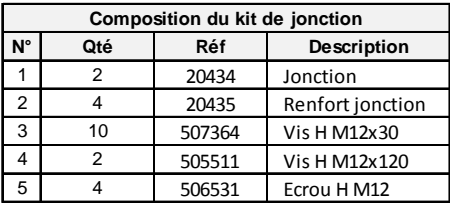

 Sur l'un des modules, fixer de chaque côté les éléments de jonction comme sur le plan ci-dessous, sans serrer complètement les renforts de jonction.

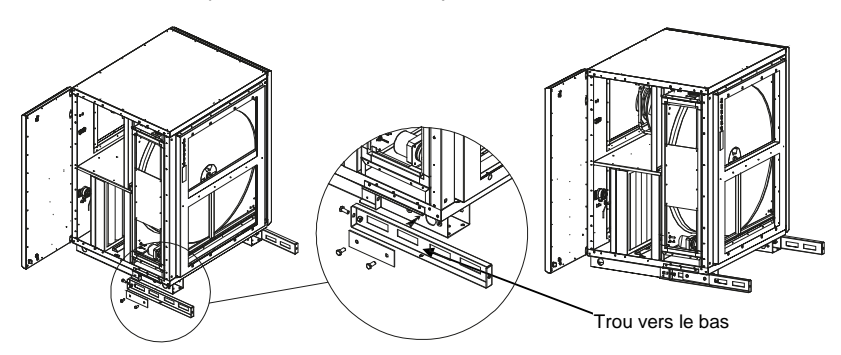

 Rapprocher le plus possible les deux modules, fixer le deuxième renfort de jonction sur le deuxième module sans les serrer. Installer les vis tendeurs pour finaliser le rapprochement des

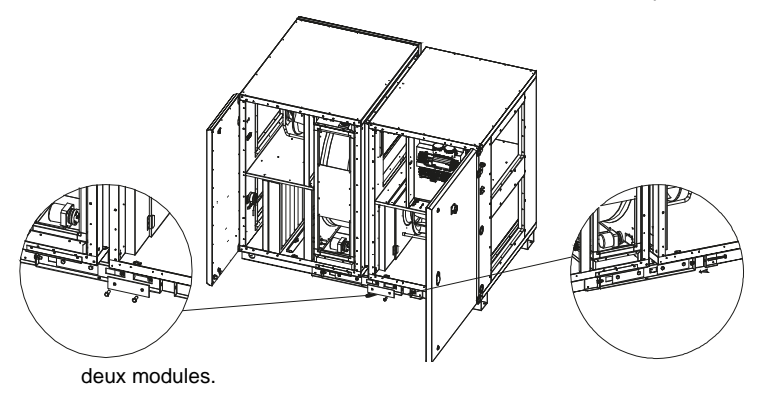

 Une fois les deux modules bord à bord, finaliser l'assemblage à l'intérieur des modules au moyen de 4 vis (6 pour la taille 100) M12x120 fournies (clef de 18). Les emplacements sont répartis sur les 4 angles internes (+ 2 points au milieu pour la taille 100) de chaque côté du caisson régulation. Avant de serrer, mettre un peu de graisse sur la vis. Vérifier que les 2 modules soient bien emboités. Serrer l'ensemble des vis y compris celles des renforts jonctions.

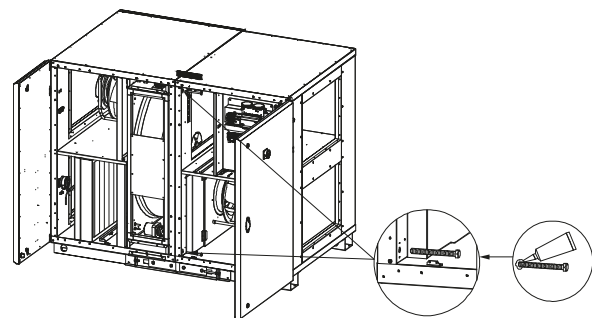

Raccorder électriquement les 2 modules entre eux :

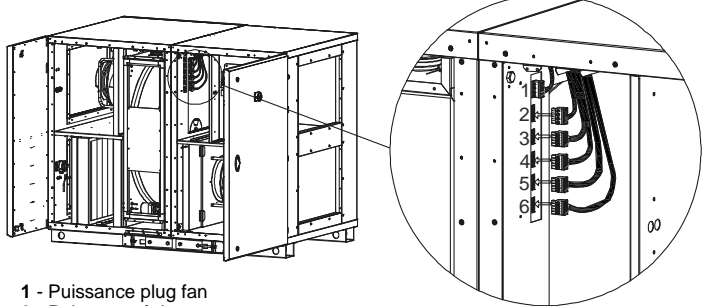

- **2** Puissance échangeur
- **3** Commande plug fan
- **4** Commande échangeur
- **5** Capteur de pression débit air extrait
- **6** Dépressostat + sonde de température

# **5. RACCORDEMENT HYDRAULIQUE**

### **5.1 Raccordement des batteries à eau**

Les caractéristiques hydrauliques de la centrale sont spécifiques à votre installation et sont déterminées par la sélection informatique : Perte de charge sur l'eau / Débit d'eau. Se reporter à la sélection pour dimensionner le réseau, les accessoires, la pompe…

Le raccordement de la tuyauterie à la batterie ne doit pas lui imposer de contraintes mécaniques, vibratoires, ou thermiques (dilatation).

Les batteries sont livrées filetées en bout.

Tailles 07 / 13 / 19 : Diamètre 1/2˝

Tailles 25 / 35 / 45 : Diamètre 3/4˝

Taille 60 : Diamètre 1˝

Tailles 80 / 100 : Diamètre 1 1/4˝

Pendant le serrage sur le filetage de la batterie, maintenir la tubulure à contre-sens, par exemple à l'aide d'une clé à griffes pour éviter que les tubes soient endommagés par la torsion.

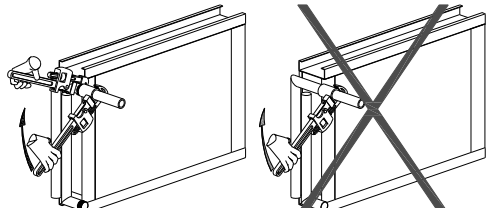

Le raccordement des batteries au réseau se fait à l'intérieur de l'unité. Respecter le sens d'entrée et de sortie d'eau.

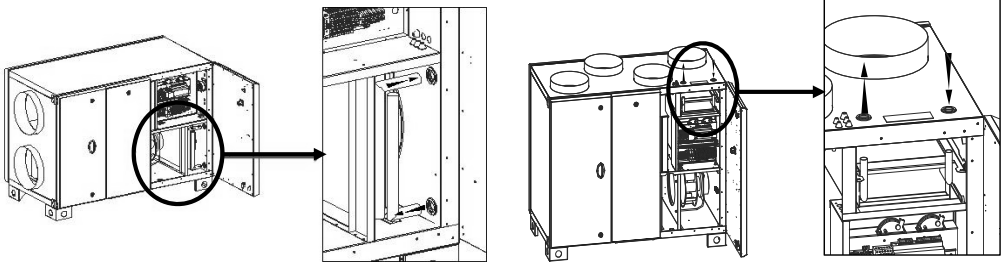

#### **Evacuation des condensats (Batterie à eau réversible ER version VL uniquement)**

La batterie installée est équipée d'un séparateur de gouttelettes, d'un bac de récupération des condensats en acier inoxydable soudé dans les angles.

L'évacuation des condensats, située au-dessous de l'unité (diamètre 1/2˝), est à raccorder à un siphon.

Le siphon fourni avec la CAD O Integral est conçu pour une pression disponible au soufflage de 300 Pa maximum. Passer le tube fileté au travers du bac de récupération des condensats et du fond du CAD O Integral puis visser l'écrou en dessous. Emboiter le siphon dans le tube fileté.

La pente minimum d'évacuation doit être de 5 / 1000.

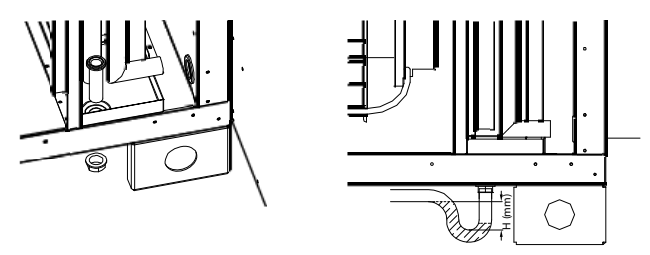

Pour dimensionner un siphon : H mini (mm) = 4 + perte de charge du réseau d'insufflation (da Pa).

#### **Thermostat change over (Batterie à eau réversible ER version VL uniquement)**

Un thermostat change over (SONDE THCO) est à installer sur le réseau hydraulique et à raccorder au coffret électrique de l'unité. Il permet l'inversion de la commande de la vanne de mélange, dans les installations à une seule batterie, en fonction de la température du fluide détectée en entrée de la vanne.

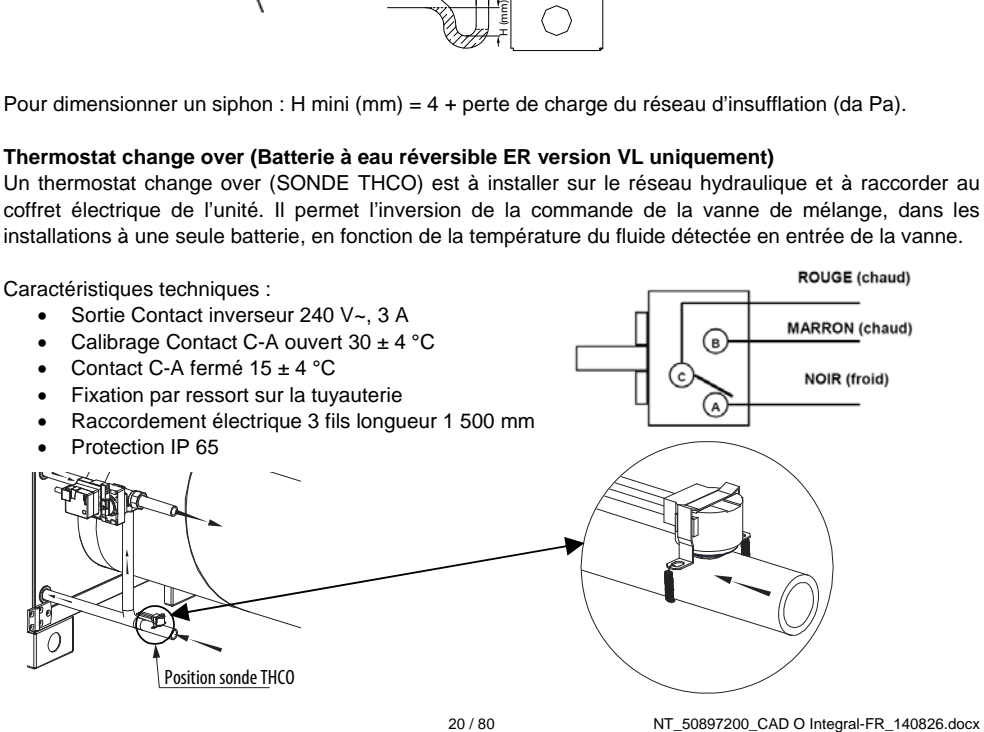

### **5.2 Raccordement des vannes**

Les vannes 3 voies motorisées ne sont pas livrées montées. Elles sont proposées comme accessoires par VIM.

Respecter le positionnement de la vanne de mélange sur le réseau et le sens d'entrée et sortie de l'eau.

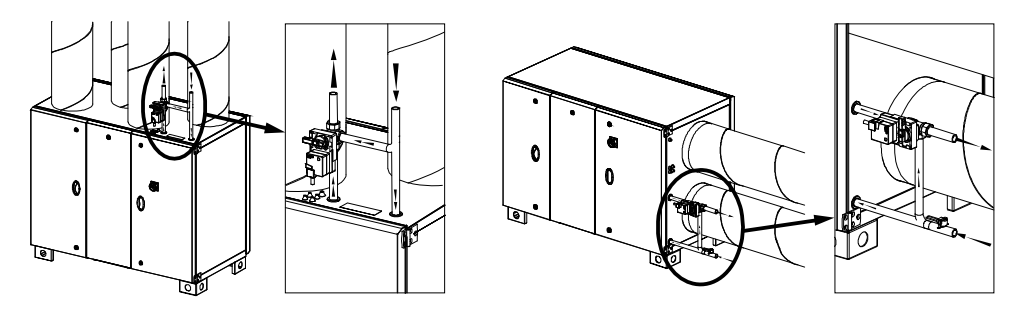

Raccordement électrique sur le coffret de la CAD O Integral : voir paragraphe *« Tableau d'entrées – sorties (bornier / signal / variable / fonction»).* 

# **6. RACCORDEMENT AERAULIQUE**

### **6.1 Raccordement des gaines**

Les gaines ne doivent pas exercer de contraintes mécaniques sur l'unité.

Vérifier que les moto-ventilateurs ne soient pas accessibles depuis les piquages de raccordement (Protection par la gaine de raccordement ou une prise d'air grillagée).

Ne pas réduire le diamètre des gaines à la sortie des piquages de raccordement.

Le diamètre peut par contre être augmenté pour réduire les vitesses de passage dans le réseau, limiter les pertes de charges et le niveau sonore.

Selon la configuration de l'installation et le niveau sonore exigé, l'ajout de silencieux peut être nécessaire à la reprise comme au soufflage.

Apporter le plus grand soin à l'étanchéité des réseaux sur toutes leurs longueurs, des entrées aux sorties. En circulaire utiliser de préférence des accessoires à joints (au moins classe C selon EN12237).

Les gaines d'air neuf et de reprise doivent toujours être isolées, pour éviter les déperditions et les risques de condensation. Le niveau d'isolation particulièrement dans les pièces et régions froides doit être renforcé.

Dans tous les cas respecter au moins la réglementation en vigueur.

Respecter une distance minimum de 8 m entre la prise d'air neuf et le rejet. Placer la prise d'air neuf loin de toute pollution spécifique.

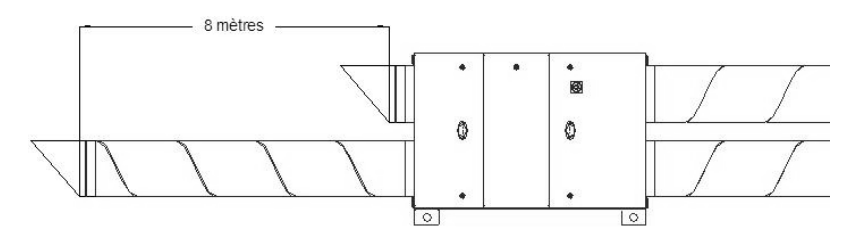

## **6.2 Raccordement des accessoires**

Raccordement électrique sur le coffret de la CAD O Integral : voir paragraphe *« Schémas de raccordement éléments externes »* Lorsque l'unité est équipée d'une batterie à eau, il est conseillé de prévoir un registre de protection anti gel placé sur le réseau d'air neuf. Utiliser si possible un registre motorisé à étanchéité renforcée. Un deuxième registre peut être monté sur le réseau à l'extraction ou au soufflage pour isoler l'unité.

### **Unités jusqu'à la taille 35 – raccordement circulaire**

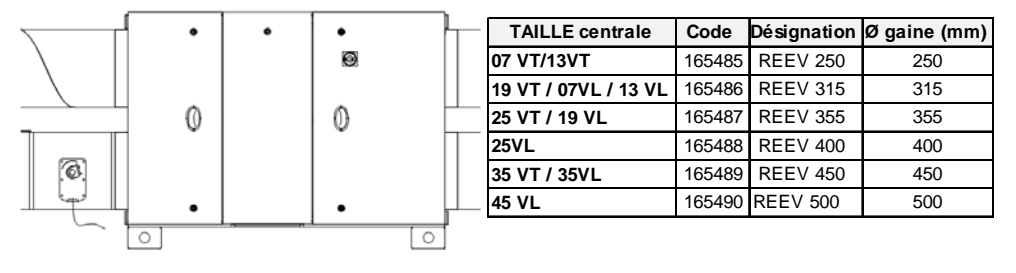

#### **Unités tailles 60 / 80 / 100 – raccordement rectangulaire**

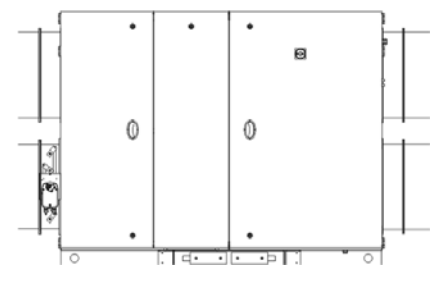

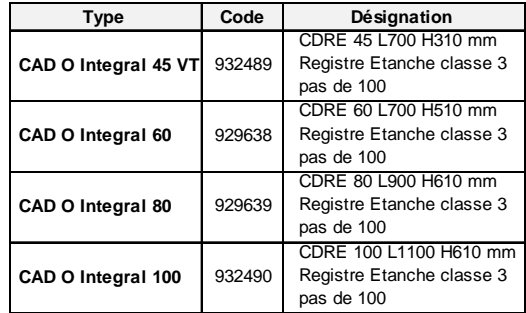

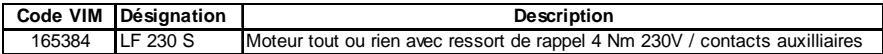

#### **Auvent pare pluie**

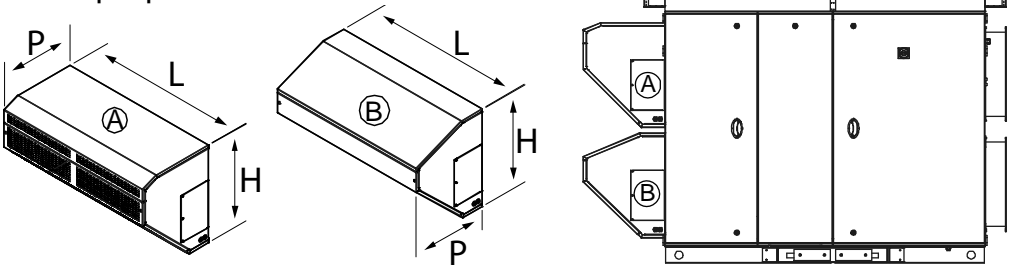

Les unités extérieures jusqu'à la taille 35 peuvent être équipées d'accessoires de gaines circulaires standard,

type APC pour les sorties et prises d'air pare pluie. Pour les tailles 60,80 et 100 à raccordements rectangulaires, des prises d'air neuf et rejet pare pluie sont spécifiques.

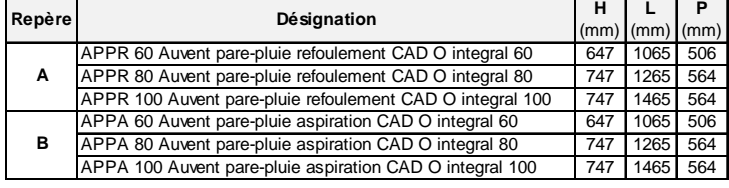

22 / 80 NT\_50897200\_CAD O Integral-FR\_140826.docx

(Visserie comprise)

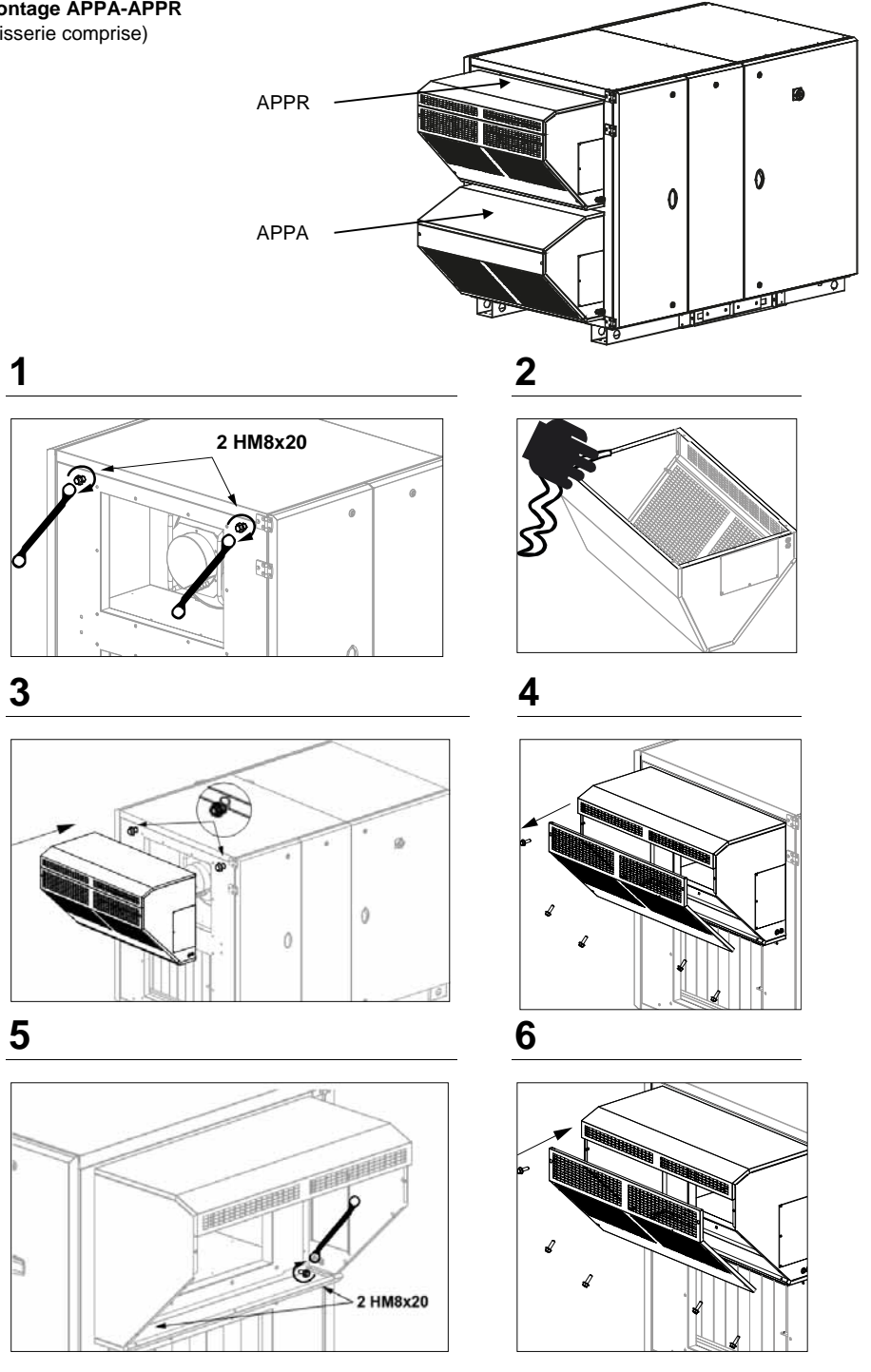

### **Sonde de pression différentielle – Fonctionnement en COP (Pression Constante)**

Raccordement électrique sur le coffret de la CAD O Integral : voir paragraphe *« Schémas de raccordement éléments externes »*

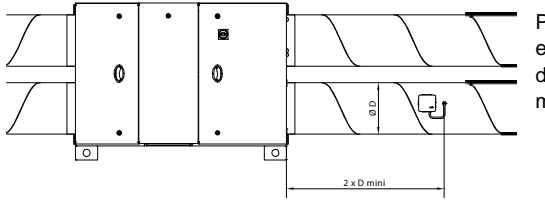

Pour un fonctionnement à pression constante, il est nécessaire d'installer une sonde de pression dans la gaine de soufflage à une distance minimum de 2 fois le diamètre du raccordement.

Sonde de pression conseillée :

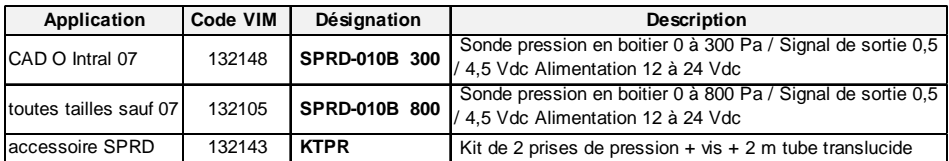

**Sonde de qualité d'air mesure de CO2 - Fonctionnement en VAV (Débit Variable)** 

Raccordement électrique sur le coffret de la CAD O Integral : voir paragraphe *« Schémas de raccordement éléments externes »*

Pour un fonctionnement à débit variable, il est nécessaire d'installer une sonde de qualité d'air (CO2 en général) soit en gaine de reprise, soit en ambiance dans la pièce à traiter.

Sondes de CO2 conseillées :

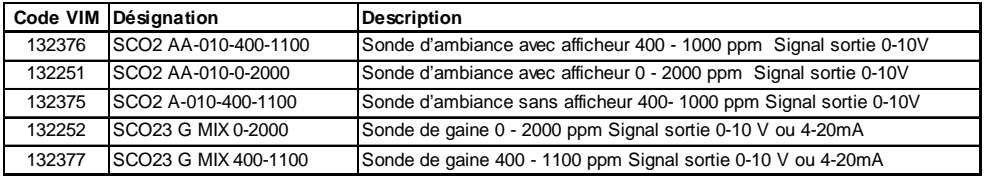

# **7. RACCORDEMENT ELECTRIQUE**

### **7.1 Caractéristiques électriques**

Les câbles d'alimentation ou de raccordements des accessoires doivent passer par les passe-câbles prévus.

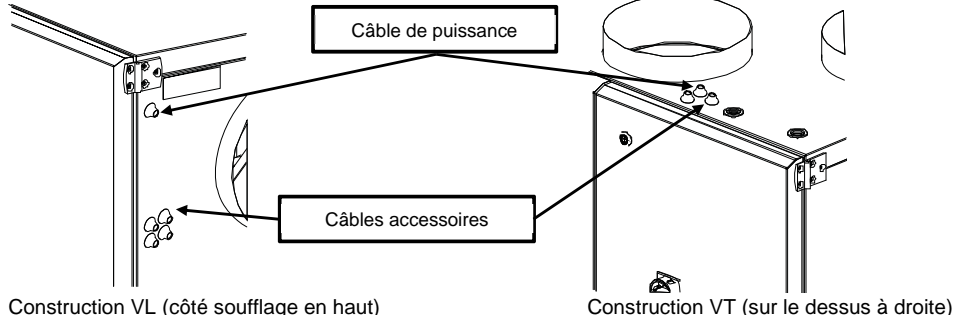

### **Unité globale**

Puissance et intensité pour la totalité de la CAD O Integral sélectionnée. Capacité du bornier de raccordement de l'alimentation : 10 mm², couple de serrage : 2.5Nm

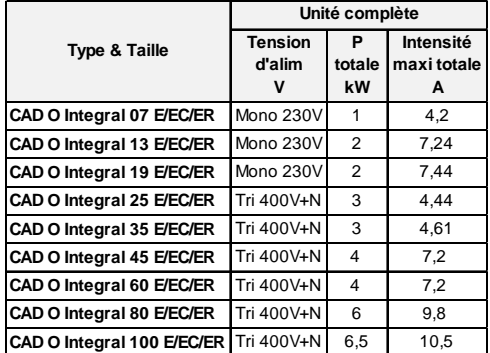

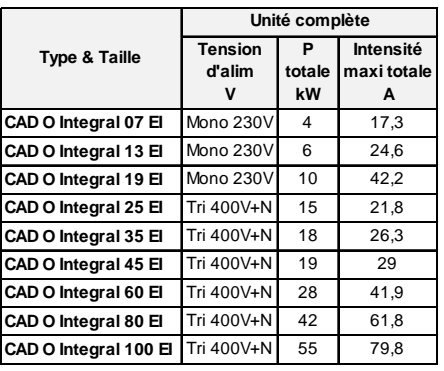

### **Groupes moto-ventilateur**

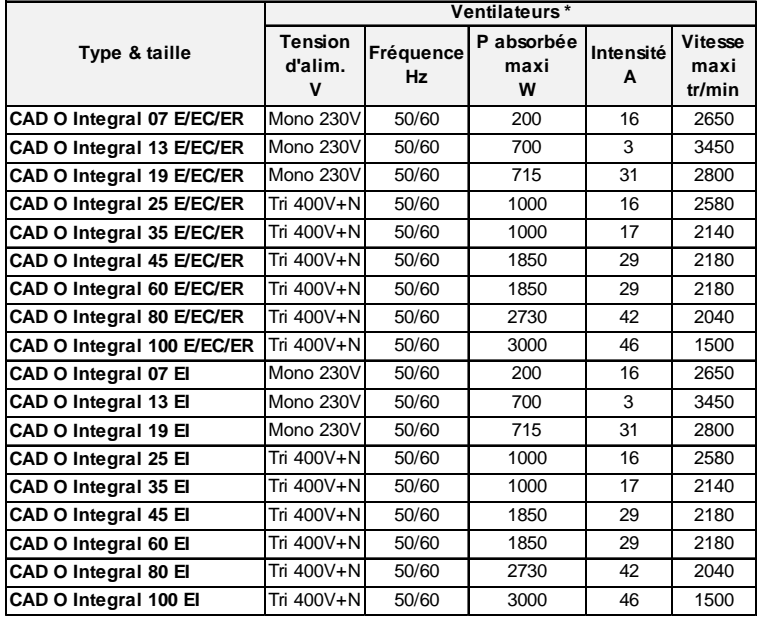

\* Puissance absorbée et intensité pour chaque ventilateur.

### **Moteur d'entrainement de la roue**

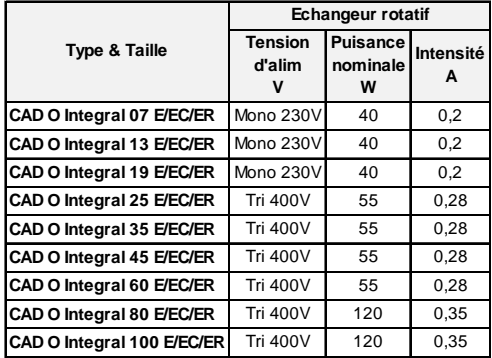

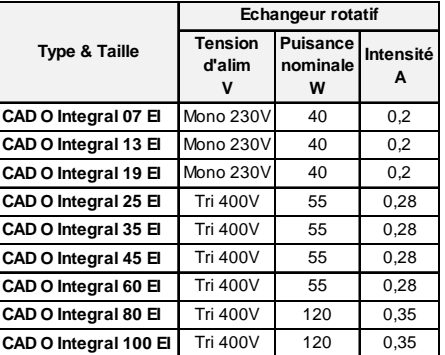

### **Modèle EI - Données techniques Batteries électrique de post chauffage**

Sur les modèles EI, une batterie électrique est installée à l'intérieur de l'unité. Elle est entièrement câblée et raccordée à la régulation.

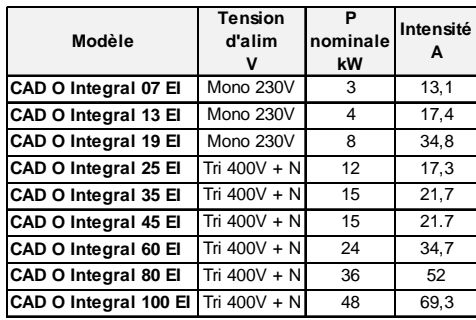

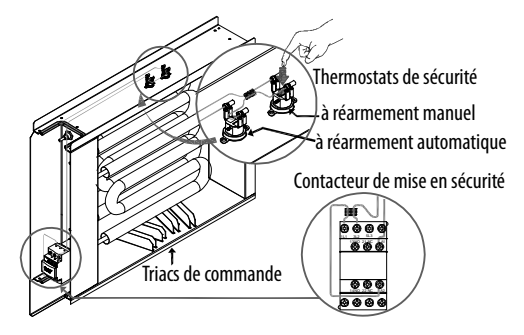

Sur les unités 60 / 80 / 100 le réarmement du thermostat de sécurité de la batterie peut se faire depuis l'intérieur de la centrale.

### **Retirer le filtre coté extraction Retirer la rondelle**

**caoutchouc** 

**Glisser le doigt pour réarmer** 

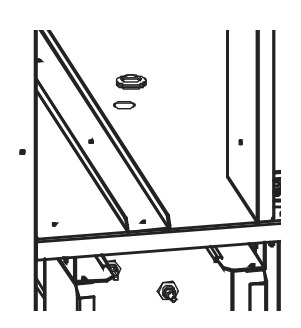

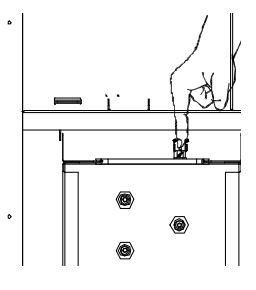

**7.2 Coffret électrique interne – composition / raccordement** 

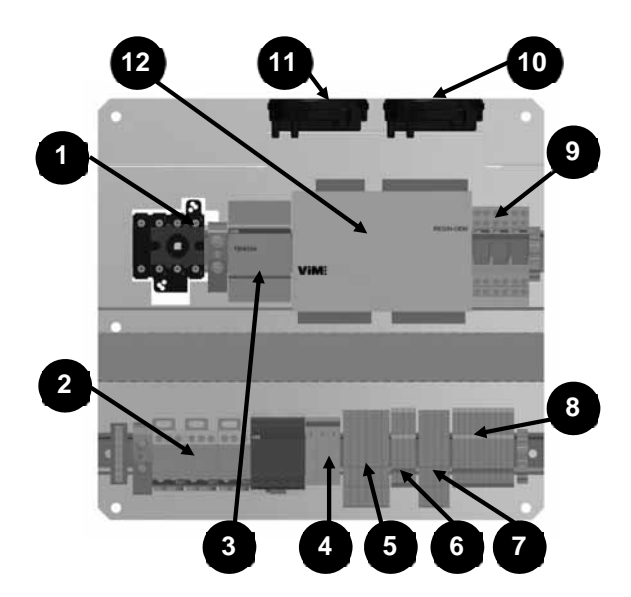

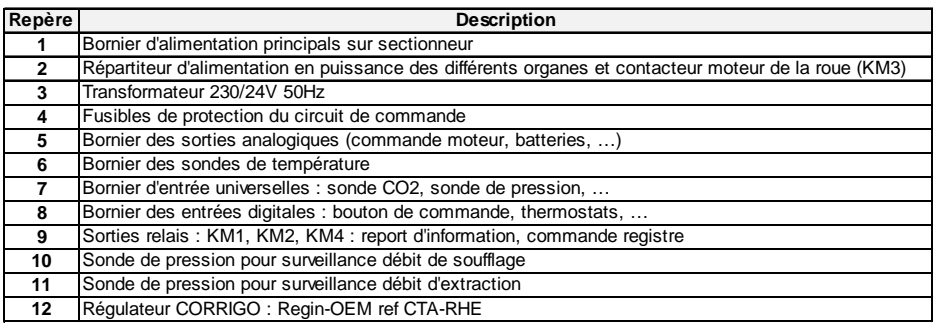

### **Raccordement de puissance**

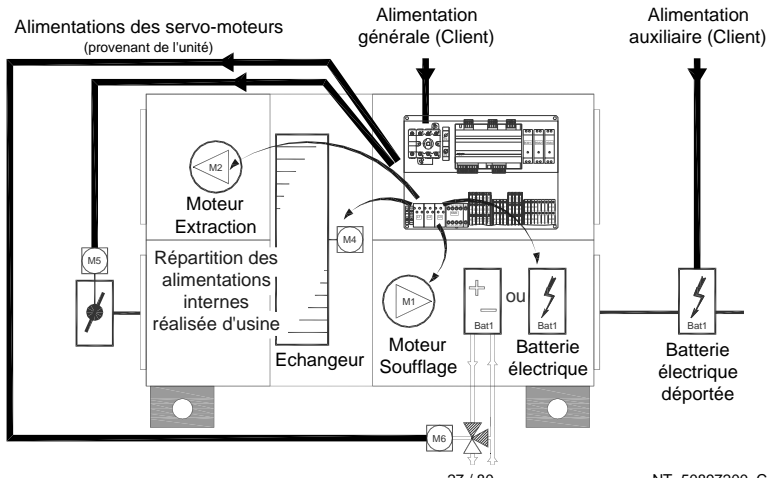

# **7.3 Caractéristiques techniques du régulateur CORRIGO**

- Tension d'alimentation 24 V AC ±15%, 50…60Hz ou 21…36 V DC
- Puissance consommée 8 VA, 4 W (DC), modèles E…W-3 : 12 VA, 6 W (DC)
- Température ambiante 0...50°C
- Température de stockage -40...+50°C
- Humidité ambiante Max 90% HR
- Indice de protection IP20
- Connexion Borniers débrochables, 4 mm**<sup>2</sup>**
- Sauvegarde de la mémoire : une pile intégrée, à longue durée de vie, permet de sauvegarder longtemps les réglages, temps réel inclus.

**Directive compatibilité électromagnétique** : Ce produit répond aux exigences de la directive 2004/108/CE du Parlement européen et du Conseil (CEM) au travers de la conformité aux normes EN 61000-6-1 et EN 61000-6-3.

**RoHS :** Ce produit répond aux exigences de la directive 2011/65/UE du Parlement européen et du Conseil.

#### **Entrées**

Entrées analogiques pour sondes PT1000 (précision +/- 0,4°C) ou 0...10 V DC (précision +/- 0,15% de la totalité du signal de sortie). Résolution de 12 bits dans la conversion de signal A/D. Entrées digitales pour contacts libres de potentiel

#### **Sorties**

Sorties analogiques 0...10 V DC, 1 mA, protection contre les courts-circuits Sorties digitales Sorties Mosfet, 24 V AC/DC, 2 A continu. Max. 8 A au total.

#### **Ports de communication**

1 Port TCP/IP Serveur web, communication TCP/IP, BACnet/IP

2 RS485 Communication Modbus et EXOline(langage REGIN)

#### **Indications**

Indication de fonctionnement La LED verte est allumée lorsque le Corrigo est sous tension. Indication d'alarme La LED rouge clignote et le texte de l'alarme est affiché à l'écran.

#### **Logiciel de paramétrage E tool©**

Équipement requis : un ordinateur avec un système d'exploitation MS Windows 2000, 8, 7, XP, Vista, Windows 7 ou Windows 8 disponible sur vim.fr

### **7.4 Raccordement de la commande avec afficheur ETD**

La commande ETD est livrée avec un câble de 10ml (rallonge possible jusqu'à 100ml) équipé d'un connecteur RJ10 4P4C pour le raccordement sur le CORRIGO. Utiliser un des passe-câble disponible pour se raccorder à l'intérieur de la centrale.

La commande ETD est IP30, elle est exclusivement réservée à une utilisation en intérieur, à l'abri de l'humidité.

Elle est équipée d'une sonde de température interne.

Dans le cas du montage extérieur de la CAD O Integral VLEX, vous pouvez également la laisser à l'intérieur dans le logement du coffret électrique. Une fois le paramétrage effectué, la télécommande peut être déconnectée.

Schéma de raccordement :

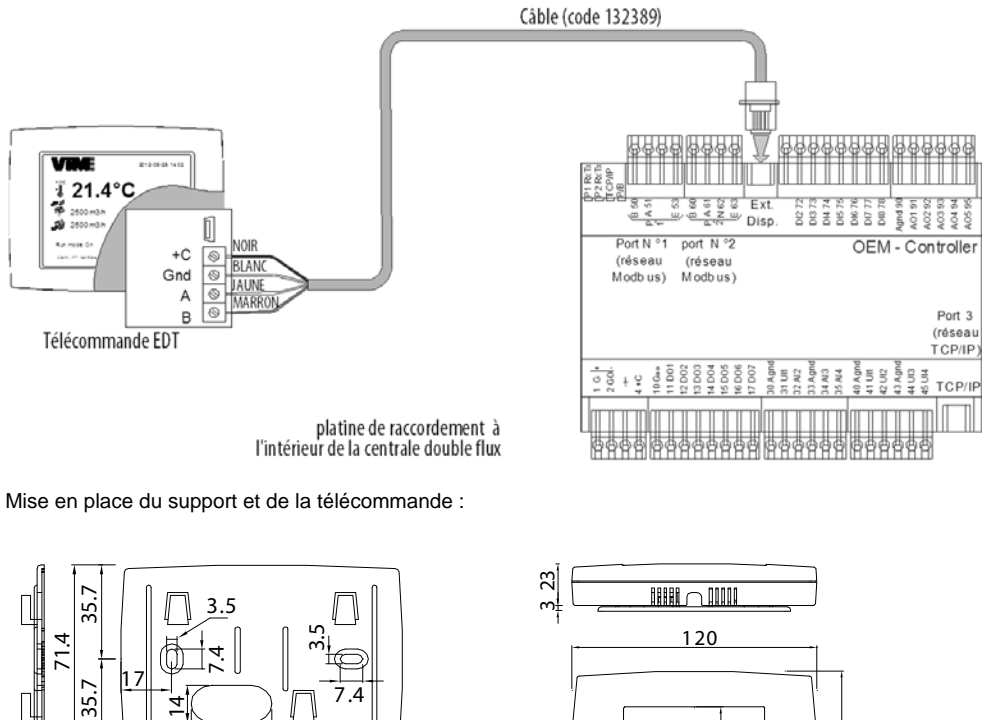

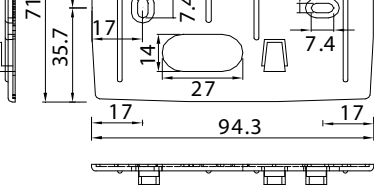

Support de fixation

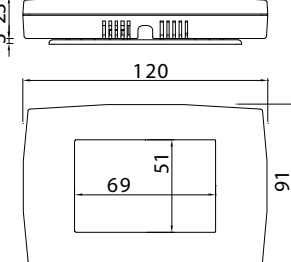

Télécommande EDT

# **7.5 Tableaux entrées – sorties (bornier / signal / variable / fonction)**

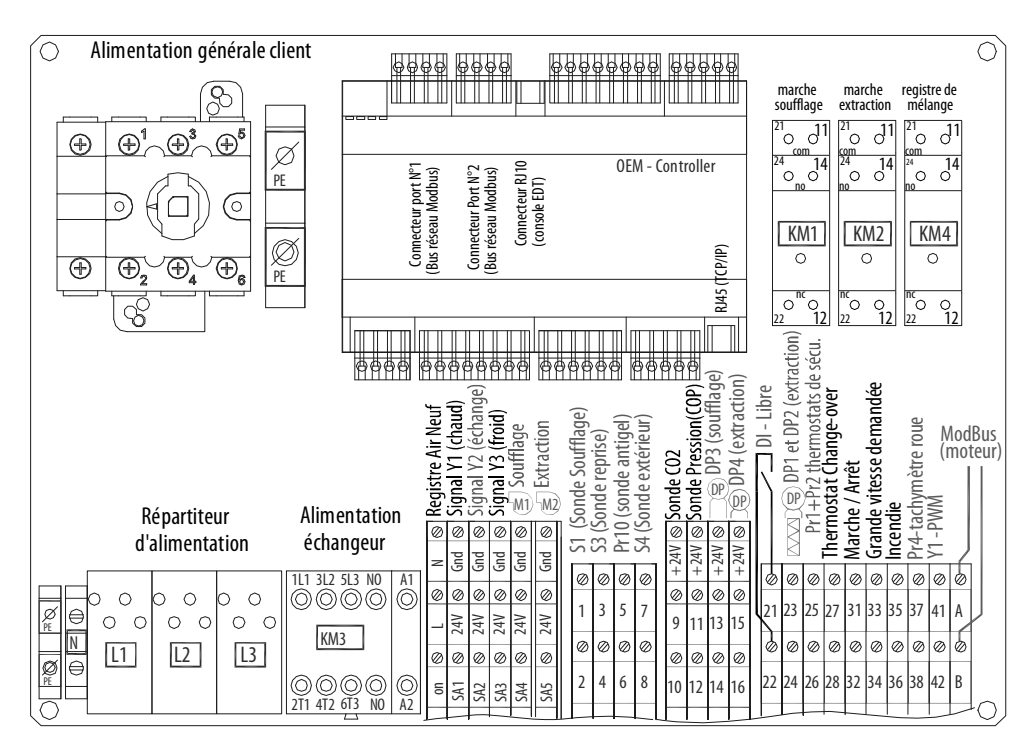

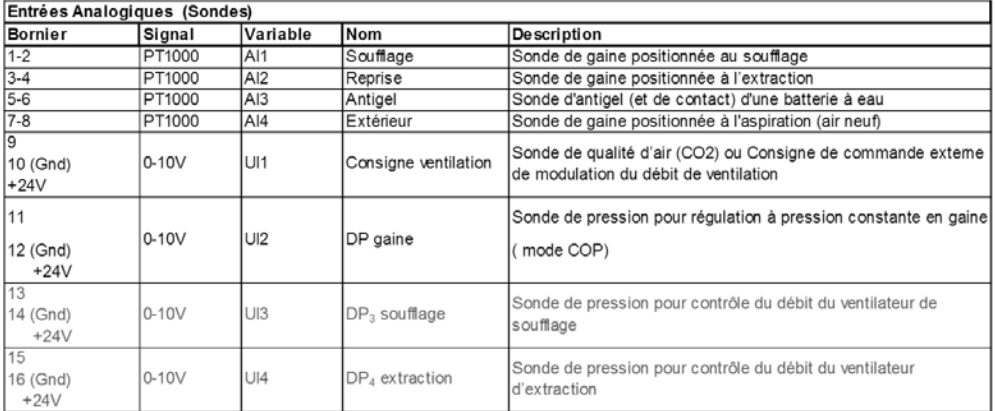

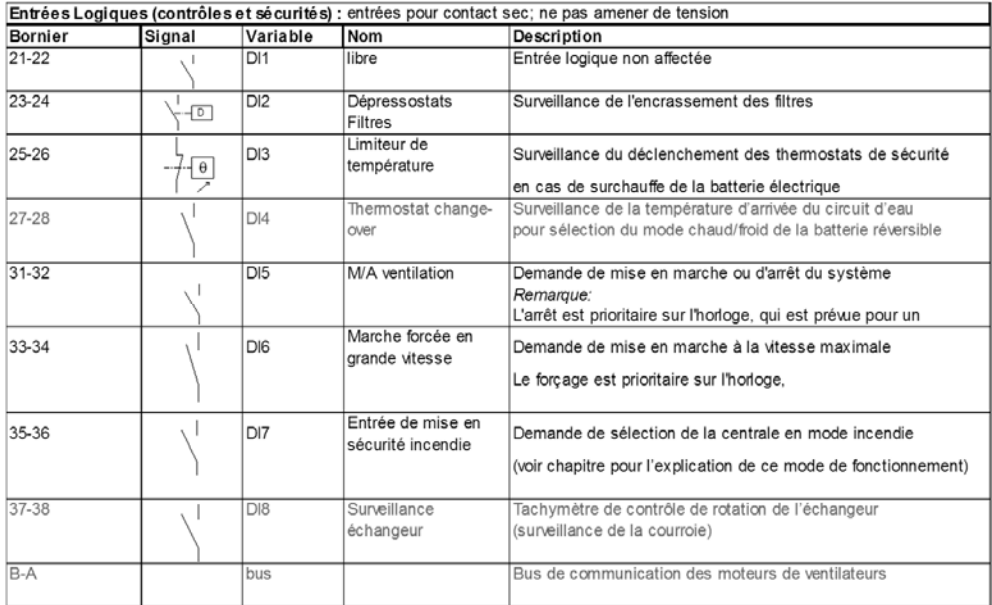

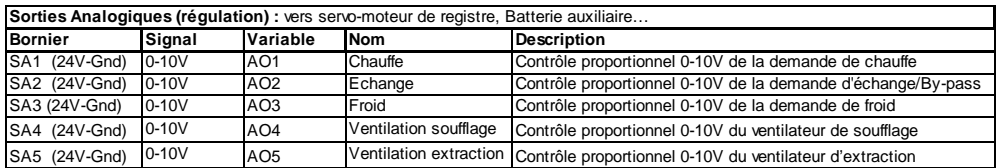

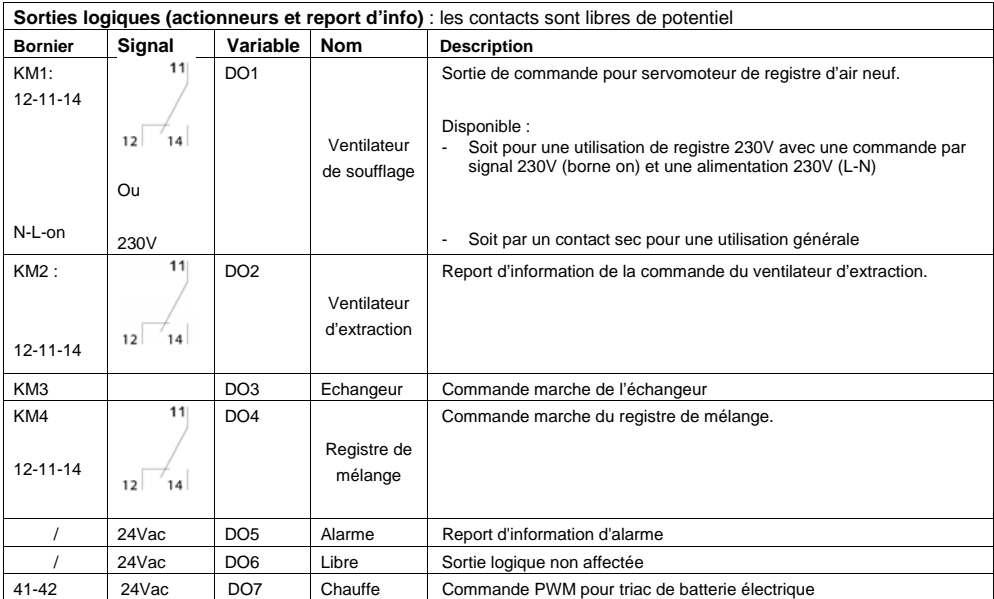

### **7.6 Schémas de raccordement éléments externes (exemples)**

Sonde<br>Antigel Vanne de batterie à 五旦 Antigel<br>|-<br>|eau chaude ⊛ Servo-moteur de registre à  $\overline{\circ}$ ressort Fdc A et B de rappel Sonde de pour l'air neuf (non utilisé) soufflage<sup>\*</sup> type LF 230 S  $\overline{\phantom{a}}$  $\sim$ ო ص 230V~  $\overline{a}$ Gnd  $+24$ SA1 ON  $\overline{5}$ Nص  $\bar{}$  $\sim$ ぁ ぁ b ø  $\overline{\otimes}$  $\overline{\otimes}$ ø Ø  $\overline{\otimes}$  $\overline{\circ}$  $+24V$  $N+2+$  $+24V$ Gnd Gnd Gnd **\dedu**<br>9<br>9  $\frac{1}{24}$   $\frac{1}{24}$   $\frac{5}{4}$ <br> $\frac{13}{4}$  $\frac{24}{15}$   $\frac{42}{15}$  $+24$ g  $\mathbb{E}% _{k}$ 2 on L No L  $\, \Phi \,$  $|\bm{b}|$ ø ø  $\oslash$  $\oslash$ Ø Ø Ø Ø  $\oslash$ Ø  $\oslash$ Ø Ø Ø Ø Ø Ø ø Ø É Bornier de 5 1 23 25 b7 33 35 3 7  $\overline{2}$ 31 37 41 A  $\geq$ 24V  $\overline{9}$ 24V  $\sharp$ 24V 11  $13$ 15 commande ぁ Ø ぁ Ø Ø Ø Ø Ø Ø Ø Ø Ø Ø Ø de l'unité ঌ ₫ Ø  $\oslash$ Ø Ø Ø Ø ø Ø 2 4 6 8 26 28 32 38 42 B 10 12 22 24 34 36 SA2 SA3 SA5 16 g SA1 SA4 14

**Cas d'une batterie eau chaude EC (livrée montée) + registres (accessoires)** 

**Cas d'une batterie à eau réversible ER (livrée montée - froide ou chaude) + registres (accessoires)** 

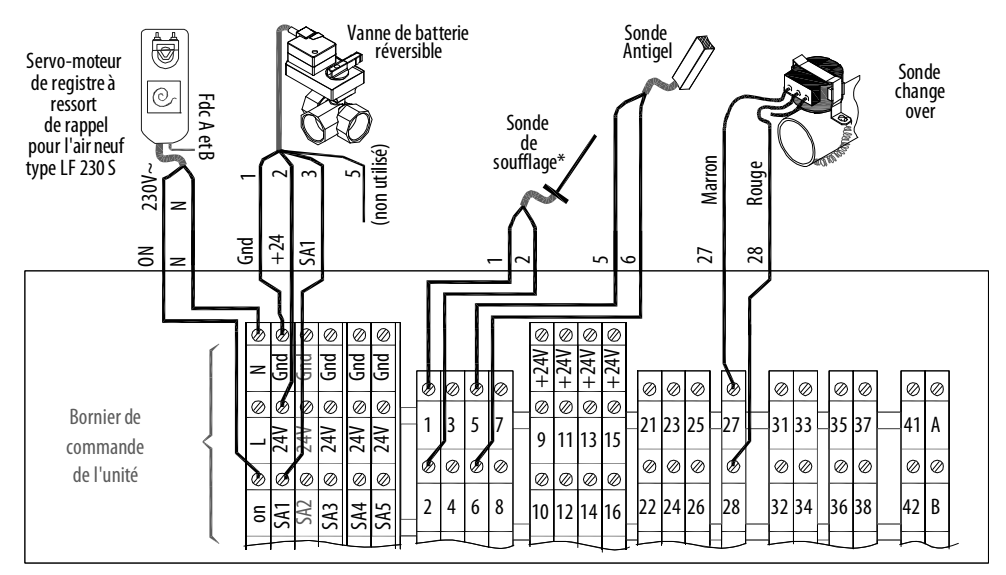

#### **Cas de deux batteries à eau séparées (accessoires - circuit eau chaude + eau froide) + registres (accessoires)**

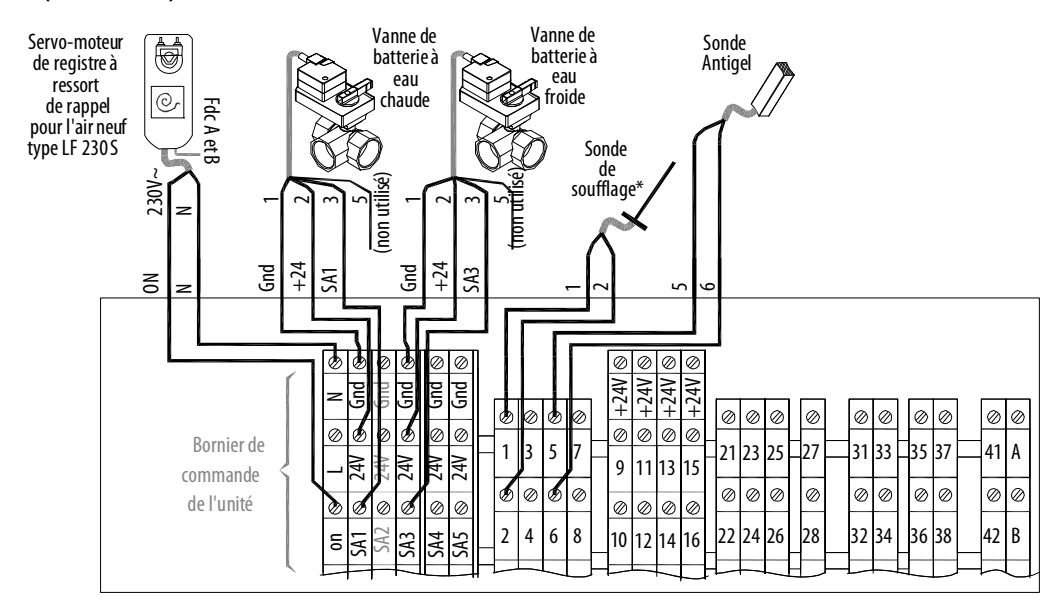

**Cas d'une batterie électrique EI commande PWM (livrée montée) + registres (accessoires)** 

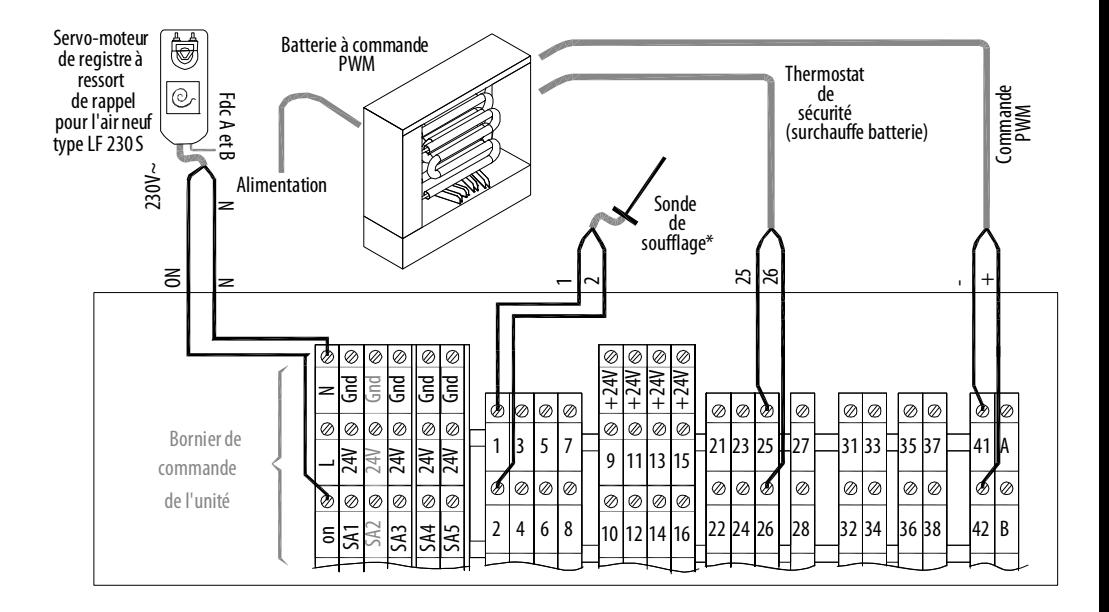

#### **Cas d'une batterie électrique terminale commande 0/10 V (accessoire) + registres (accessoires)**

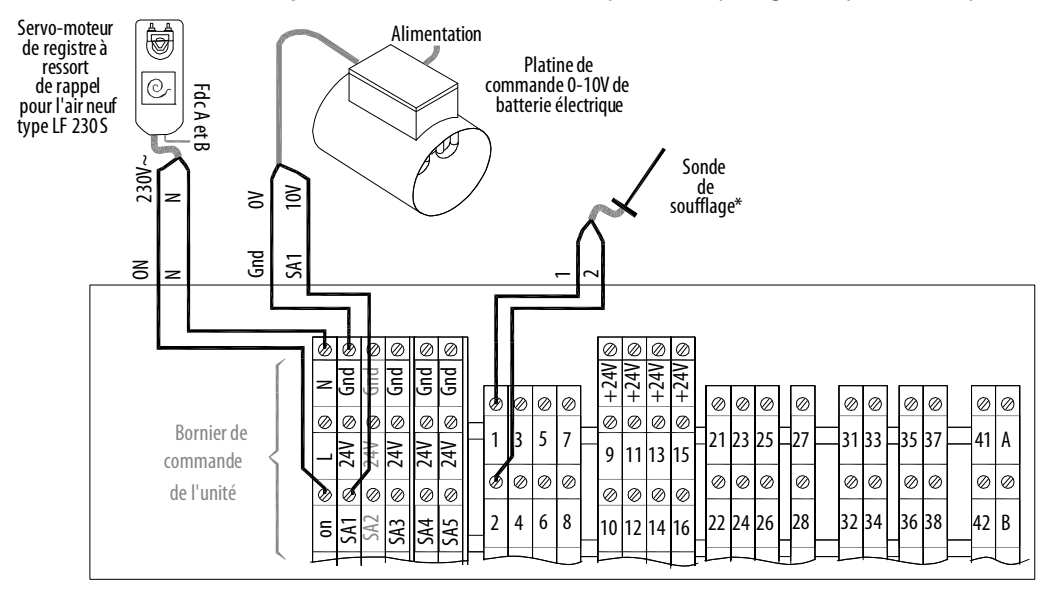

Dans le cas d'une batterie externe, il est nécessaire de déplacer la sonde de température de soufflage. Utiliser une sonde de type TGK3 PT1000, et la brancher en lieu et place de la sonde intégrée à l'unité aux bornes 1-2.

#### **Cas du fonctionnement en débit constant (CAV) – commande par capteur optique ou boîtier 0 / PV / GV (accessoires)**

Attention, toutes les commandes doivent être réalisées à l'aide de contacts libres de potentiels

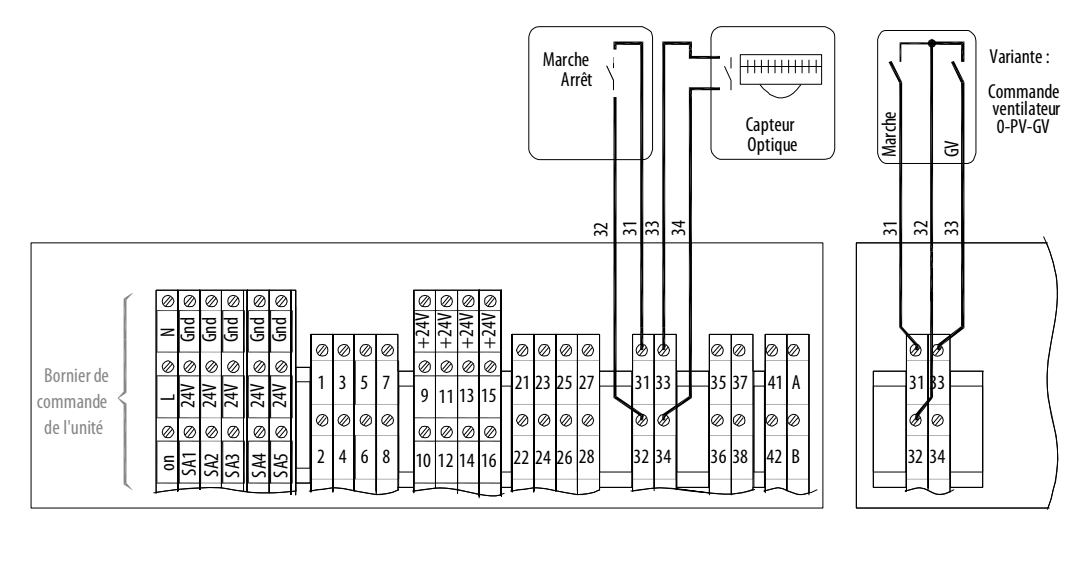

### **Cas d'un fonctionnement en débit variable (VAV) – Sonde CO2 (accessoire)**

L'unité est préprogrammée pour l'utilisation d'une sonde de mesure de CO2 avec une plage 0 – 2000 ppm et un signal de 0 – 10 Vdc.

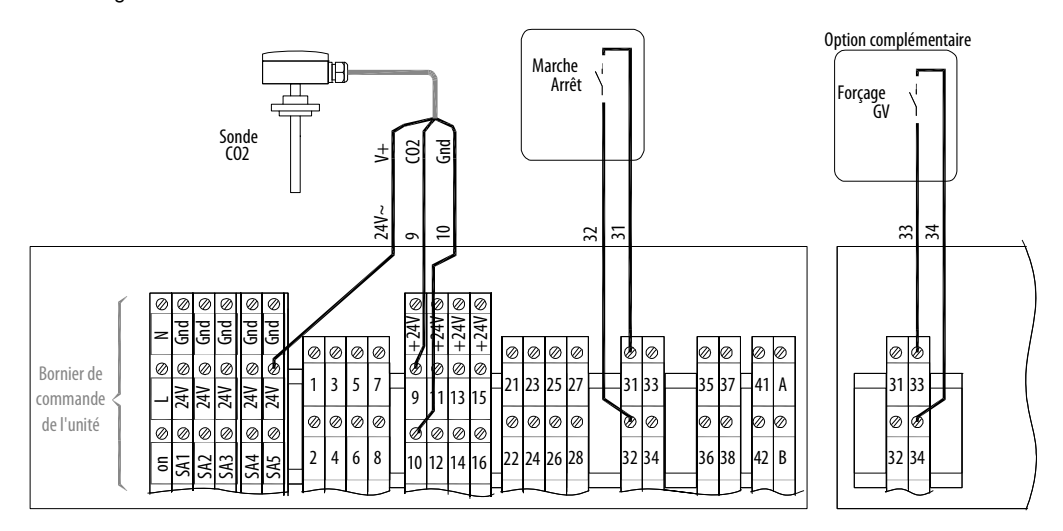

### **Cas d'un fonctionnement en pression constante (COP) – sonde de pression au soufflage (accessoire)**

L'unité est préprogrammée pour l'utilisation d'une sonde de pression de 0 – 800 Pa et un signal de 0.5 – 4.5 Vdc. Une autre sonde est possible moyennant un paramétrage avancé (0-300Pa sur les unités taille 07).

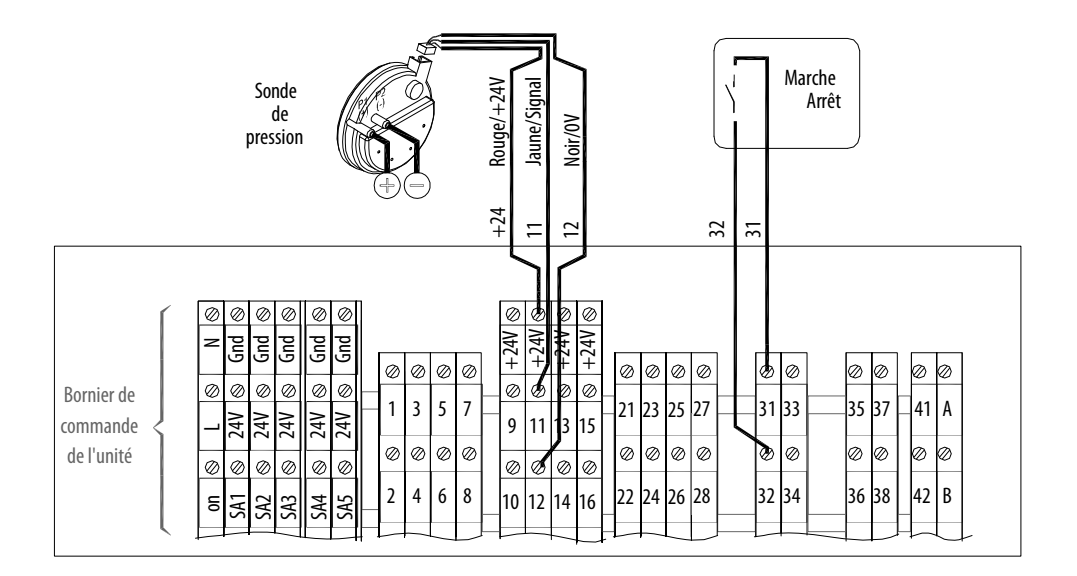

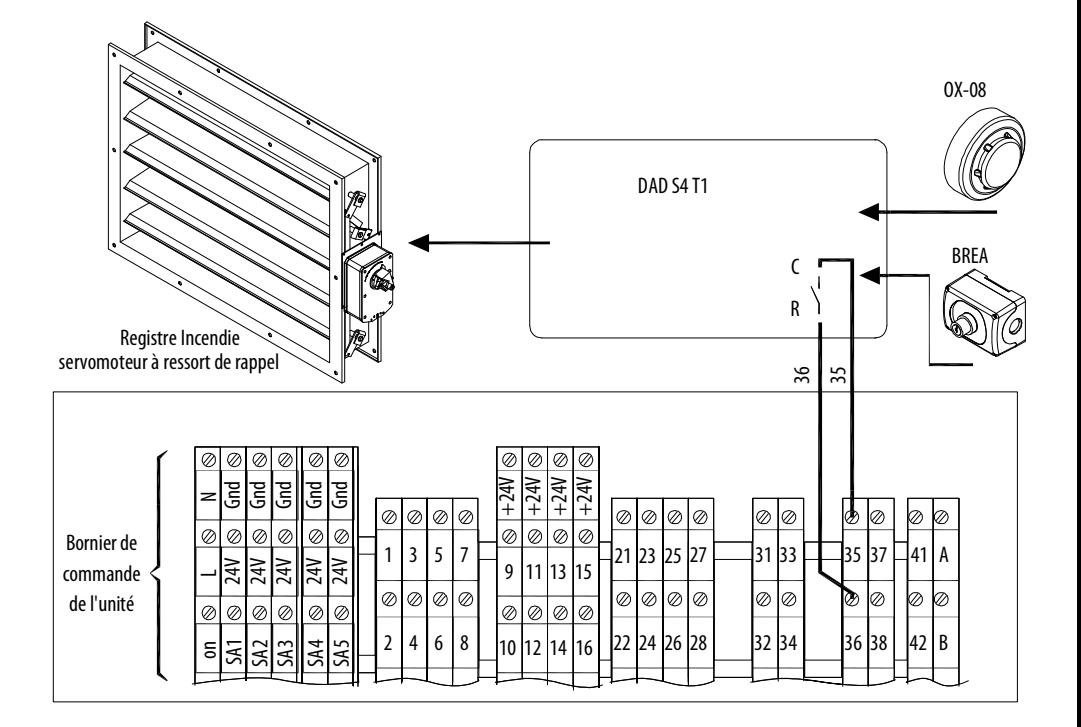
# **7.7 Synoptiques d'installation (exemples)**

#### **CAD O Integral EI**

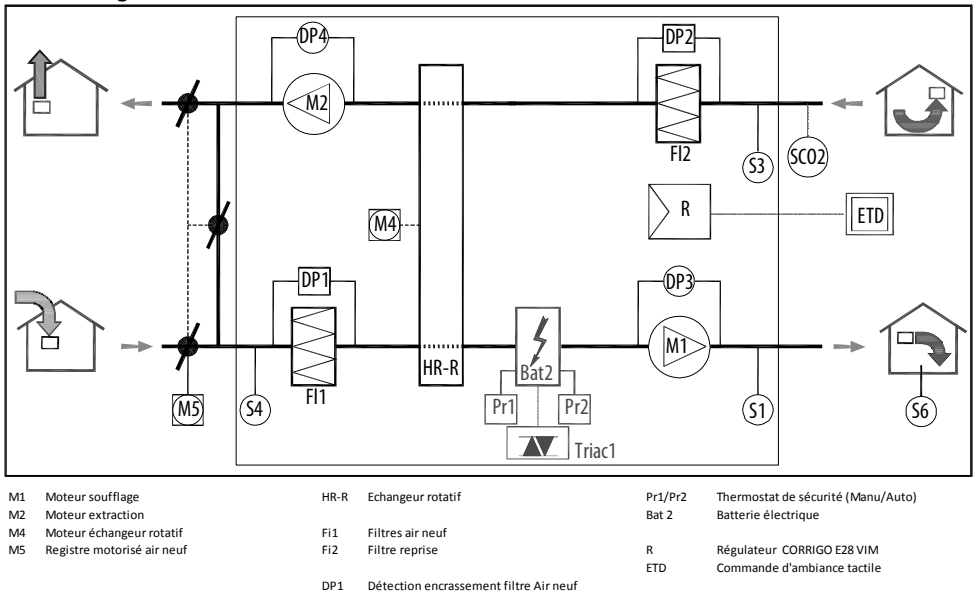

Capteur de pression en gaine (option mode COP)

- S1 Sonde de T° soufflage  $DP2$  Détection encrassement filtre reprise<br>S3 Sonde T° reprise  $DP3$  Capteur de pression ventilateur de so
- Sonde T<sup>°</sup> reprise **Capteur de Sonde T° reprise Capteur de Sonde T**° extérieure de soufflage Capteur de soufflage<br>Capteur de soufflage Capteur de La Capteur de pression ventilateur d'extraction
- S4 Sonde T° extérieure<br>S6 Sonde T° ambiance de pression ventilateur d'extraction de pression en gaine (ontion mode i
- 
- SCO2 Sonde de qualité d'air (option mode VAV)

## **CAD O Integral ER / EC**

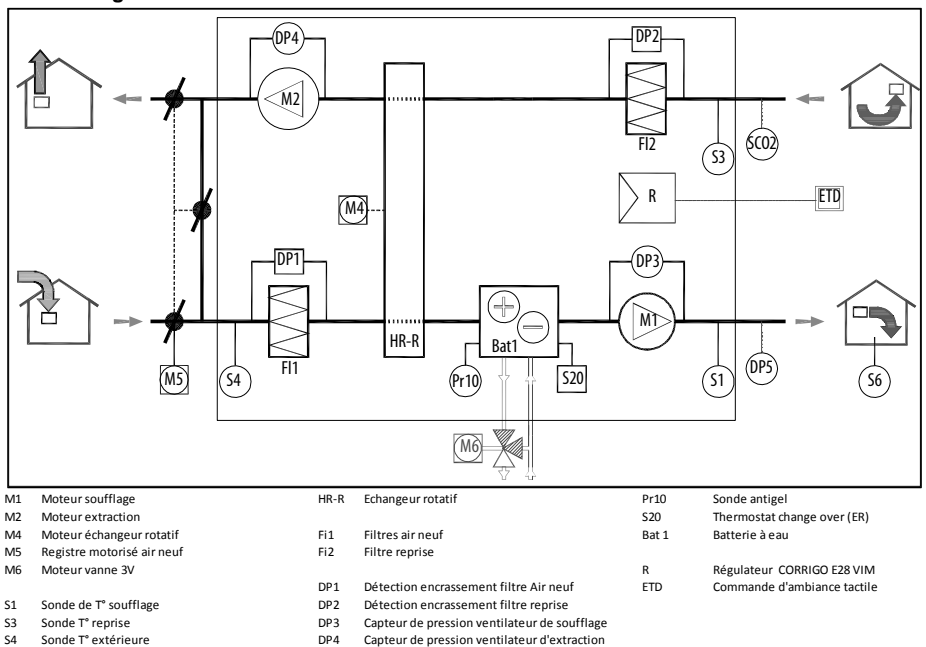

- 
- 
- S6 Sonde T° ambiance DP5 Capteur de pression en gaine (option mode COP) SCO2 Sonde de qualité d'air (option mode VAV)

# **8. MISE EN SERVICE**

Toutes les centrales CAD O Integral sont soumises à un contrôle CE et à un test fonctionnel avant d'être livrées.

### **Paramétrage usine des centrales :**

- Mode ventilation = Mode CAV (description au paragraphe *« Fonctionnement en débit constant »*).
- Grande vitesse = Débit maxi de la centrale, Petite vitesse = Débit maxi / 2.
- Type ventilateur : déterminé selon le coefficient de débit K, propre aux ventilateurs (description au paragraphe *« Mesure des débits d'air - modification du coefficient K»*)
- Mode de chauffage =T° soufflage constant (description au paragraphe *« Régulation de température »*).
- Type de batterie (description au paragraphe *« Modes de fonctionnement : Mise en œuvre de l'unité »*) : selon l'option demandée si l'unité est sans batterie, la résistance électrique est sélectionnée par défaut).

### **Contrôle usine des centrales :**

- Tests de conformité électrique : Continuité des masses / Isolation des parties sous tension.
- Contrôle de la lecture des sondes de températures (T° au soufflage, T° d'extraction, T° extérieure, T° antigel selon option).
- Contrôle du ventilateur de soufflage seul (Contrôle du capteur de débit correspondant).
- Contrôle du ventilateur d'extraction seul (Contrôle du capteur de débit correspondant).
- Contrôle de l'échangeur (marche/arrêt).

La mise en service et le paramétrage de la régulation doivent être effectués par une personne qualifiée en respectant les consignes de sécurité décrites au paragraphe 2 des *« Généralités »*. En France cette prestation peut être assurée par VIM et ses prestataires qualifiés. **Nous contacter.** Elle ne peut intervenir qu'une fois l'installation, les opérations de raccordements électriques, aérauliques et hydrauliques effectuées.

Avant d'entamer la mise en service et le paramétrage, se munir des données nécessaires, débits, pressions, températures, mode de fonctionnement souhaité et des schémas de l'installation :

- S'assurer que l'appareil ne contient pas de corps étranger.
- Vérifier que tous les composants sont fixés dans leurs emplacements d'origine.
- Vérifier manuellement que les ventilateurs ne frottent pas ou ne soient pas bloqués.
- Vérifier que l'échangeur rotatif ne soit pas bloqué.
- Vérifier que tous les organes électriques extérieurs sont raccordés.
- Vérifier le serrage des connexions électriques / le raccordement à la terre.
- Vérifier les tensions, intensités, calibres des protections thermiques.
- Vérifier le sens de rotation des ventilateurs le sens des flux d'air.
- Vérifier les débits d'air.
- Vérifier l'encrassement des filtres les nettoyer ou les changer si besoin.
- Entrer les paramètres de régulation, simuler le fonctionnement des batteries / alarmes / sécurités.

Sur les unités triphasées (> à la taille 19), vérifier le sens de rotation de l'échangeur. Une flèche de direction figure sur ce dernier. S'il tourne à l'envers, inverser 2 phases au niveau de l'alimentation principale ou du contacteur KM3.

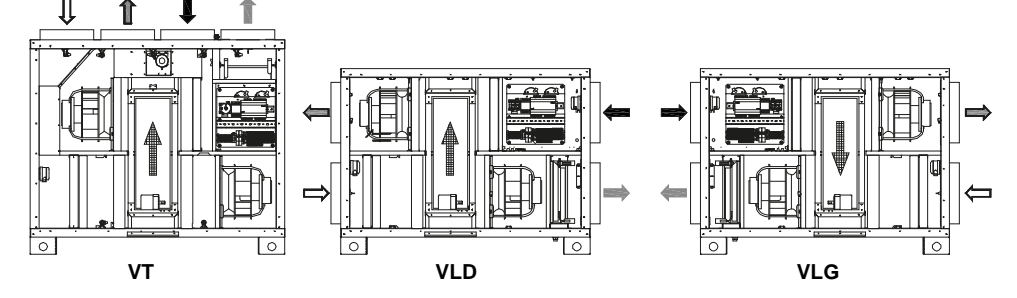

# **9. REGULATION - FONCTIONS / PARAMETRES**

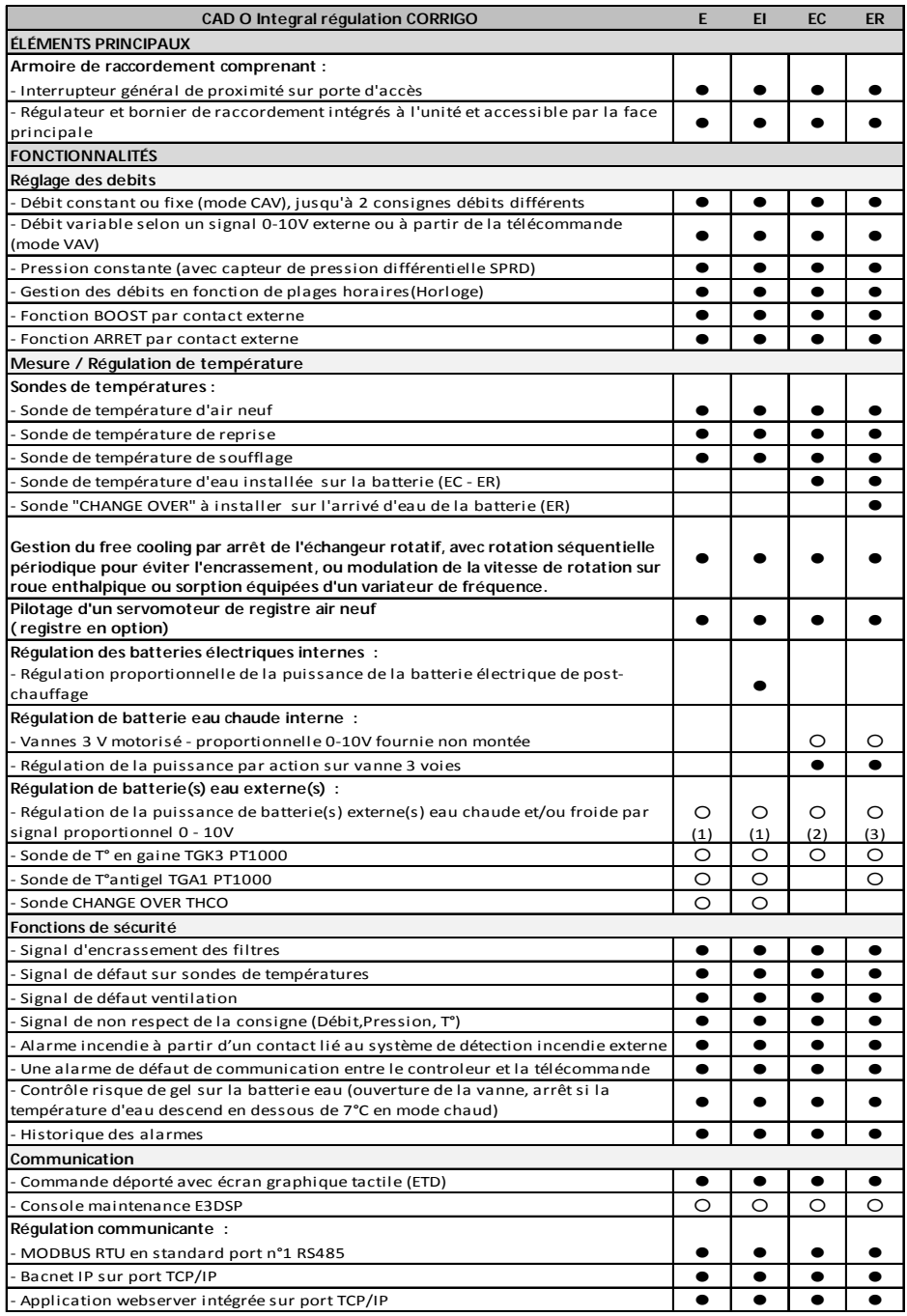

 $\bullet$  Inclus,  $\circ$  Option

(1) batterie eau chaude et/ou froide, (2) batterie froide, (3) batterie chaude.

## **Boucle de régulation de température :**

Le point de consigne de température ainsi que le mode de chauffage/rafraichissement (Température de soufflage constante – Température ambiante constante – Température de soufflage constante) est rentré via l'écran tactile.

La température de soufflage ou ambiante est maintenue à la valeur de consigne en jouant sur les sorties du régulateur «Y1 Chauffage», «Y2 Échangeur», «Y3 Refroidissement». Une seule boucle PI est utilisée. L'échangeur est considéré comme la première source potentielle de chaleur ou de rafraichissement avant

même les batteries. Pour les CAD O Integral équipées d'un échangeur rotatifs standards (1vitesse) le pilotage de la roue est fait de façon binaire (marche ou arrêt).

Pour les CAD O Integral équipées d'un échangeur enthalpique ou sorption, la vitesse de rotation est variable, proportionnelle à un signal 0 - 10V. En faisant varier la vitesse de rotation on peut donc modifier l'efficacité pour atteindre un point de consigne en température donné.

Synoptique de fonctionnement :

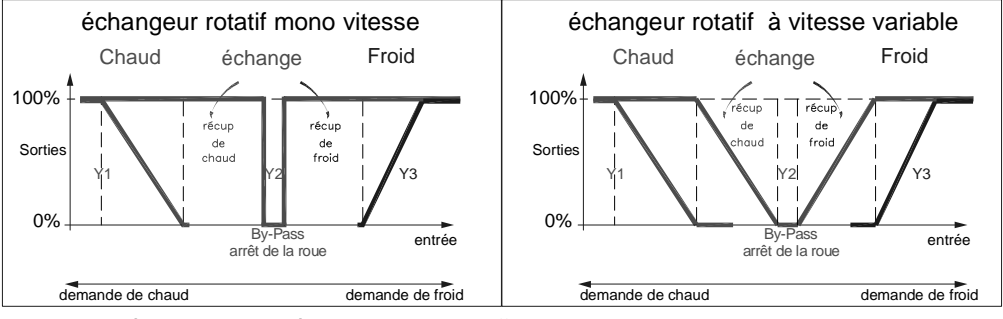

Exemple de régulation de température en mode chauffage

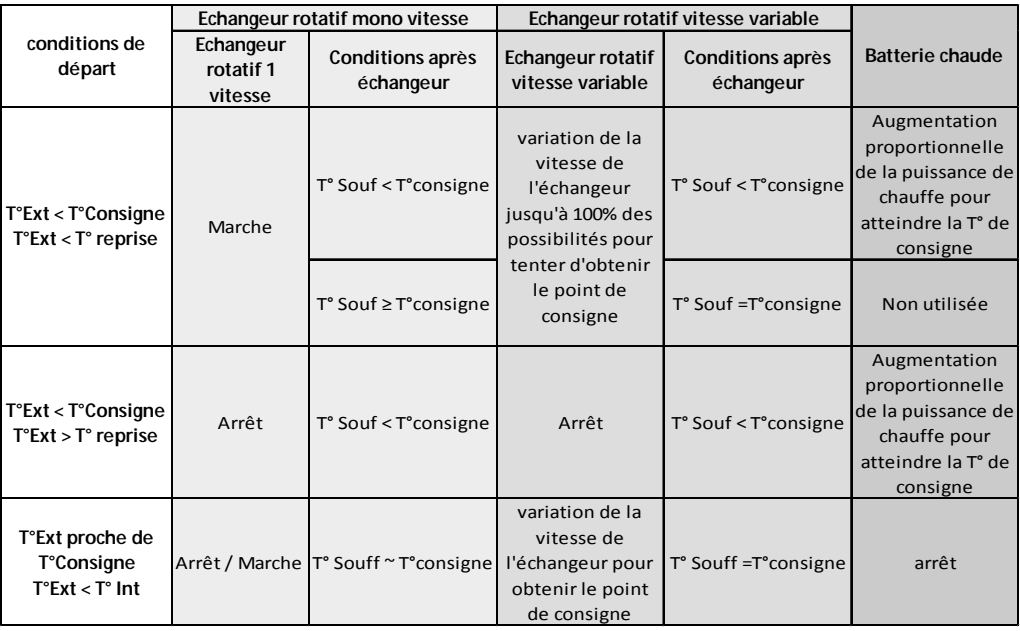

# **9.1 Menus simplifiés / Accès**

La CAD O Integral dispose d'un accès rapide aux fonctions principales.

**Accès :** Il y a 3 niveaux d'accès à la régulation :

- Niveau utilisateur (pas de mot de passe) Accès aux fonctions marche/arrêt auto ou PV/GV et augmentation de la température de consigne (+/- 3°C)
- Niveau Opérateur (mot de passe) Accès en lecture et en écriture aux réglages et paramètres. mais pas d'accès à la configuration du système
- Niveau Master (mot de passe) Accès en lecture et en écriture aux réglages et paramètres, ainsi que l'accès à la configuration du système

Les CAD O Intégral peuvent fonctionner selon 3 principes de fonctionnement :

- **CAV : Fonctionnement à débit constant**
- **VAV : Fonctionnement à vitesse variable**
- **COP : Fonctionnement à pression constante**

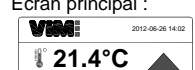

2500 m3/h 2500 m3/h Etat du système: Marche

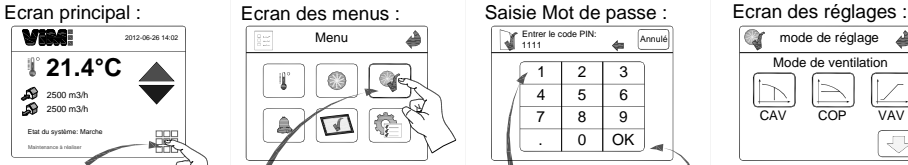

Accéder aux menus de réglages

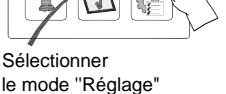

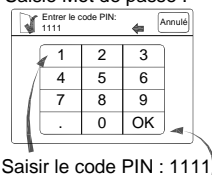

Puis sélectionner OK

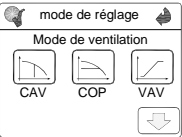

Sélectionner votre mode de contrôle

### **Le niveau utilisateur :**

Pour le réglage du point de consigne de température et la sélection du mode de marche de l'unité (utilisation du programme horaire, arrêt de l'unité ou forçage éventuel à une vitesse donnée)

Ces deux fonctions température et ventilation sont accessibles dans deux menus spécifiques spécialement dédiés à cet usage :

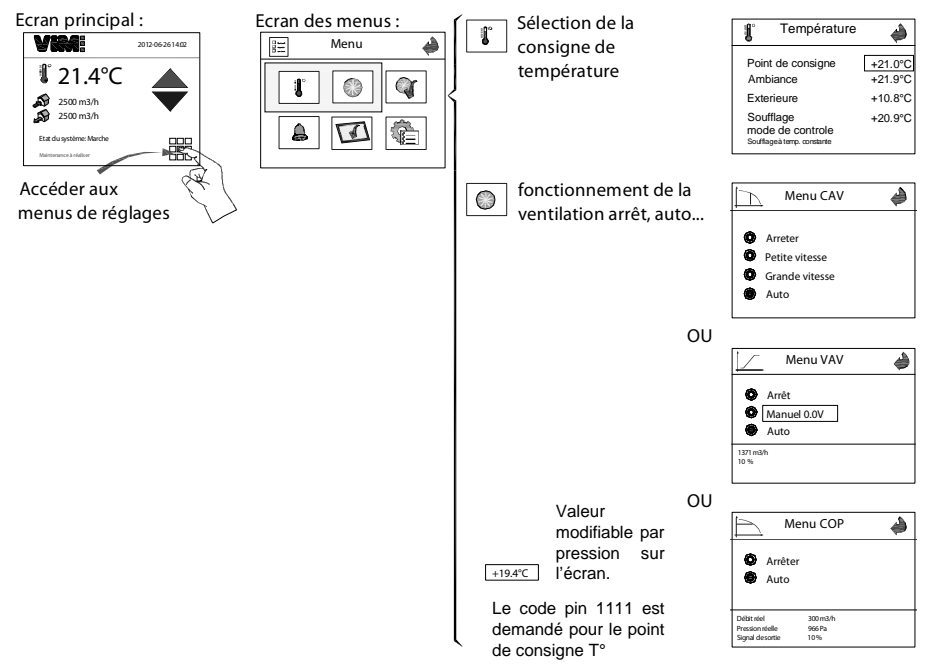

## **Le niveau installateur :**

Pour le paramétrage de fonctionnement de la centrale, ventilateur, batterie, console, lecture des défauts…

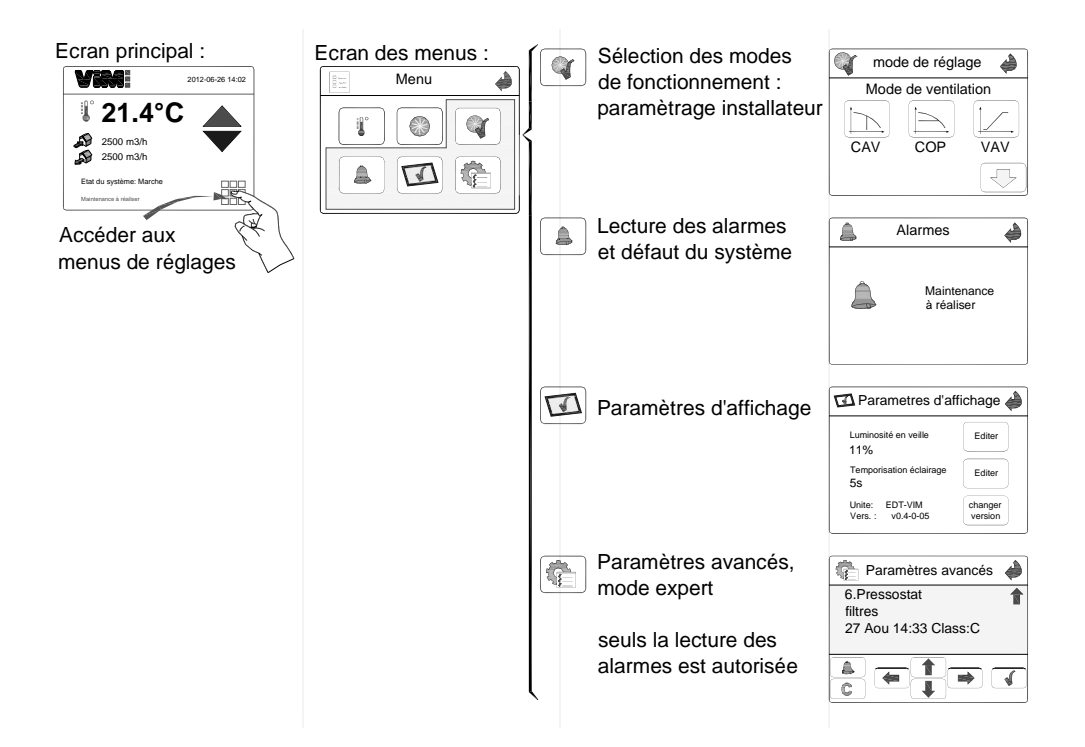

## **Modes de fonctionnement :**

Mise en œuvre de l'unité

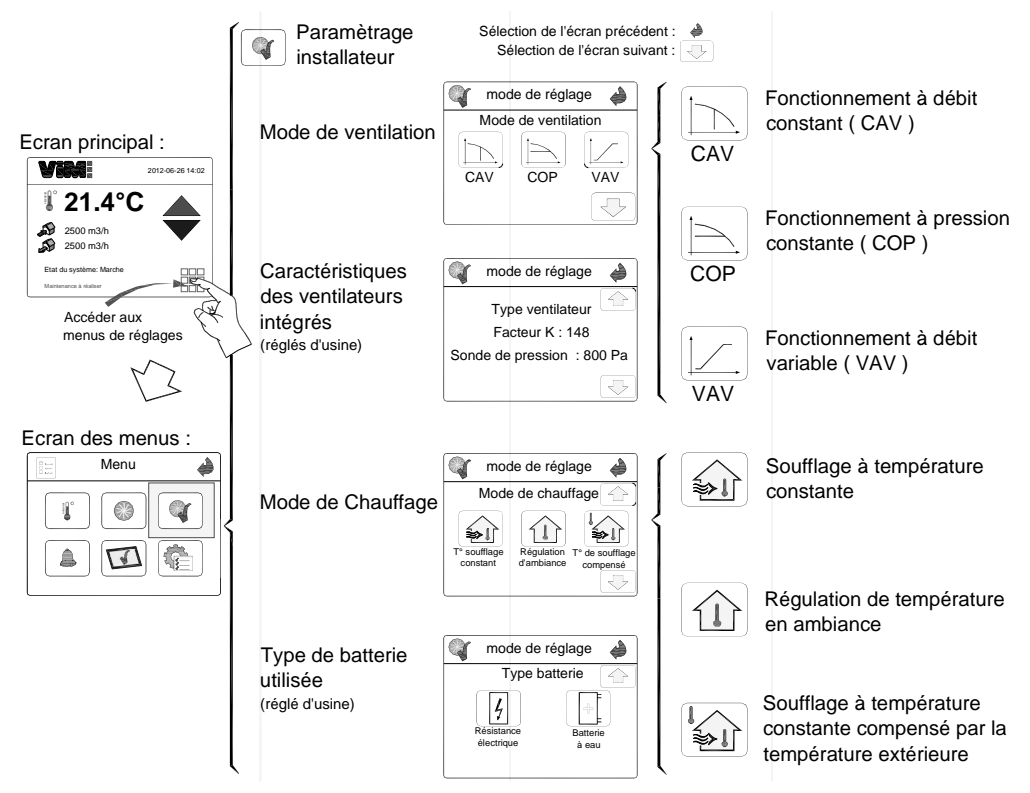

#### **Paramétrage avancé : mode expert :**

Utilisation pour lire le message de l'alarme signalée sur l'écran principal Programmation de l'horloge

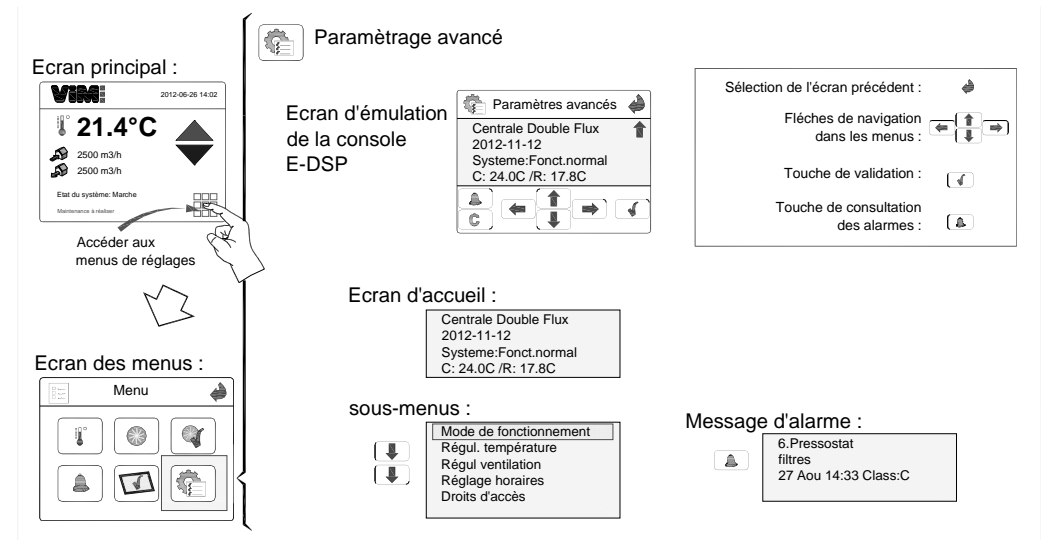

# **9.2 Fonctionnement à débit constant (CAV)**

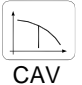

#### **Mode conseillé pour obtenir directement le débit souhaité dans une installation.**

La vitesse des ventilateurs est définie pour correspondre à un débit précis et le maintenir constant.

Les débits d'air au soufflage et à l'extraction sont contrôlés séparément. Les consignes de débit « Petite Vitesse » et « Grande Vitesse » sont réglées indépendamment en m<sup>3</sup>/h dans le panneau de contrôle.

Des transmetteurs de pression mesurent les pressions différentielles sur les pavillons d'aspirations des ventilateurs. Les débits résultants des mesures de pression sont calculés par la régulation, en fonction d'un coefficient K spécifique à chaque ventilateur.

La commutation entre les différentes consignes sera réalisée manuellement ou automatiquement par programmation horaire.

Une boucle de régulation PI par ventilateur maintient le point de consigne en régulant les ventilateurs.

Une troisième consigne « vitesse nocturne » pourra être rentrée via le panneau de contrôle. La valeur en % correspond au pourcentage de la capacité maximum du ventilateur, elle sera utilisée lors du rafraichissement nocturne (voir fonction correspondante).

Une temporisation de 60s est intégrée au programme pour assurer la protection des éléments de chauffe en cas de demande d'arrêt de l'unité

#### **Paramétrage fonctionnel**

L'accès au menu de paramétrage simplifié ( via le mots de passe 1111 ) permet :

- La sélection des débits Petite vitesse et Grande vitesse de chaque ventilateur
- La valeur de consigne nocturne des ventilateurs

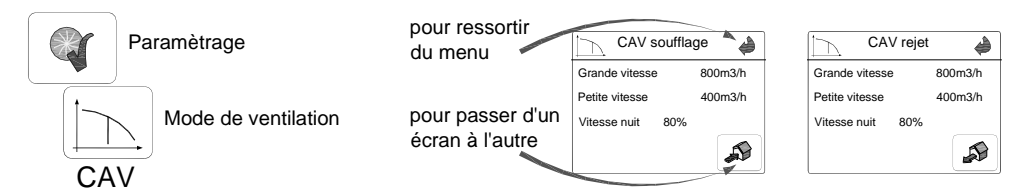

La sélection de ce mode dans ce menu installateur configure automatiquement l'écran du menu utilisateur. L'utilisateur peut ainsi changer le fonctionnement de la centrale sans toucher les réglages

#### **Réglage pour l'utilisation**

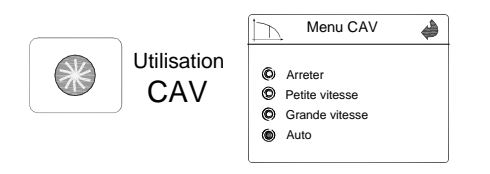

Arrêter, Petite Vitesse, Grande Vitesse = utilisation par une action manuelle (via console)

#### Auto

= utilisation selon horloge et état du bornier de commande (marche/arrêt + PV/GV)

Remarque : un arrêt par les bornes 31-32 est prioritaire

# **9.3 Fonctionnement à débit variable (VAV)**

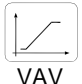

## **Mode conseillé en configuration mono zone pour des applications à débit variable en fonction d'un signal type 0-10v**

La valeur de consigne de débit est fonction d'un signal 0-10 V issu d'une sonde extérieure (CO2, température, hygrométrie…) ou d'un pourcentage manuel. Le rapport entre les débits est

rentré sous forme de pourcentage rejet/soufflage.

### **Paramétrage fonctionnel**

L'accès au menu de paramétrage simplifié (via le mots de passe 1111 ) permet :

- La sélection de la plage d'utilisation du signal 0-10V (voir exemple ci-dessous)
- La plage de variation des débits du ventilateur de soufflage
- Le pourcentage appliqué au débit du rejet par rapport au débit de soufflage

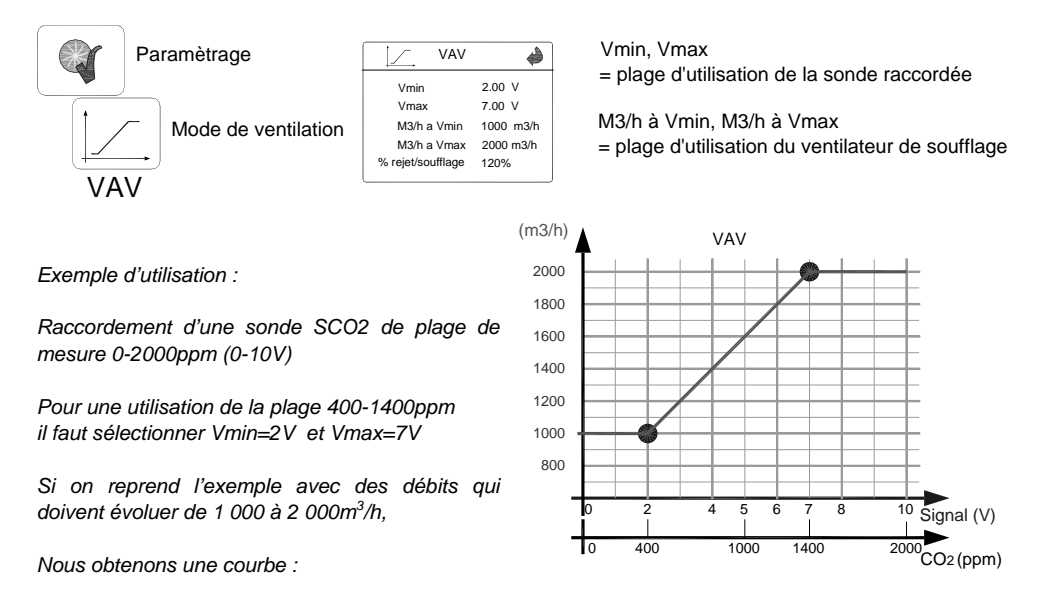

**Remarque :** l'utilisation de l'entrée de Forçage GV permet une dérogation de la sonde CO2 à la valeur de consigne M<sup>3</sup>/h à Vmax (ici 2000 m<sup>3</sup>/h quel que soit la valeur mesurée par la sonde).

La sélection dans de ce mode dans ce menu installateur configure automatiquement l'écran du menu utilisateur. L'utilisateur peut ainsi changer le fonctionnement de la centrale sans toucher les réglages.

#### **Réglage pour l'utilisation**

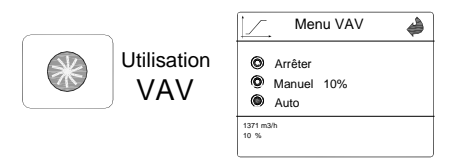

#### Arrêter, Manuel x%

= utilisation par une action manuelle (via console) D'un pourcentage de la plage de débit d'utilisation prédéfinie

Auto

= utilisation selon horloge et état du bornier de commande (marche/arrêt + sonde)

Remarque : un arrêt par les bornes 31-32 est prioritaire

# **9.4 Fonctionnement à pression constante (COP)**

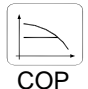

**Mode conseillé en configuration multi zone, pour des applications débits variables avec plusieurs systèmes de modulations des débits installés au niveau du réseau.** 

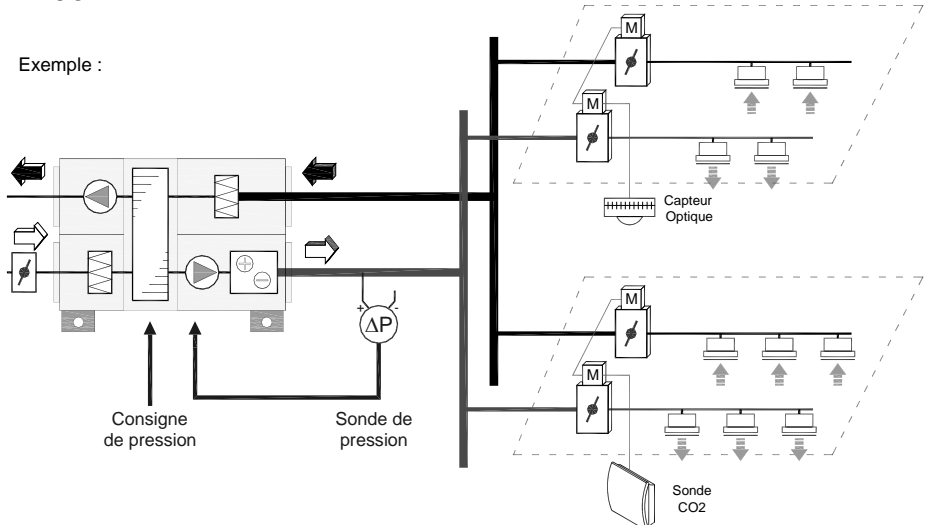

Débit automatiquement modulé afin de maintenir une valeur de pression constante mesurée par un capteur de pression externe.

Depuis le panneau de contrôle, on indiquera sur quel réseau est placé le capteur de pression (Voir Accessoires – sonde de pression différentiel).

La consigne de pression est rentrée manuellement en Pa, ainsi que le % souhaité entre le débit de rejet et le débit de soufflage.

L'écran de paramétrage permet la visualisation du débit en temps réel à la pression désirée.

#### **Paramétrage fonctionnel**

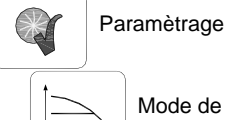

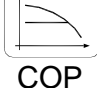

Mode de ventilation

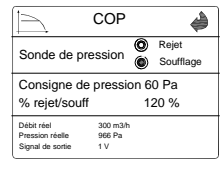

Sonde de pression

= emplacement de la prise de pression (rejet ou soufflage)

Consigne de pression

= valeur de pression souhaitée dans le réseau sélectionné

La sélection de ce mode dans ce menu installateur configure automatiquement l'écran du menu utilisateur. L'utilisateur peut ainsi changer le fonctionnement de la centrale sans toucher les réglages.

### **Réglage pour l'utilisation**

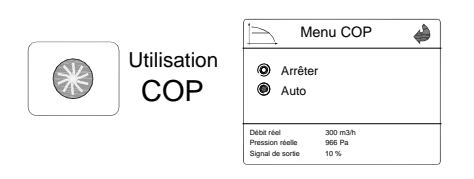

### Arrêter

= utilisation par une action manuelle (via console) De couper la centrale par utilisateur

#### Auto

= utilisation selon horloge et état du bornier de commande (marche/arrêt centrale)

Remarque : un arrêt par les bornes 31-32 est prioritaire.

## **9.5 Régulation de température**

## **9.5.1 Maintien d'une température de soufflage constante**

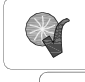

constant

 $2500$  m3/h 2500 m3/h Run mode : On

鼺

#### Paramètrage

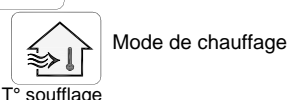

La régulation de la température est pilotée à partir de la comparaison entre la température de l'air soufflé et la valeur de la consigne paramétrée via la console.

### **9.5.2 Maintien d'une température ambiante constante**

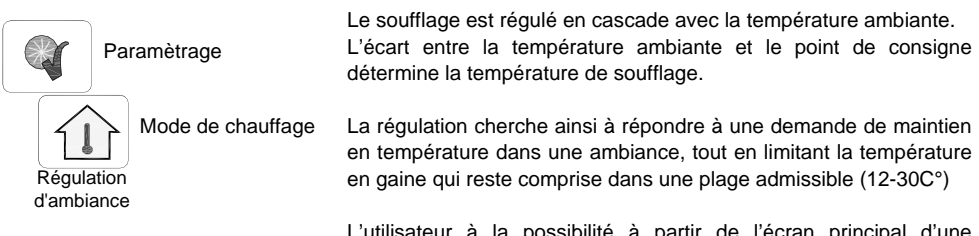

L'utilisateur à la possibilité à partir de l'écran principal d'une dérogation de +/- 3°C par rapport à cette consigne initiale.

## **9.5.3 Adaptation de la consigne de température selon la température extérieure**

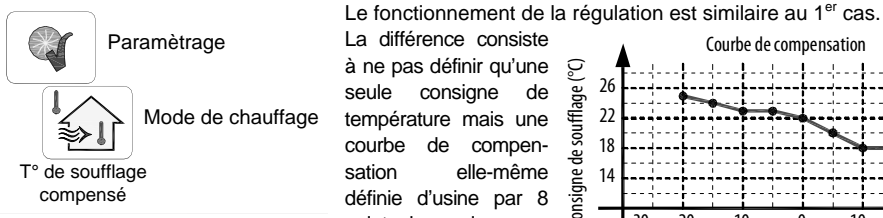

La différence consiste à ne pas définir qu'une င္ပ seule consigne de température mais une courbe de compensation elle-même définie d'usine par 8 points de consigne.

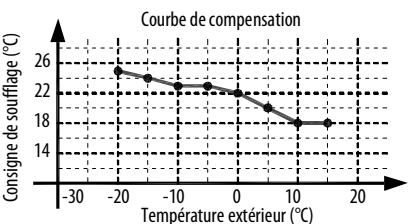

La consigne de soufflage s'adapte ainsi par rapport à cette courbe, mais la dérogation de plus ou moins 3°C possible à partir de l'écran principal, reste effectif.

D'autres modes de fonctionnements peuvent être utilisés et activés depuis le menu expert. Pour plus d'information, veuillez consulter notre service SAV.

## **9.5.4 Valeur initiale de consigne de température**

Une valeur initiale de consigne peut être définie à partir de l'écran ''Température'' dans les menus

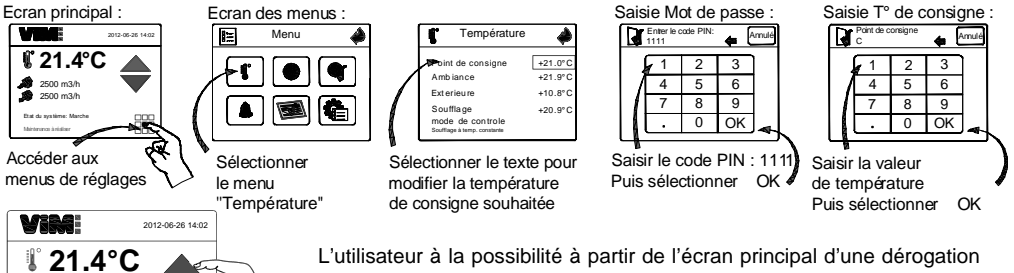

de +/- 3°C par rapport à cette consigne initiale.

## **9.6 Menu expert – contrôle des entrées/sorties du régulateur**

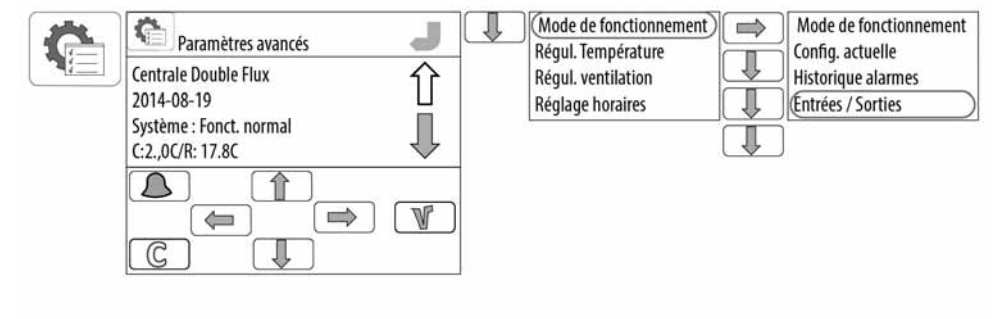

#### Al=Analogue Input=entrée analogique

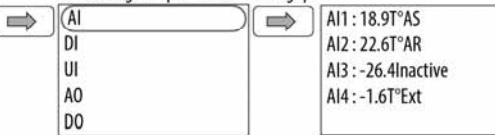

#### DI=Digital Input=entrée digitale

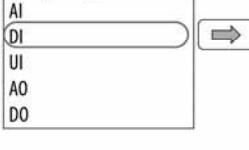

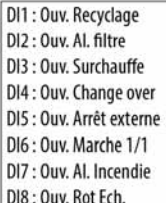

#### UI=Universal Input=entrée universelle

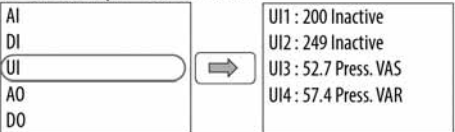

#### AO=Analogue output=sortie analogique

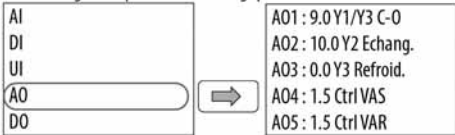

## AO=Analogue output=sortie analogique

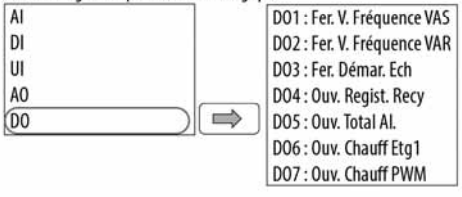

# **SIGNIFICATION DES ENTREES ET SORTIES:**

- Al1 : sonde de température de soufflage
- Al2 : sonde de température de reprise
- Al3 : sonde de température antigel batterie à eau (si utilisé)
- Al4 : sonde de température extérieure
- DI1 : Non utilisé dispo pour recyclage
- DI2: Pressostat filtre
- DI3 : Thermostat de surchauffe Batterie électrique
- DI4 : Thermostat change over
- DI5 : Arrêt externe
- DI6 : Forçage grande vitesse externe
- DI7: Incendie
- DI8 : Tachimètre échangeur rotatif
- UI1: Consigne externe (signal 0-10V) . . . . m3/h
- UI2: 249 Consigne externe COP (SPRD en gaine) ...Pa
- UI3: 52.7 Mesure de pression sur le ventilateur de soufflage (Pa)
- UI4: 57.7 Mesure de pression sur le ventilateur d'extraction (Pa)
- A01 : Signal 0-10V envoyé en mode chauffage
- A02 : Signal 0-10V envoyé à l'échangeur (variation de la vitesse de rotation)
- A03 : Signal 0-10V envoyé en mode rafraichissement
- A04 : Signal 0-10V envoyé au ventilateur de soufflage
- A05 : Signal 0-10V envoyé au ventilateur d'extraction
- DO1 : Contact de marche du ventilateur de soufflage
- DO2 : Contact de marche du ventilateur d'extraction
- DO3 : Contact de marche Echangeur
- DO4 : Contact de marche Recyclage
- DO5 : Contact de Signalement d'une alarme
- DO6 : Contact de Mise en marche d'un étage de batterie électrique
- DO7 : Signal PWM de la batterie électrique

# **9.7 Programmation horaire**

Le régulateur possède plusieurs horloges permettant la programmation individuelle de : Débit réduit, Débit normal, Arrêt.

Des périodes de vacances peuvent être programmées, le passage à l'horaire d'été est automatique.

Une fonction rafraichissement nocturne peut être programmée pour démarrer la CTA hors des périodes programmées.

### **Paramétrage de l'horloge :**

Seules les plages de fonctionnement sont programmées (en dehors de ces plages les ventilateurs sont à l'arrêt).

L'installateur peut définir ainsi deux plages de fonctionnement en vitesse normale (vitesse par défaut ou grande vitesse) et en vitesse ''réduite '' (petite vitesse lorsque deux vitesses sont possible). La vitesse normale est prioritaire sur la vitesse réduite, en cas de chevauchement des horaires de programmation, l'unité fonctionnera en vitesse normale.

Pour chaque vitesse, deux plages peuvent être saisies par jour.

#### *Par exemple* :

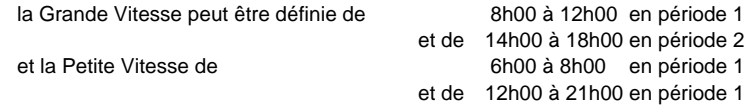

L'automate commandera alors les ventilateurs de la façon suivante :

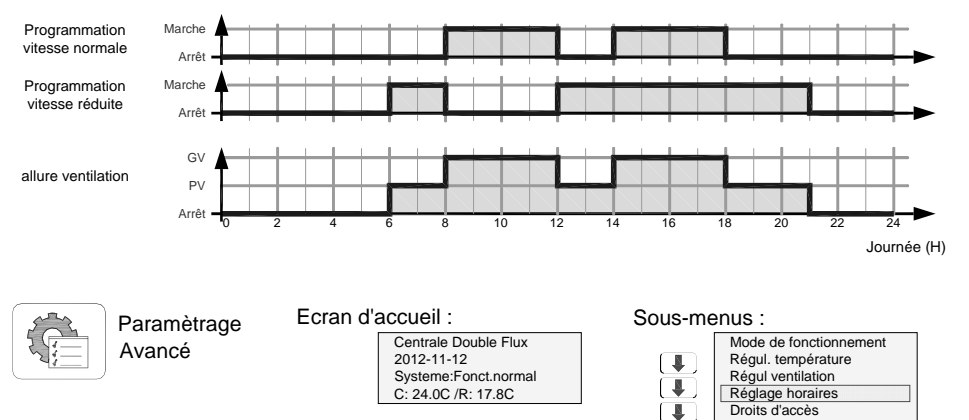

Dans le menu horaire, avant la programmation des plages, vérifier l'exactitude de la date et l'heure actuelle. Il est possible de régler sur

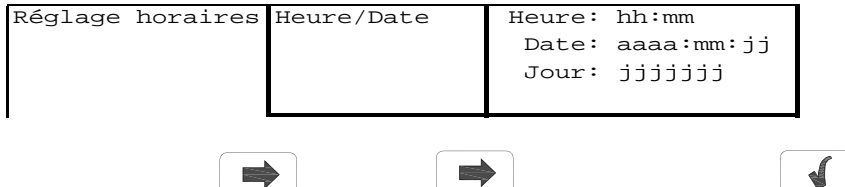

Pour accéder aux champs presser la touche de validation (un curseur apparait) Puis avec les flèches pour changer la valeur.

Une fois la valeur obtenue, presser à nouveau la touche de validation.

Une fois tous les champs saisis à la dernière validation le curseur disparait

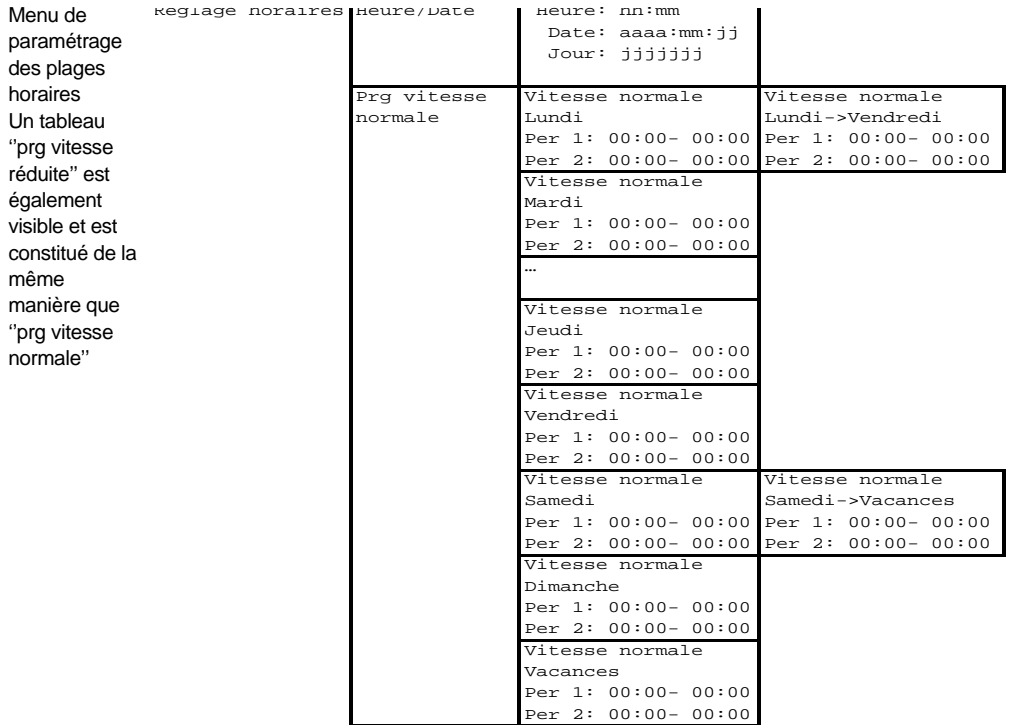

Les plages se programment soit jour par jour, ou par recopie en sélectionnant soit la même programmation de Lundi au vendredi ou/et la même le samedi le dimanche et les jours de vacances.

Réglage horaires Vacances Vacances (mm:jj) *(Suite)* 1: 01:01 - 01:01  $2: 01:01 - 01:01$ <br> $3: 01:01 - 01:01$  $3: 01:01 -$ Vacances (mm:jj)<br>4: 01:01 - 01:01  $4: 01:01 5: 01:01 - 01:01$ <br> $6: 01:01 - 01:01$  $6: 01:01 -$ 

Les périodes de vacances sont à sélectionner en fin de tableau (24 périodes possibles).

## **9.8 Marche forcée**

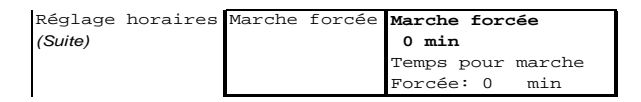

Une entrée digitale permet de forcer le fonctionnement de la centrale en régime normal. La durée de forçage est réglable la temporisation est réglée d'usine à 0s pour être compatible avec nos systèmes de détection de présence et nos boutons de commandes.

Des bornes sont disponibles dans le coffret de raccordement (utilisation d'un contact libre de potentiel).

## **9.9 Free cooling**

Le free cooling consiste à utiliser de l'air extérieur dont la température est inférieure à la température de reprise pour rafraîchir le bâtiment, la nuit en été par exemple.

Pour réduire l'échange, il suffit d'arrêter ou de ralentir la roue, ce qui est préférable car l'encrassement est moindre. En fonction du point de consigne de température, et de la température mesurée au soufflage, le récupérateur recevra le signal de variation ou d'arrêt selon le type de pilotage moteur utilisé.

## **9.10 Free Cooling par surventilation nocturne**

Cette fonction est utilisée pendant l'été pour refroidir les bâtiments durant la nuit en utilisant l'air frais extérieur. Ceci permet de réduire le besoin de recourir à la climatisation pendant la journée.

Pour utiliser la fonction *Refroidissement par surventilation* (free cooling), la régulation utilisera les informations en provenance de la sonde de température d'air neuf, et de la sonde de température de reprise. Ces deux sondes étant présentes et intégrées dans l'unité aux niveaux des piquages.

Le refroidissement par surventilation (free cooling) n'est actif que si les conditions de démarrage sont remplies.

### **Conditions de démarrage :**

- Moins de 4 jours se sont écoulés depuis la dernière mise en route de l'installation.
- La température extérieure lors de la période de fonctionnement précédente a dépassé la limite préréglée de 22°C<sup>(1)</sup>.
- $\bullet$  Il est entre 00h00<sup>(1)</sup> et 07h00<sup>(1)</sup> du matin.
- Les programmes horaires pour la grande vitesse, la marche manuelle en grande vitesse et la commande externe sont sur « Arrêt ».
- Un programme horaire va s'activer (« Marche ») au cours des prochaines 24 h.

Si TOUTES les conditions sont remplies, le refroidissement par surventilation (free cooling) se met en route. Il reste en marche pendant 3 minutes pour s'assurer que les mesures de température sont représentatives (par la création d'un mouvement d'air dans les gaines).

Après trois minutes, le régulateur vérifie les conditions d'arrêt.

### **Conditions d'arrêt :**

- La température extérieure est au-dessus de 18°C<sup>(1)</sup> ou en dessous de 10°C<sup>(1)</sup> (risque de condensation).
- La température de reprise est inférieure à la valeur d'arrêt (18 °C).
- Les programmes horaires (timer) pour la vitesse normale, la marche forcée normale et la commande externe sont sur « Arrêt ».
- $\bullet$  Il est plus de 07h00 $^{(1)}$  du matin.

Si au moins l'une de ces conditions est remplie après les trois premières minutes de fonctionnement, alors l'installation est de nouveau mise à l'arrêt.

Lorsque la fonction de surventilation est active, les ventilateurs tournent à la vitesse maximale (il est possible de réduire cette vitesse par paramétrage), les sorties de commande batterie et échangeur sont coupées. La sortie chauffage reste bloquée 60 min<sup>(1)</sup> après l'arrêt de la fonction.

(1) *Valeurs par défaut pouvant être modifiées par un paramétrage en ''mode expert''.* 

# **9.11 Protection anti gel de la batterie eau chaude**

Pour la protection antigel de la batterie chaude, la température de retour d'eau est transmise au régulateur par une sonde. Le régulateur génère en permanence un signal au moteur de vanne permettant de conserver un débit suffisant d'eau chaude pour éviter le givre dans la batterie.

Dans le cas où la température de retour d'eau descend au-dessous du point critique (7°C), les ventilateurs sont arrêtés et les registres (accessoires) fermés, une alarme est activée.

La protection anti gel reste active lorsque les ventilateurs sont à l'arrêt.

## **9.12 Entrée pour signal externe d'incendie**

La régulation est configurée pour recevoir un contact d'incendie. Si l'entrée incendie est activée, la centrale est arrêtée. Lorsque la centrale a été arrêtée par l'entrée incendie, elle ne peut être redémarrée qu'après un acquittement de l'alarme. Il est possible de configurer un redémarrage automatique. Deux bornes sont disponibles pour cette entrée (voir raccordement).

## **9.13 Mesure des débits d'air - modification du coefficient K**

Chaque ventilateur de la CAD O Integral est équipé d'un capteur de pression différentiel, raccordé à la régulation.

CAD O Intergal  $07$  = Capteur de pression  $0 - 300$  Pa et un signal de  $0.5 - 4.5$  Vdc. Autres tailles =  $0 - 800$  Pa et un signal de  $0.5 - 4.5$  Vdc.

Le capteur de pression mesure la différence de pression statique avant le pavillon d'aspiration et au niveau du pavillon.

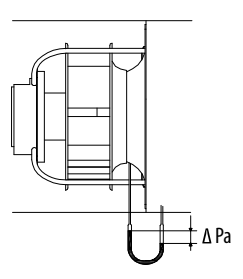

Le débit d'air peut être calculé selon l'équation suivante :

 $Qv = K x \sqrt{\Delta Pa}$ 

Qv débit en m<sup>3</sup>/h Le coefficient K prend en compte les caractéristiques spécifiques de chaque ventilateur.

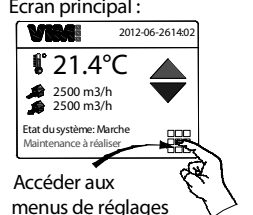

Valeurs coefficient K  $CAD$   $O$   $07 \cdot K = 63$ CAD O 13 : K= 65  $CAD O 19 : K = 85$  $CAD O 25 : K = 101$  $CAD$   $O$  35  $\cdot$  K= 122 CAD O 45/60 : K= 188  $CAD O 80 : K = 240$ CAD O 100 : K= 327

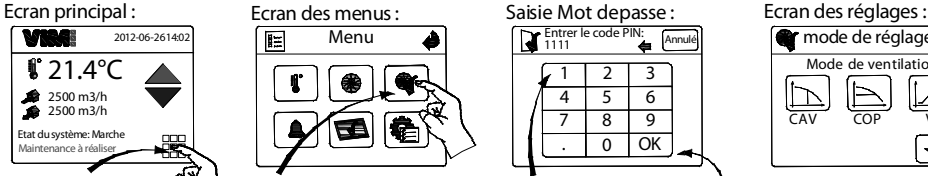

Sélectionner le mode ''Réglage"

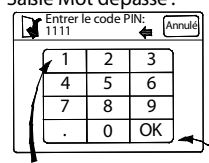

Saisir le code PIN : 1111 Puis sélectionner OK

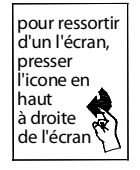

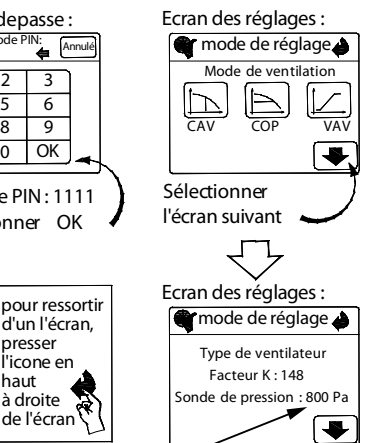

300 Pa sur la taille 07

## **9.14 Liste des défauts**

En cas d'apparition de défaut ou d'alarme, un message « Maintenance à réaliser » apparait en rouge sur l'écran principal. Le type d'alarme peut alors être consulté dans le menu avancé, le défaut est alors clairement identifié à l'écran. La liste des messages des défauts est donnée ci-dessous.

Remarque : les alarmes sont déclarées avec une classe d'alarmes de type C, le réarmement est automatique dès la résolution du problème (pas d'acquittement manuel à réaliser).

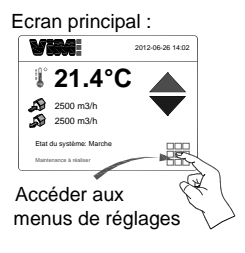

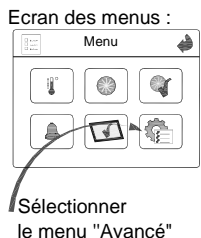

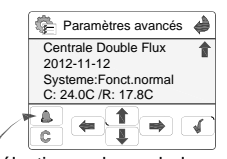

Sélectionner le symbol alarme pour faire afficher le texte de l'alarme détectée.

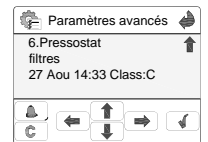

La liste des alarmes peut alors être consultée en utilisant les flèches monter/descendre

pour ressortir d'un l'écran, presser l'icone en haut à droite de l'écran

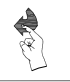

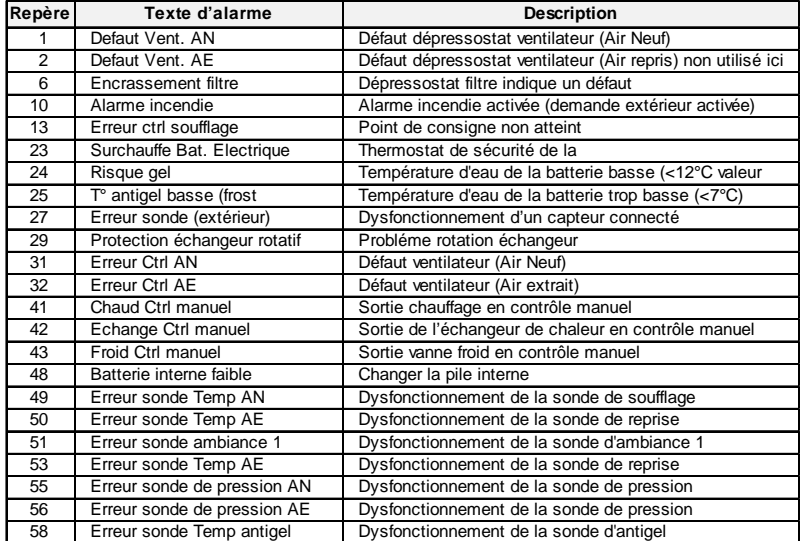

## **10. COMMUNICATION**

## **10.1 Connexion à une Gestion Technique Centralisée (GTC) en langage Modbus RTU**

Le régulateur CORRIGO dispose d'un port de communication RS485 intégré (à utiliser avec un câble STP), il permet de communiquer en MODBUS RTU avec une GTC.

#### **Protocole et table d'échange Modbus**

Consulter la notice NT 509011 CAD O Integral MODBUS CORRIGO disponible sur notre site ww.vim.fr

## **10.2 Connexion à une Gestion Technique Centralisée (GTC) en langage BACnet IP**

Le régulateur CORRIGO dispose d'une prise RJ45 permettant un raccordement à un réseau TCP/IP compatible avec un réseau en langage BACnet IP.

Il est nécessaire de configurer l'adresse IP de chaque CORRIGO et d'activer la fonction BACnet IP à l'aide du programme ETOOL (téléchargeable sur www.vim.fr)

Préalablement, vous devez vous munir des noms, adresses IP fixe, masques sous réseau et de la passerelle par défaut de chaque unité que vous désirez raccorder au même réseau.

Par exemple : Nom : CTA\_1\_BUREAU Adresse IP Fixe : 192.168.10.100

Masque sous réseau :

255.255.255.0

Passerelle par défaut :

192.168.10.1

Télécharger et installer le program-me ETOOL sur votre PC (www.vim.fr – produit – traitement d'air – CAD O Integral - Etool).

Connecter avec un câble réseau votre PC au CORRIGO, l'unité doit être alimenté électriquement et l'interrupteur de proximité sur ON pour que le régulateur soit alimenté.

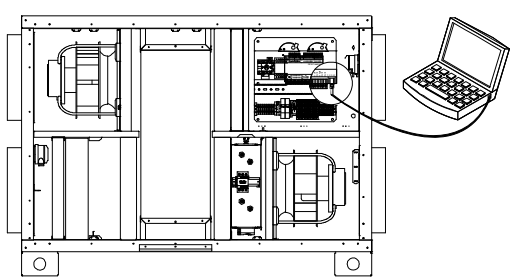

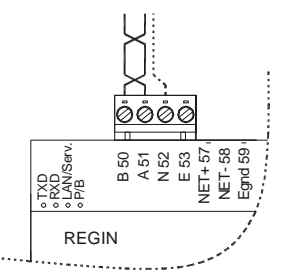

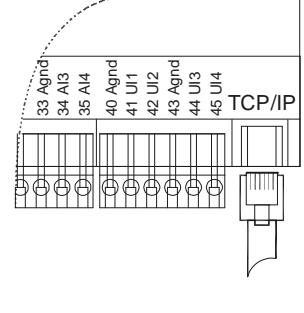

Cliquer sur l'icône suivant dans le bureau :

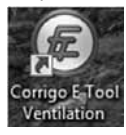

### L'écran suivant apparait :

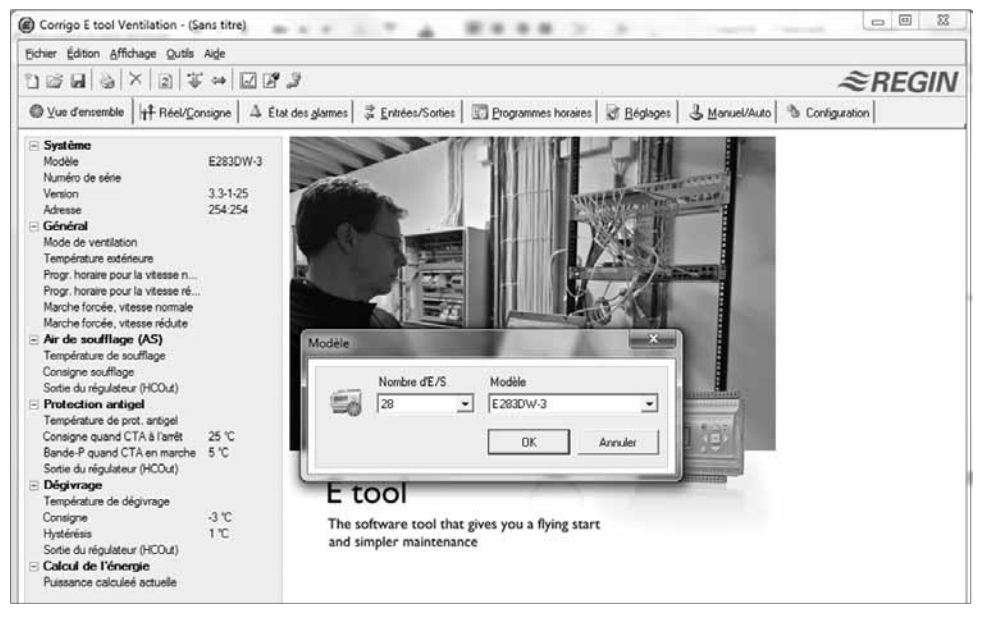

Sur le premier écran, choisir le type de CORRIGO qui est raccordé, dans la liste, sélectionner : Correspondant au CORRIGO V3 3 ports utilisé.

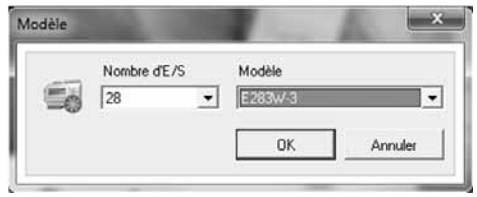

Cliquer sur l'icône ci-dessous pour déclarer le type de connexion.

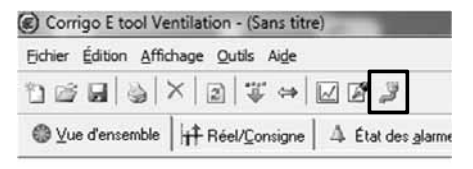

Cocher utiliser port TCP/IP

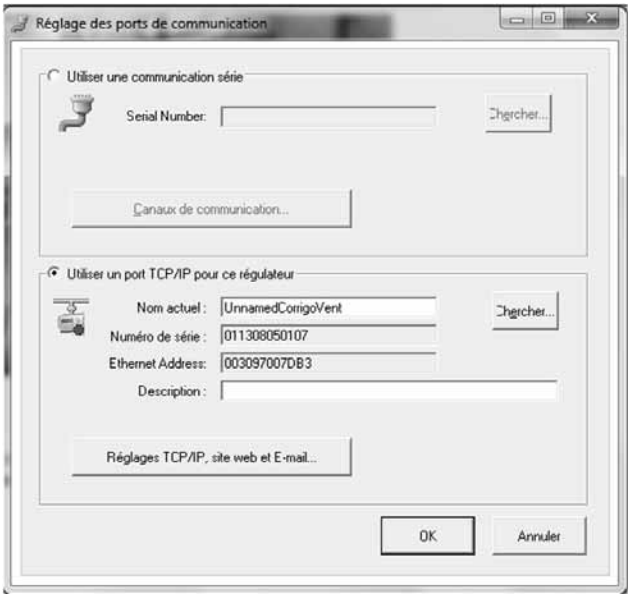

Répondre "NON" à la question concernant l'utilisation d'un câble croisé.

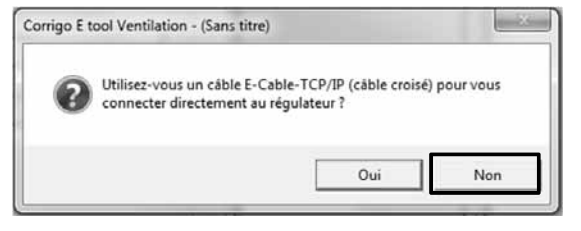

Une recherche des CORRIGO connectés est alors réalisée

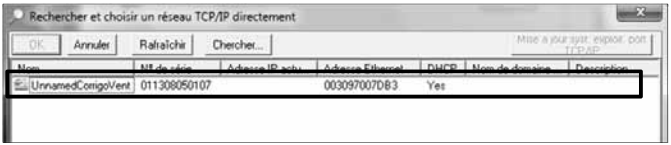

Le nom et le numéro de série des CORRIGO apparaissent – sélectionner l'automate à connecter si plusieurs sur le réseau et appuyer sur OK.

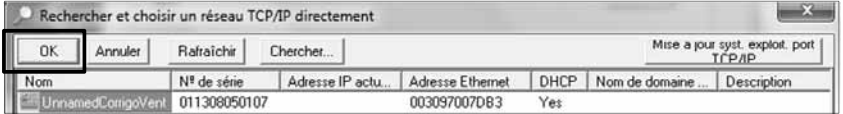

Retour à l'écran précédent, l'unité sélectionnée apparait, vous pouvez attribuer un nom au CORRIGO en modifiant le texte dans la case : « Nom actuel » et « Appuyer sur Réglages TCP/IP, site web et E-mail » :

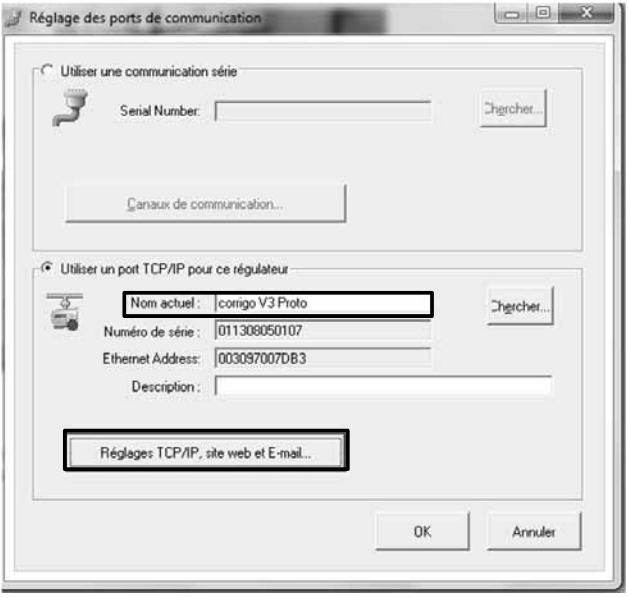

Cocher « Obtenir une adresse IP automatiquement (par DHCP) et cliquer sur « Charger les réglages TCP/IP » pour charger les informations sur le CORRIGO.

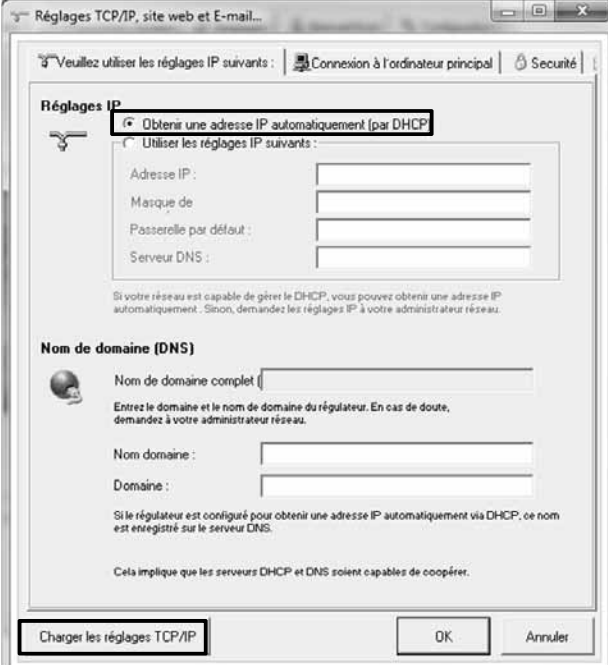

Synchronisation du CORRIGO avec le PC, permet de récupérer la configuration (VTC) du CORRIGO.

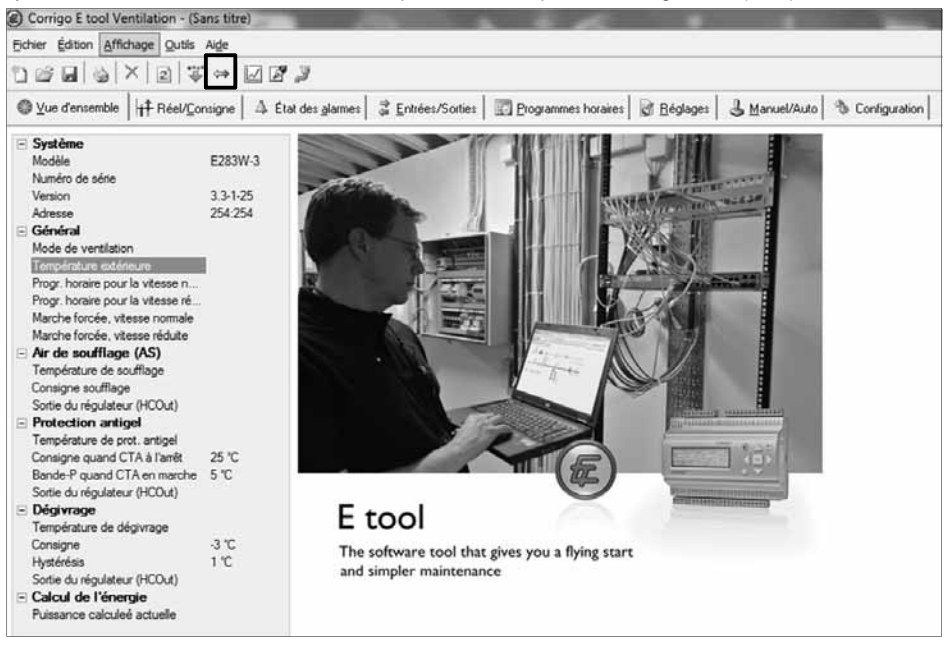

Mettre à jour E Tool Importer les paramètres du CORRIGO. **ATTENTION, NE PAS CLIQUER SUR METTRE A JOUR LE REGULATEUR**.

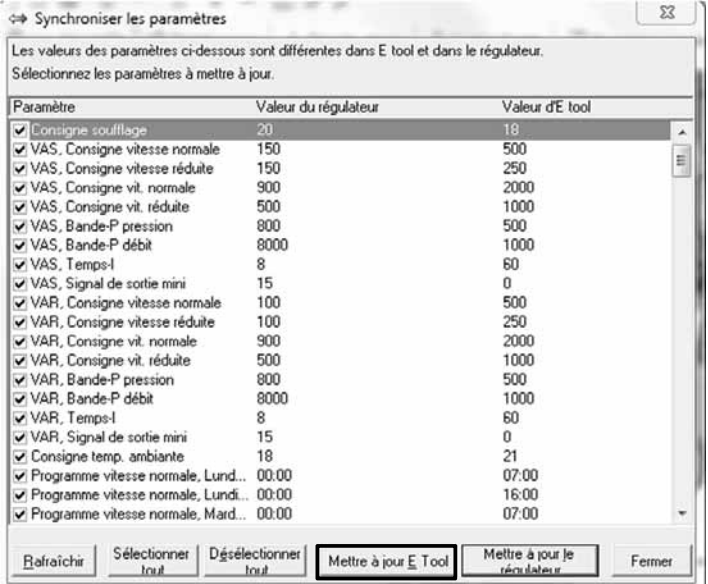

## Activation du BACnet :

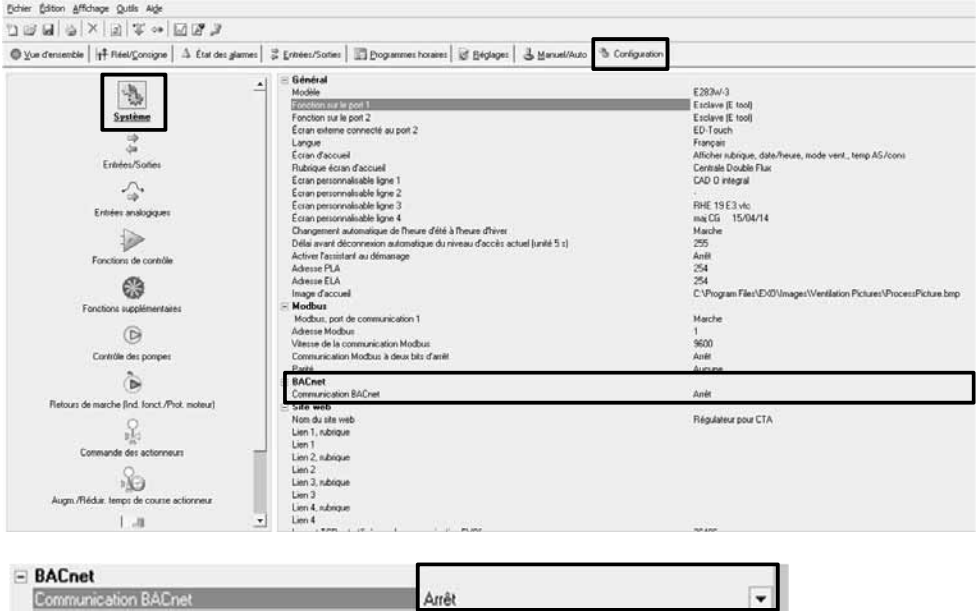

Avec la flèche choisir « Marche »

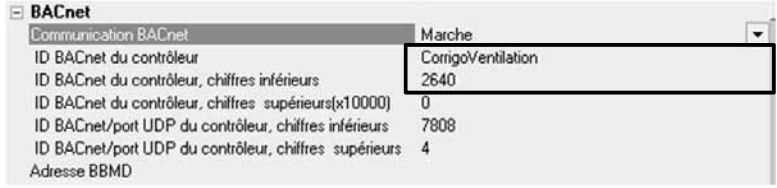

Il est possible de renommer l'ID BACnet du CORRIGO 'CorrigoVentilation' par 'CTA…'par exemple. Tous les CORRIGO ont par défaut le même ID BACnet du contrôleur, chiffres inférieurs = 2640. Il faut impérativement donner des codes différents lorsque plusieurs unités sont installées sur le même réseau. Par défaut, on peut lui attribuer les 4 derniers chiffres du numéro de série du CORRIGO. Une fois cette opération effectuée, il faut synchroniser les modifications effectuées sur Etool avec le CORRIGO.

Mettre le pointeur de la souris sur la partie gauche de l'écran et cliquer sur le bouton droit de la souris :

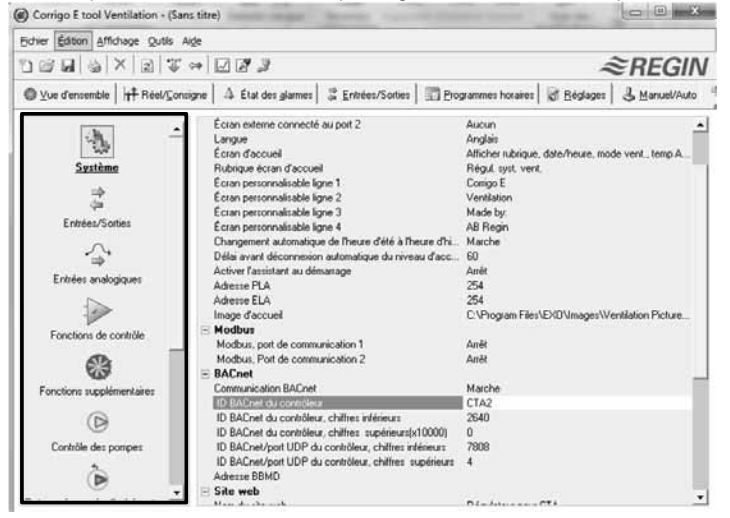

Holden Edward Affichung Chiefe Alder

Cliquer sur synchroniser les paramètres, les modifications effectuées apparaissent, et cliquer sur modifier le CORRIGO, le code admin : 1111 sera demandé pour valider l'écriture.  $\overline{1}$ 

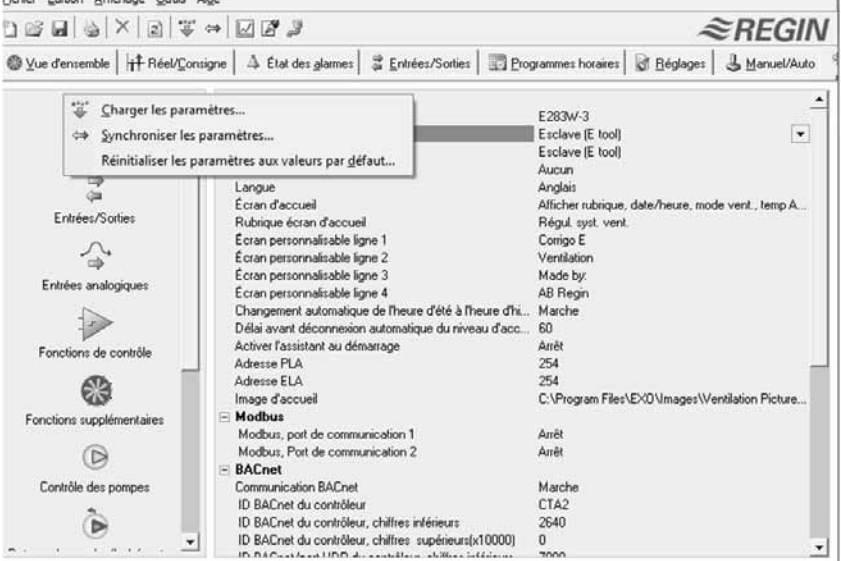

Après avoir activé le BACnet, il faut attribuer une adresse IP fixe à l'unité pour qu'elle puisse s'intégrer dans le réseau.

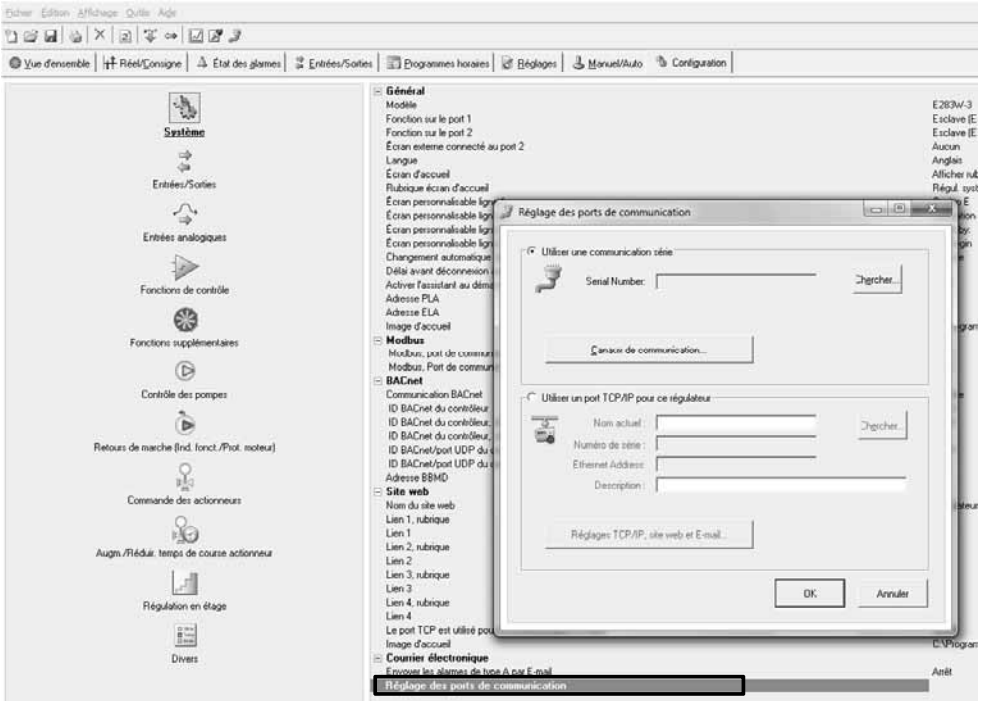

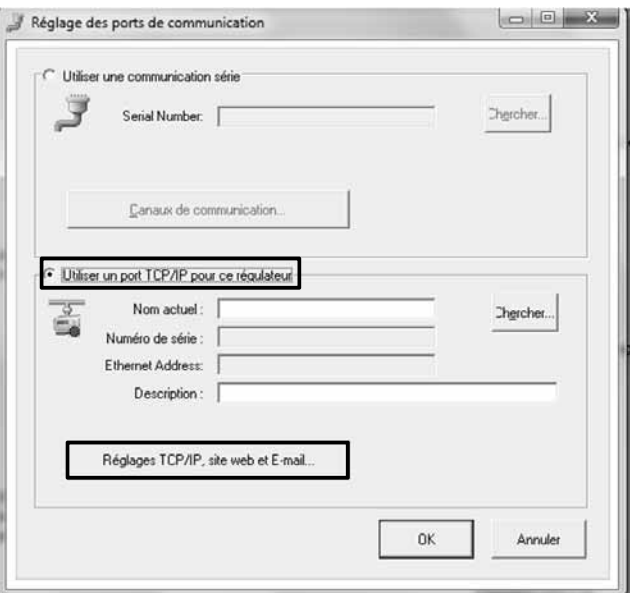

Capacity Company

Aller sur « réglages des ports de communication », une fenêtre apparait à l'écran:

Cliquer sur utiliser les réglages IP suivants, et rentrer les informations fournies par le client dans les cases correspondantes, par exemple :

Adresse IP : 192.168.010.100

Masque sous réseau :255.255.255.000

Passerelle par défaut (9 premiers chiffres identiques aux 9 premiers chiffres de l'adresse IP) et les 3 derniers spécifiques.

Pour valider cliquer sur charger les réglages TCP/IP.

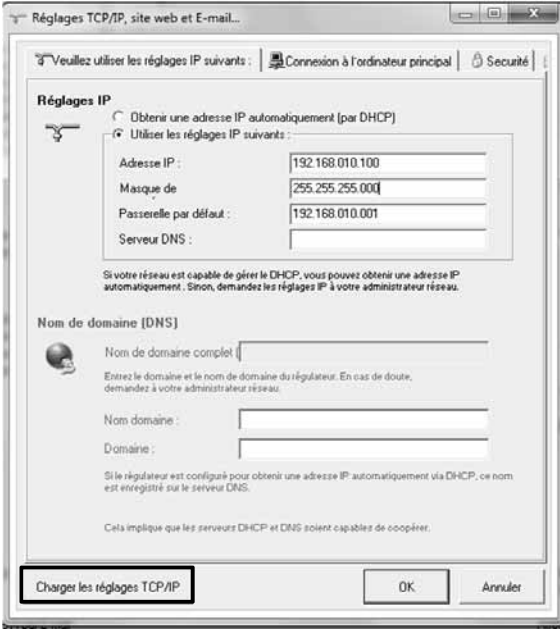

Le CORRIGO est prêt à être installé sur le réseau TCP/IP désiré et à communiquer en BACnet. Le fichier de mise en œuvre du protocol BACNET **BICS** (**B**ACnet protocol **I**mplementation **C**onformence **S**tatement) est disponible sur www.vim.fr

## **10.3 Application web serveur intégrée**

Le régulateur CORRIGO des CAD O Integral est équipé d'un webserveur intégré, qui permet par un accès simplifié, de consulter et d'agir sur ce dernier comme sur n'importe quel élément d'un réseau intranet. Il est aussi possible de piloter le CORRIGO via internet ; toutefois, les réglages doivent être effectués par l'administrateur réseau concerné (nous contacter pour obtenir la procédure à suivre).

Le raccordement du régulateur CORRIGO au réseau TCP/IP s'effectue à l'aide d'un câble réseau sur la prise RJ45.

Télécharger et installer le programme ETOOL sur votre PC (www.vim.fr – produit – traitement d'air – CAD O Integral - Etool)

Connecter avec un câble réseau le CORRIGO à votre PC, l'unité doit être alimenté électriquement et l'interrupteur de proximité sur ON pour que le régulateur soit alimenté.

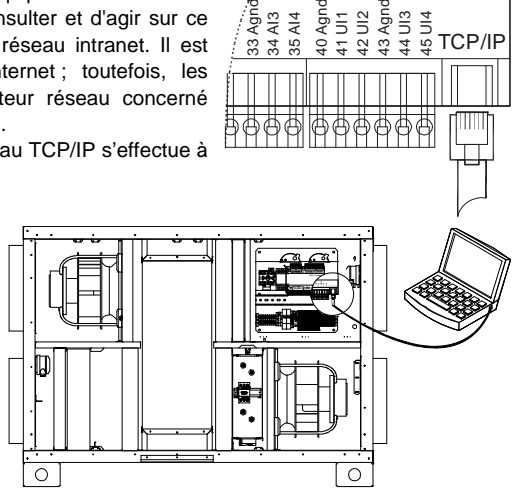

Cliquer sur l'icône suivant dans le bureau :

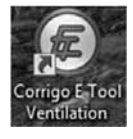

#### L'écran suivant apparait :

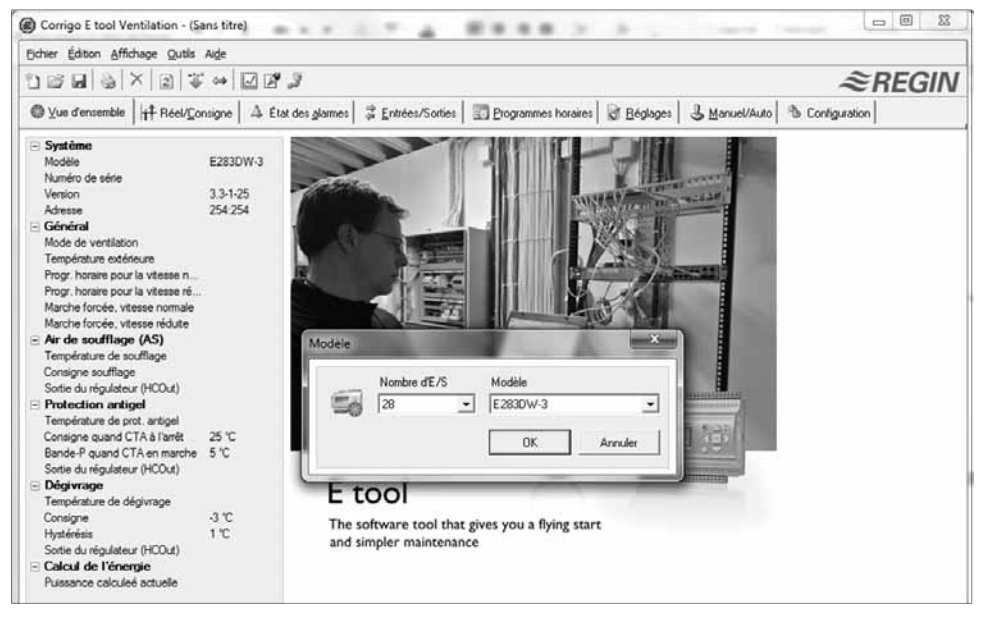

Sur le premier écran, choisir le type de CORRIGO qui est raccordé, dans la liste, sélectionner : Correspondant au CORRIGO V3 3 ports utilisé.

Cliquer sur l'icône ci-dessous pour déclarer le type de connexion.

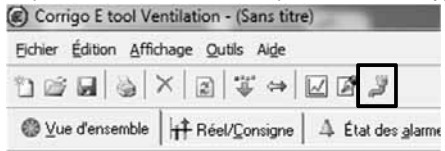

### Cocher utiliser port TCP/IP

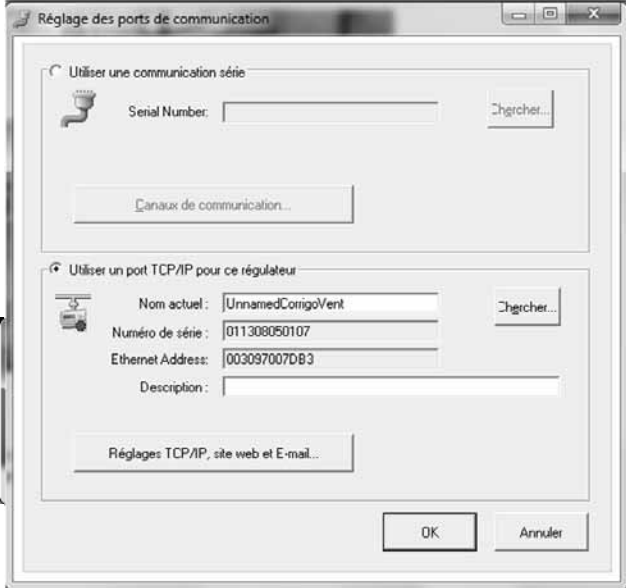

Répondre "NON" à la question concernant l'utilisation d'un câble croisé.

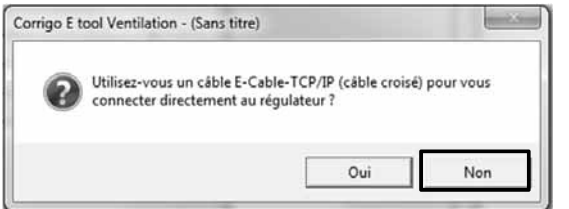

Une recherche des CORRIGO connectés est alors réalisée

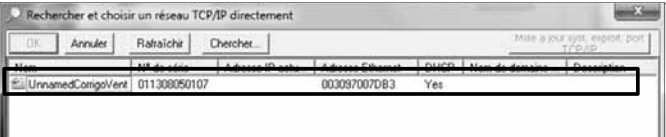

Les noms et numéros de série des CORRIGO apparaissent – sélectionner l'automate à connecter si plusieurs sur le réseau et appuyer sur OK. Noter l'adresse Ethernet du contrôleur (adresse physique du contrôleur souvent appelée MAC), elle peut vous être demandée par l'administrateur réseau.

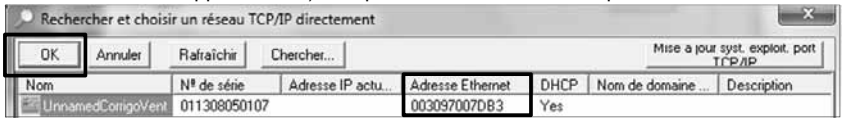

Retour à l'écran précédent, l'unité sélectionné apparait, vous pouvez attribuer un nom au CORRIGO en modifiant le texte dans la case : « Nom actuel » et appuyer sur « Réglages TCP/IP, site web et E-mai l » :

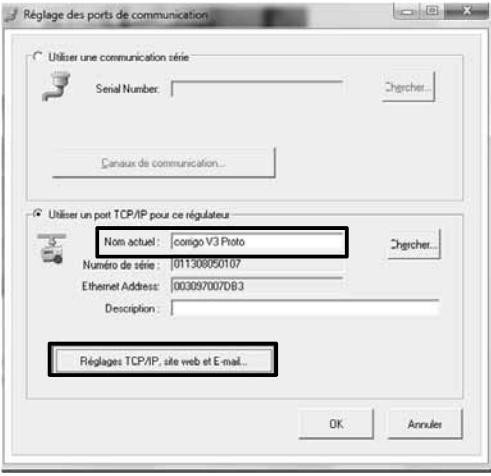

Cliquer sur « utiliser les réglages IP suivants », et rentrer les informations fournies par l'administrateur réseau dans les cases correspondantes, par exemple :

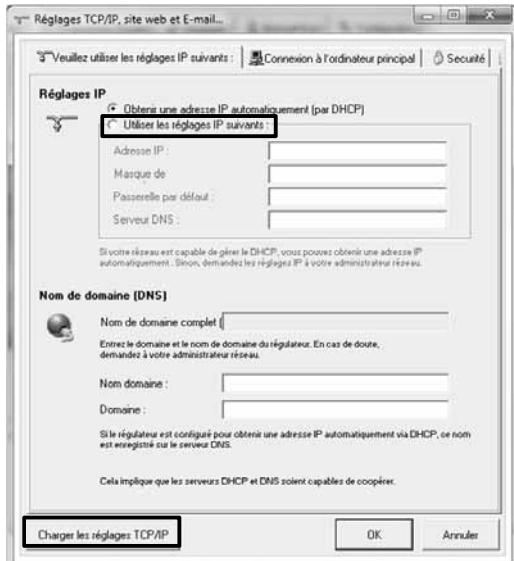

Adresse IP :192.168.010.100

Masque sous réseau :255.255.255.000 Passerelle par défaut (9 premiers chiffres identiques aux 9 premiers chiffres de l'adresse IP) et les 3 derniers spécifiques.

### Cliquer sur l'onglet « sécurité »

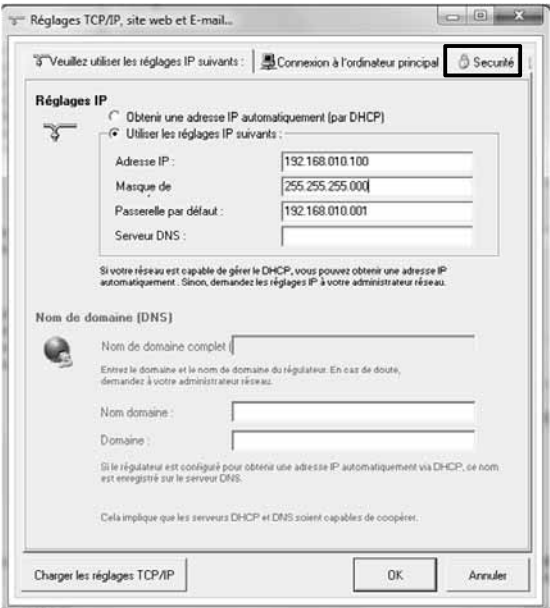

Vous pouvez changer les mots de passe par défaut qui vous seront demandés lors de la connexion à la page web. Les différents mots de passe vous permettent soit de visualiser uniquement les paramètres (invité), soit de visualiser et modifier les paramètres (operator ou service). Pour valider cliquer sur « charger les réglages TCP/IP ».

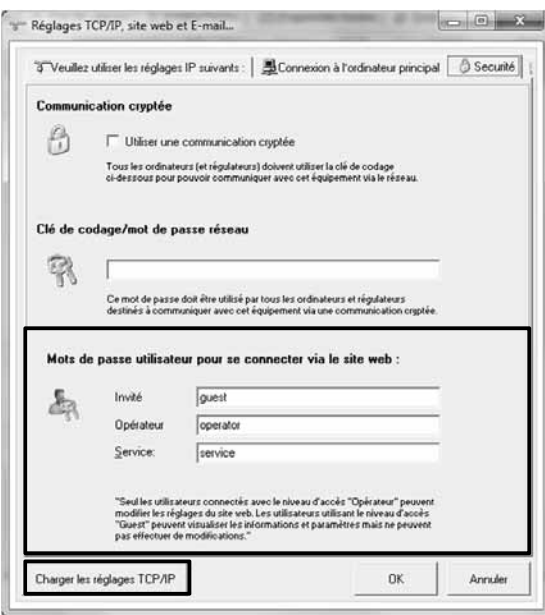

Le CORRIGO maintenant configurer pour votre réseau.

Depuis votre explorateur, vous pouvez maintenant taper l'adresse IP du contrôleur et vous connecter à la page web du contrôleur. Pour l'exemple ci-dessus, taper : 192.168.010.100

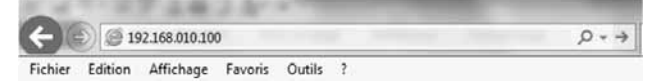

#### La page suivante s'ouvre à l'écran :

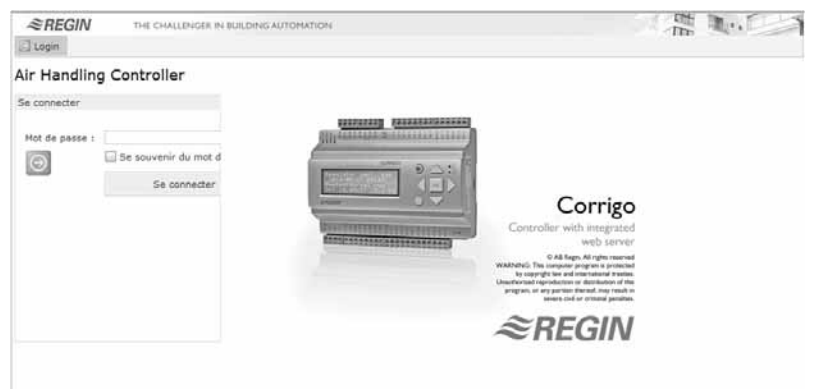

Rentré le mot de passe correspondant à votre niveau d'autorisation, par défaut :

guest : consultation des valeurs uniquement

operator ou service : consultation et modifications des valeurs.

Cliquer sur exécuter l'application pour afficher la fenêtre ci-dessous, représentant en temps réel l'état actuel de l'unité.

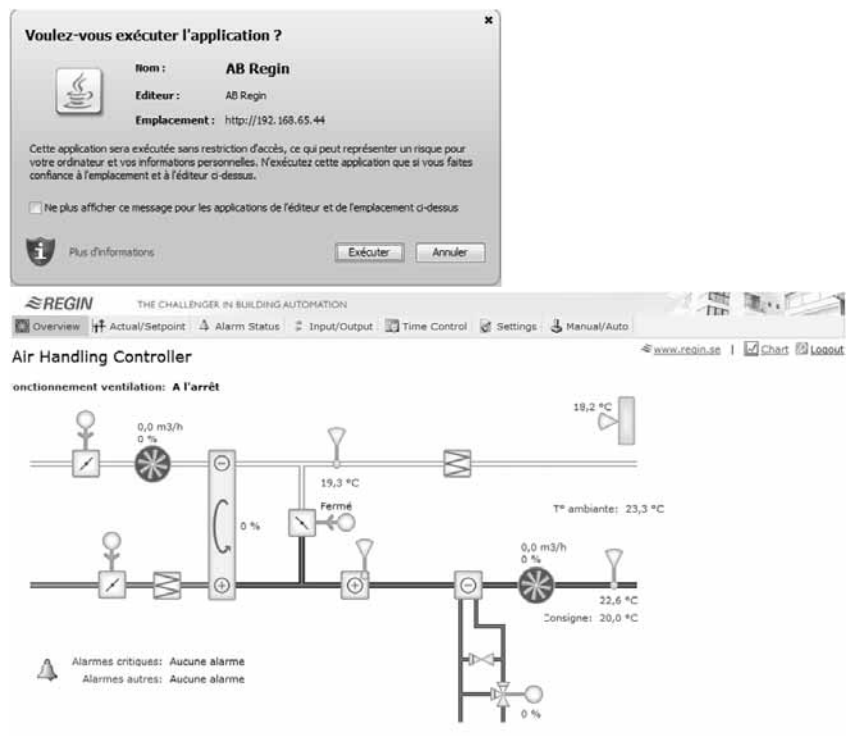

Le 2<sup>ème</sup> onglet reprend les valeurs et consignes actuelles. Nous recommandons vivement de ne modifier que les consignes usuelles ; comme la température de consigne et les débits en vitesse normale et réduite, et de ne pas modifier les autres valeurs.

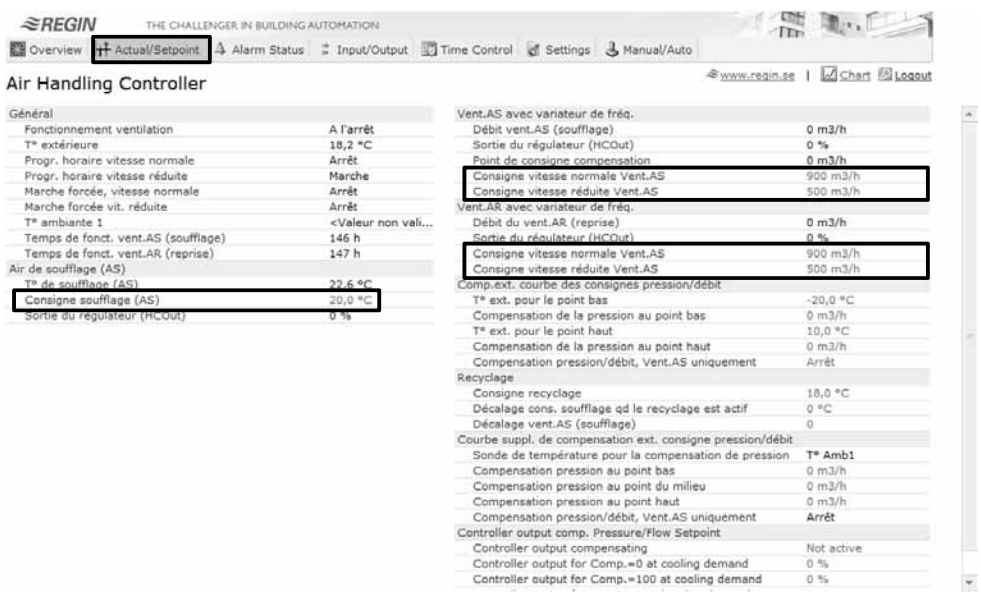

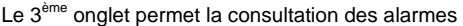

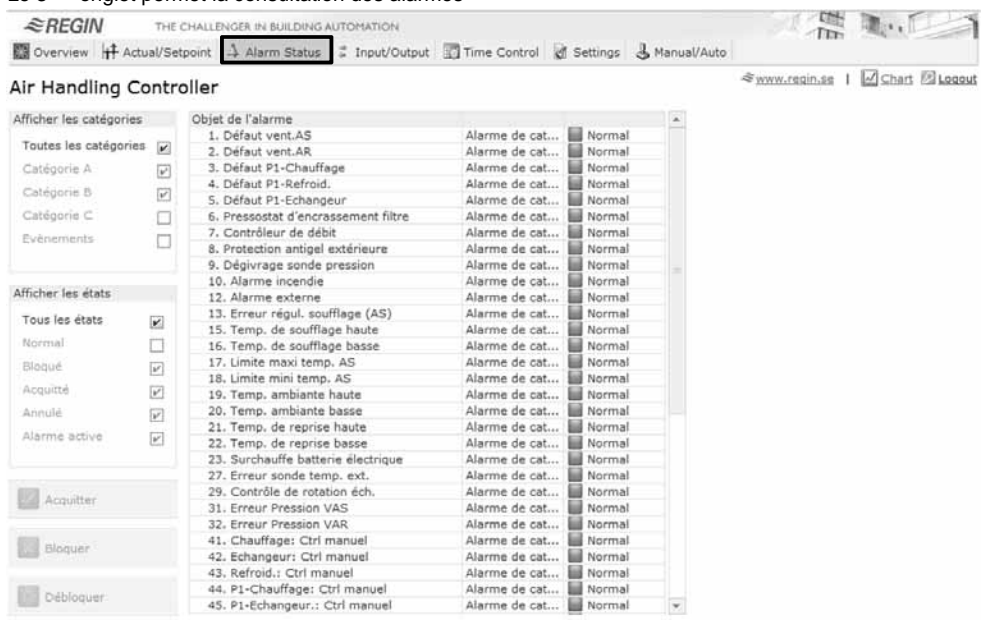

## Le 4<sup>ème</sup> onglet permet de consulter l'état des entrées / sorties du régulateur :

 $\cong$ REGIN THE CHALLENGER IN BUILDING AUTOMATION

Overview | # Actual/Setpoint 4 Alarm Status : Input/Output | Time Control | < Settings 4 Manual/Auto

#### Air Handling Controller

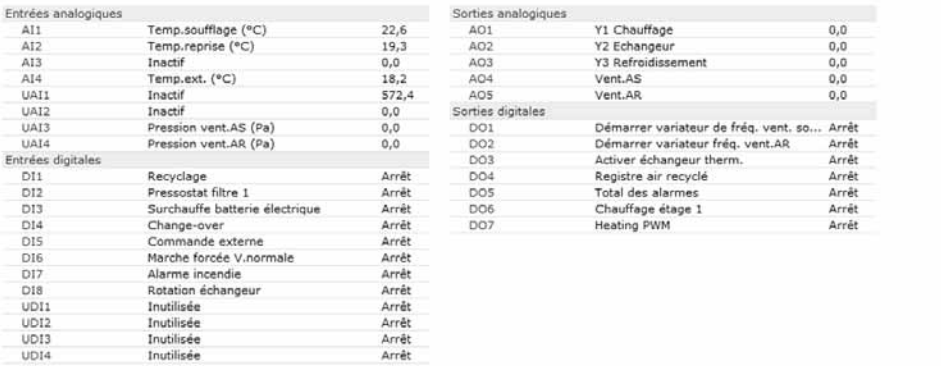

### Pour plus de détails voir paragraphe « Menu expert - contrôle des entrées - sorties du régulateur »

## Le 5<sup>ème</sup> Onglet permet une programmation horaire des heures de fonctionnement en automatique.

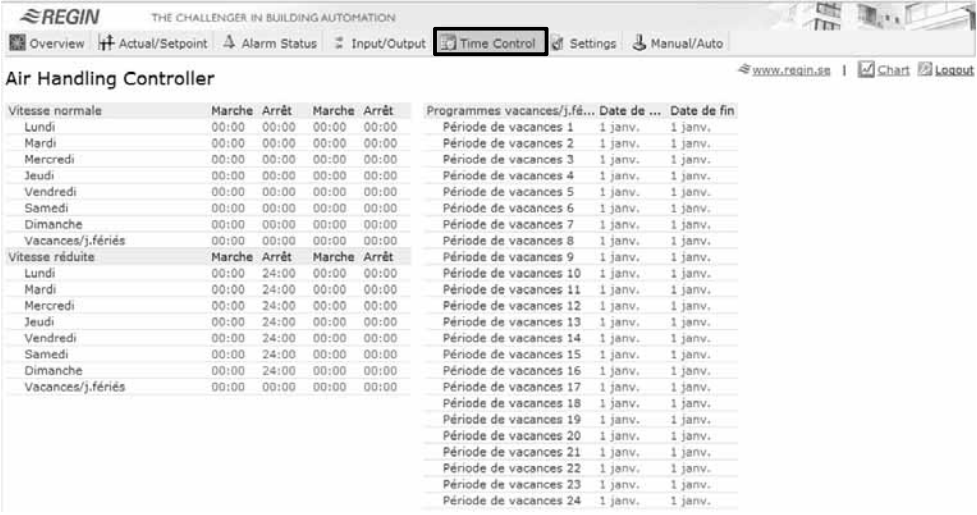

震

 $\mathbb{R}$  . T

≥www.regin.se | 2 Chart 2 Logout

## Le 6<sup>éme</sup> onglet reprend les valeurs proportionnelles et intégrales ainsi que les réglages de déclenchement de certaines alarmes. **NE PAS MODIFIER LES VALEURS**.

 $\triangle$ REGIN THE CHALLENGER IN BUILDING AUTOMATION

Overview |++ Actual/Setpoint 4 Alarm Status : Input/Output | Time Control | 5 Settings 3 Manual/Auto

Swww.regin.se | Johan & Logou

A B.C

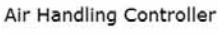

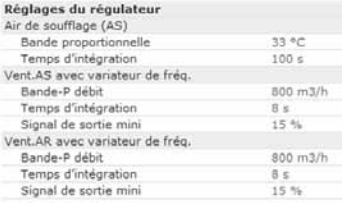

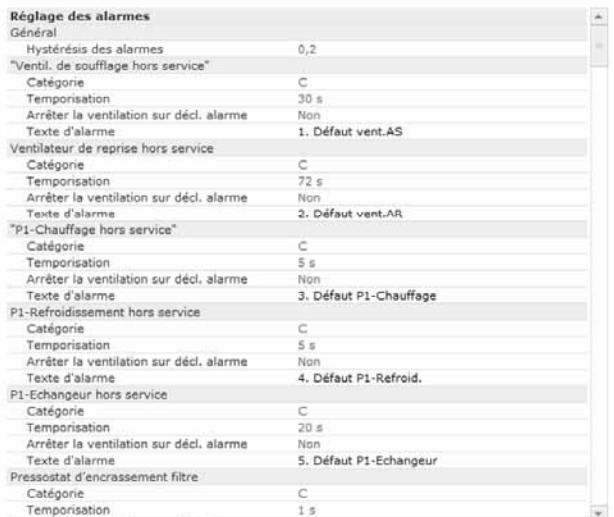

#### Le dernier onglet permet le contrôle manuel ou automatique des différents éléments.

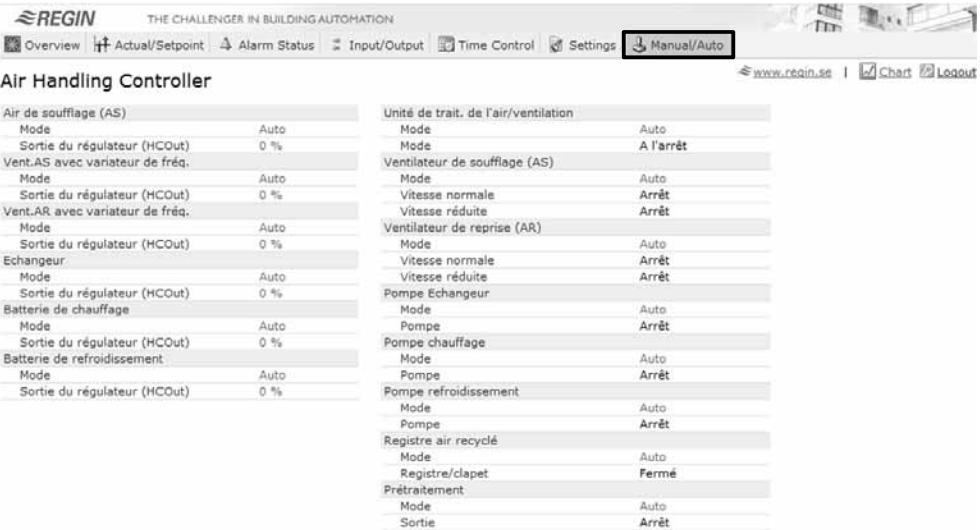

Sauf pour réaliser certains tests, il est recommandé de laisser le système sur AUTO.

# **11. REINITIALISATION DU CORRIGO**

Dans certains cas de figure, après de multiples réglages ou suite à un disfonctionnement, il est parfois nécessaire de réinitialiser le programmateur.

Après avoir coupé l'alimentation électrique de l'unité par l'interrupteur de proximité, ouvrir la porte donnant accès à la régulation. Retirer les connecteurs sur le CORRIGO sauf celui de l'alimentation.

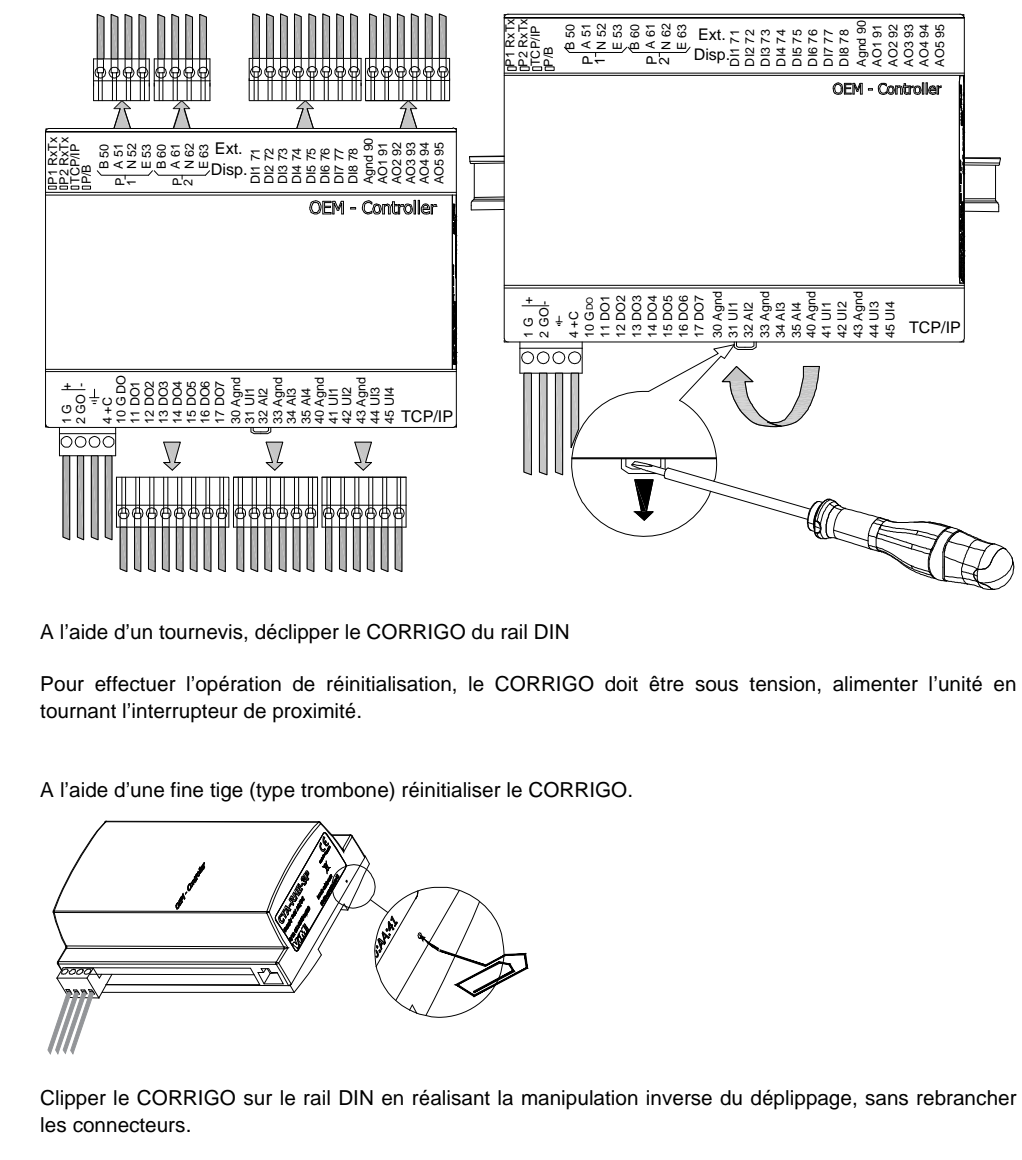

A l'aide d'un tournevis, déclipper le CORRIGO du rail DIN

Pour effectuer l'opération de réinitialisation, le CORRIGO doit être sous tension, alimenter l'unité en tournant l'interrupteur de proximité.

A l'aide d'une fine tige (type trombone) réinitialiser le CORRIGO.

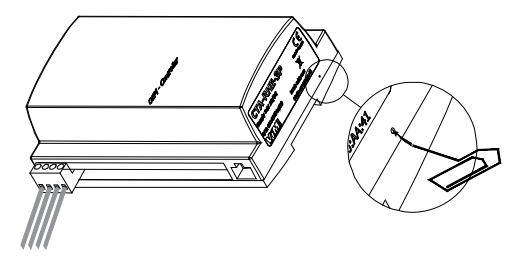

Clipper le CORRIGO sur le rail DIN en réalisant la manipulation inverse du déplippage, sans rebrancher les connecteurs.
Depuis la télécommande, réaliser les opérations suivantes :

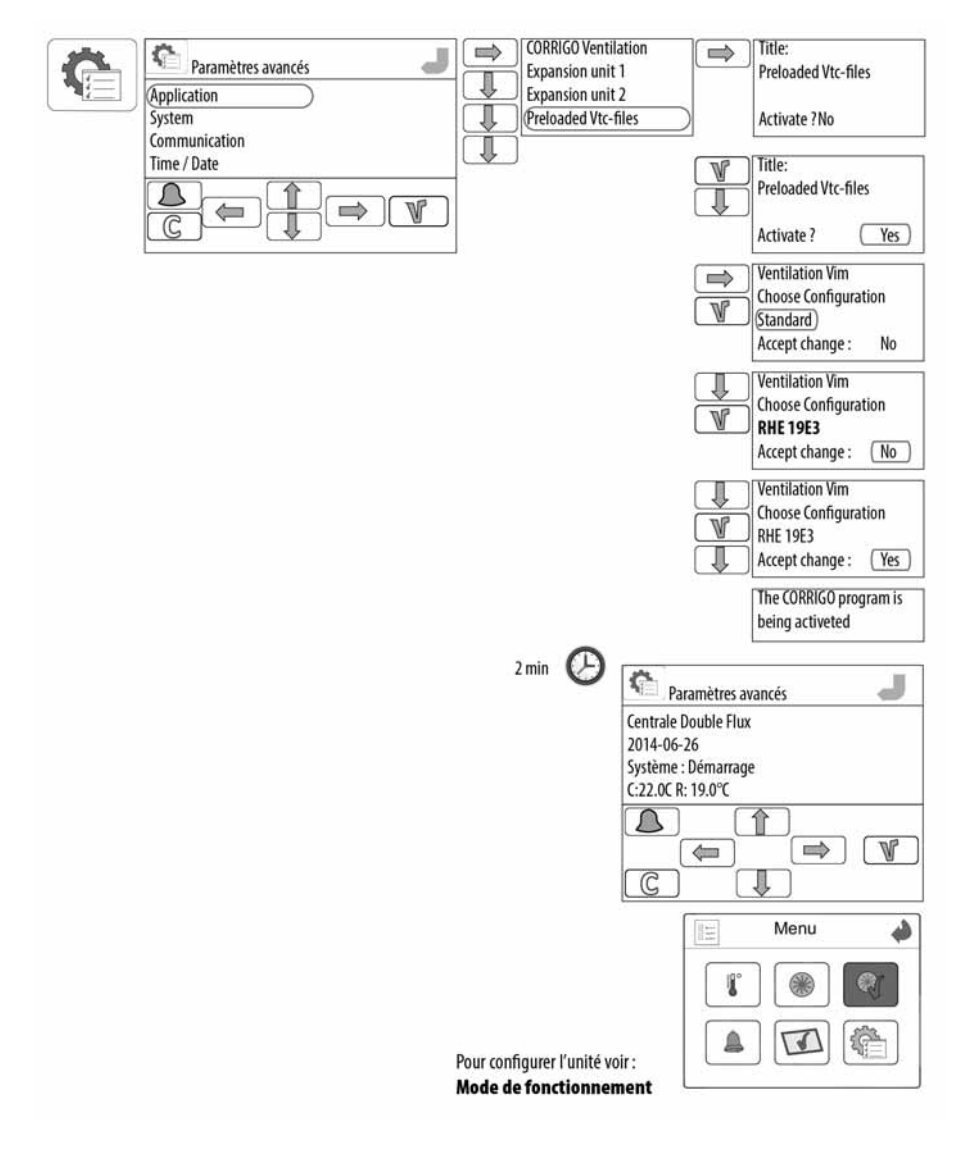

Couper l'alimentation électrique, rebrancher les connecteurs sur le CORRIGO et refermez l'unité.

# **12. MAINTENANCE**

## **12.1 Précautions préalables**

- S'équiper des EPI (Equipement de Protection Individuelle) appropriés avant toute intervention.
- Respecter les étiquettes de danger présentes sur les différentes portes d'accès : **Matériel sous tension / Machine tournante / Filtres empoussiérés potentiellement**

#### **inflammables.**

Ne pas ouvrir les portes d'accès sans avoir couper l'alimentation électrique à l'interrupteur – sectionneur cadenassable présent sur l'unité.

Si des travaux sont à effectuer dans l'appareil, couper l'alimentation électrique sur le disjoncteur principal et s'assurer que personne ne puisse le remettre en marche accidentellement. S'assurer que les parties mobiles sont à l'arrêt.

## **12.2 Fréquence d'entretien**

Respecter au minimum les obligations légales.

Le tableau ci-dessous donne à titre indicatif, des fréquences moyennes de maintenance.

Il ne tient pas compte des facteurs particuliers tels que l'installation intérieure ou extérieure, l'intensité de la pollution atmosphérique, le nombre d'occupants ou le nombre d'heure de fonctionnement…

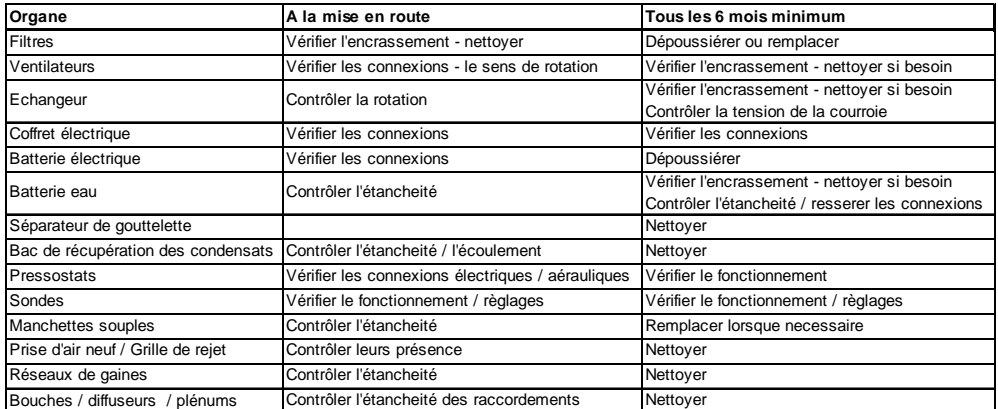

## **12.3 Entretien / remplacement des filtres air neuf / air extrait**

En standard, les CAD O Integral comportent des filtres :

- sur l'air extrait en protection de l'échangeur Filtre G4 ou filtre M5 (option)
- sur l'air neuf Préfiltre G4 + Filtre F7 ou F9 (option).

Les filtres F7 sont maintenus plaqués sur les joints d'étanchéités par 2 glissières de verrouillages à compression. L'encrassement des filtres est contrôlé par des pressostats différentiels avec renvoi d'information sur la régulation.

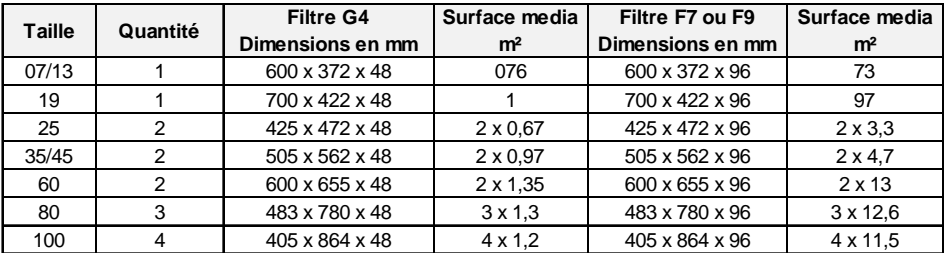

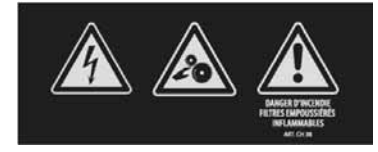

Remplacement filtre : (voir § « Liste principale des pièces de rechange »)

- Couper l'alimentation électrique au disjoncteur principal.
- Ouvrir les portes d'accès.
- Tirer sur les filtres G4 (extraction et préfiltration air neuf).
- Tirer sur les glissières mobiles pour déverrouiller le filtre F7, tirer sur le filtre.
- Dépoussiérer le compartiment proche des glissières filtres.
- Placer les filtres neufs dans les différents emplacements, verrouiller les glissières mobiles.
- Refermer les portes.
- Redémarrer l'unité, l'alarme filtre est à acquittement automatique, elle doit disparaitre des alarmes

Nota : A la première mise en route, une fois l'installation terminée, il est conseillé de nettoyer les filtres voir de les remplacer.

L'encrassement des filtres est contrôlé par des pressostats installés et câblés jusqu'à la régulation.

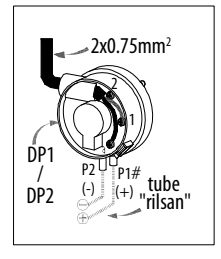

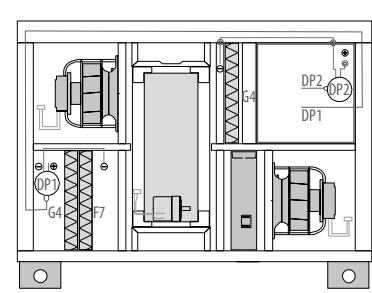

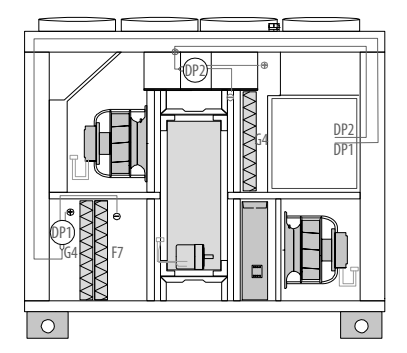

Les réglages sont les suivants :

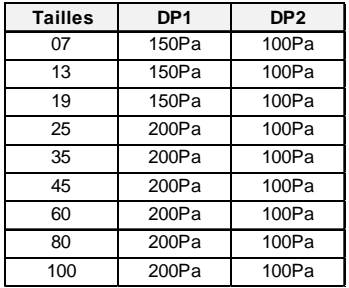

## **12.4 Entretien / remplacement de l'échangeur rotatif et courroie**

Après de longue période d'utilisation, de la poussière peut s'accumuler dans l'échangeur, et diminuer le passage d'air. Pour conserver les performances il est important de contrôler au moins une fois par an l'échangeur, et de le nettoyer si nécessaire.

Pour faciliter la maintenance, l'ensemble moteur échangeur peut être extrait de l'unité :

- Couper l'alimentation électrique au disjoncteur principal.
- Ouvrir la porte d'accès.
- Déconnecter le connecteur rapide du raccordement moteur.
- Tirer sur l'échangeur pour le sortir de l'unité.
- Manipuler avec précaution en utilisant les moyens de levage adapté.
- Nettoyer à l'air comprimé ou à l'eau savonneuse.
- Ne pas utiliser de détergents ammoniaqués.
- Vérifier que l'échangeur tourne correctement en faisant tourner la roue à la main après avoir retiré la courroie de la gorge de la poulie du moteur.
- Vérifier l'état de la courroie une courroie supplémentaire est montée sur la roue.
- Vérifier que les balais d'étanchéités ne sont pas endommagés ou décalés.
- Les paliers du rotor ne requièrent pas en principe de graissage.
- Remonter l'ensemble et repositionner le connecteur.
- Pour remplacer la courroie : nous contacter.

## **12.5 Entretien / remplacement des ventilateurs**

Après une longue période d'utilisation, de la poussière peu se déposer sur le ventilateur, un dépoussiérage est alors nécessaire.

Pour extraire les ventilateurs :

- Couper l'alimentation électrique au disjoncteur principal.
- Ouvrir les portes d'accès.
- Déconnecter les fiches de raccordement puissance et commande sur le côté.
- Déconnecter la prise de pression.
- Dévisser les deux vis M8 à l'aide d'une clef Ø13 du support plaque.
- Retirer les ventilateurs.
- Nettoyer le ventilateur à l'aide d'un chiffon humide ne pas arroser le ventilateur.
- Remettre en place en inversant la procédure de démontage.

## **12.6 Entretien / remplacement la batterie électrique**

Avant la saison de chauffe, dépoussiérer les résistances à l'air comprimé ou à l'aide d'un aspirateur et d'une brosse souple. Contrôler visuellement l'état des composants et resserrer les connexions si besoin.

- Couper l'alimentation électrique au disjoncteur principal.
- Ouvrir les portes d'accès.
- Contrôler visuellement l'état des composants et resserrer les connections.
- Déconnecter les câbles avant de sortir la batterie.

Attention de ne pas arracher ou blesser les câbles en tirant sur la batterie.

## **12.7 Entretien / remplacement de la batterie à eau**

Pour conserver les caractéristiques de la batterie, purger le circuit d'eau une fois par an. En fonction de la pollution ambiante, et malgré la filtration, de la poussière peut se déposer sur la batterie.

Après démontage, la batterie peut être nettoyée au jet d'eau, à la vapeur ou à l'air comprimé, procéder avec soin pour ne pas endommager les ailettes de la batterie.

Pour les unités équipées de batteries froides réversibles (ER), nettoyer le bac de condensat avec de l'eau et un produit détergent non abrasif. Vérifier la bonne évacuation et contrôler le siphon.

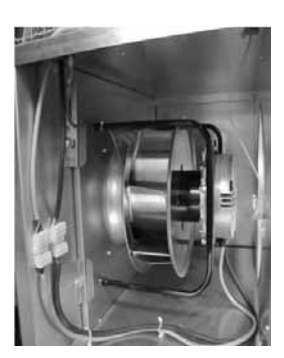

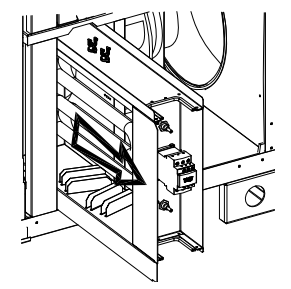

# **12.8 Remplacement pile automate CORRIGO**

Lorsque l'alarme pile faible apparaît et que le voyant lumineux rouge s'allume, cela veut dire que la pile de secours pour la sauvegarde de la mémoire et de l'horloge temps réel est trop faible.

La procédure pour changer la pile est décrite ci-dessous.

Un condensateur permet de sauvegarder la mémoire et de faire fonctionner l'horloge pendant environ 10 minutes après que le courant ait été coupé.

Si le changement de la pile prend moins de 10 minutes, il n'y a pas besoin de recharger le programme et l'horloge continue de fonctionner normalement.

La pile de rechange est de type CR2032.

- Appuyez sur les clips de chaque côté du boîtier avec un petit tournevis pour désolidariser le couvercle du socle.
- Maintenez le socle et retirer le couvercle.
- Saisir la pile et tirer doucement vers le haut jusqu'à ce que la pile quitte son logement.

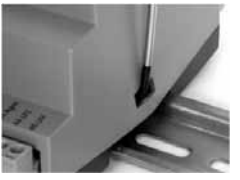

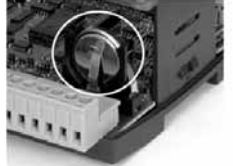

 Prendre une pile neuve et la glisser dans le support. Faire attention au sens de montage de la pile pour bien respecter la polarité.

#### **12.9 Liste des principales pièces de rechange**

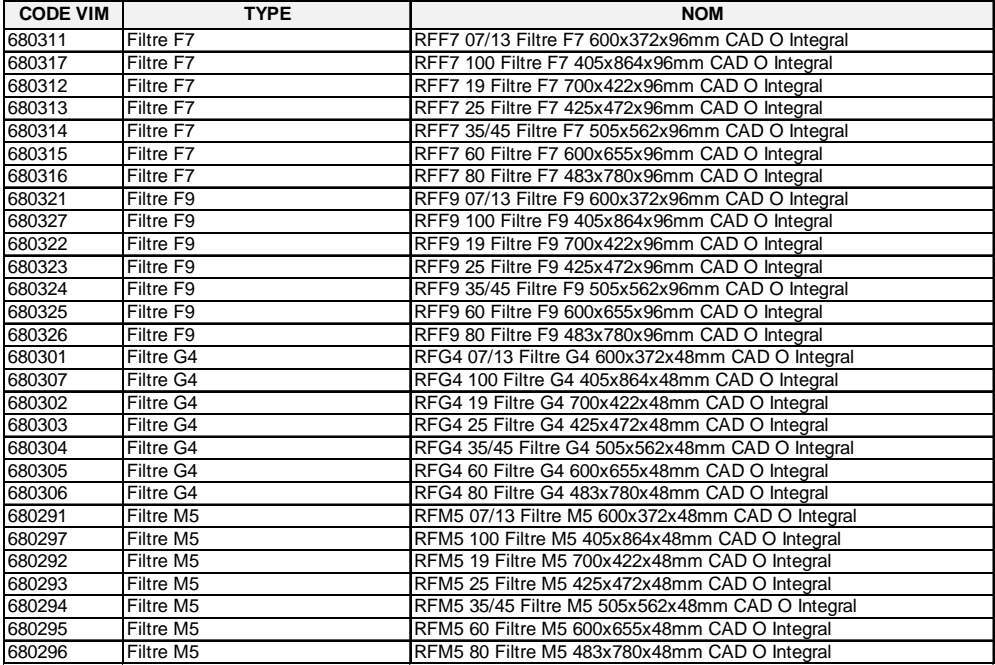

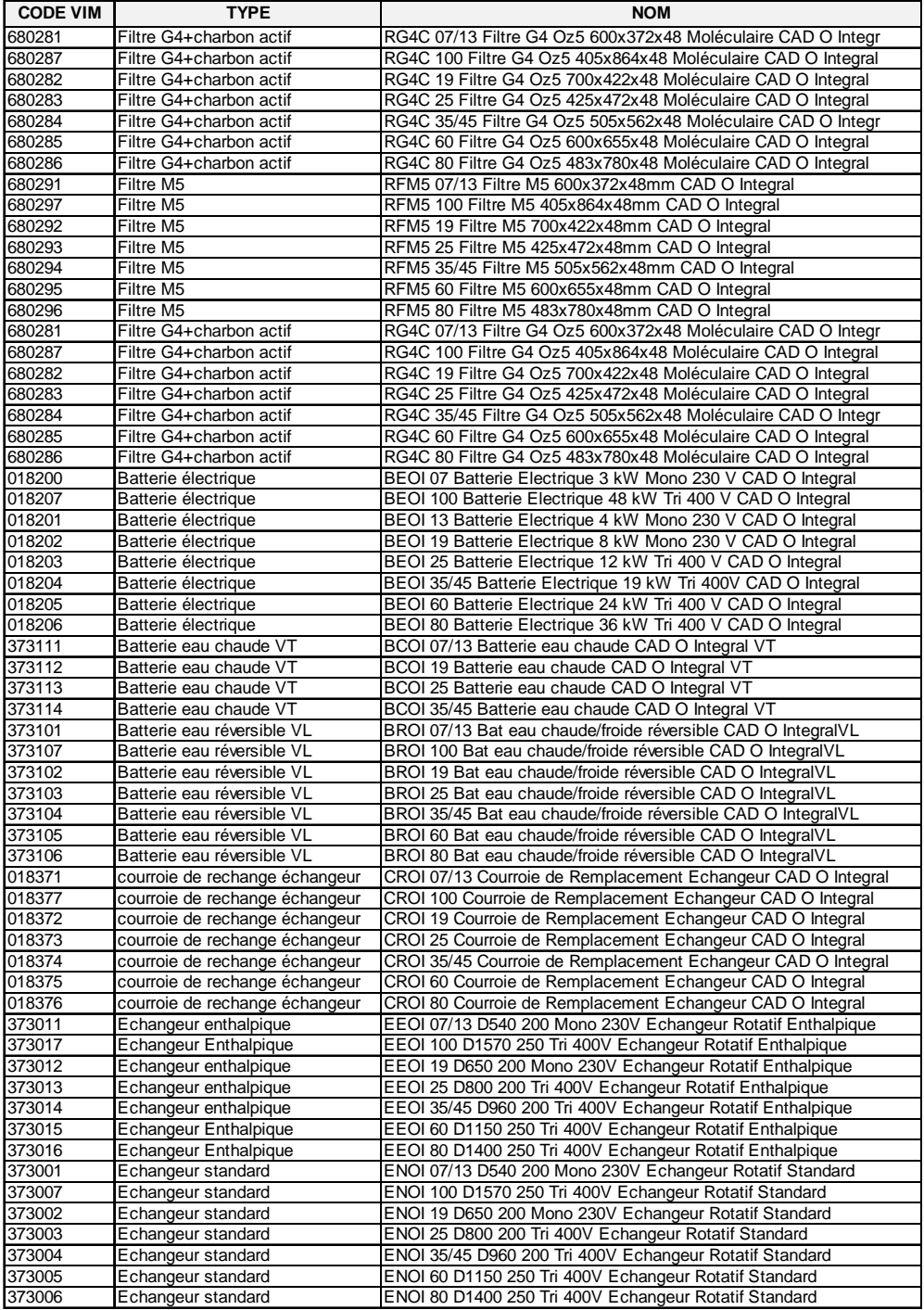

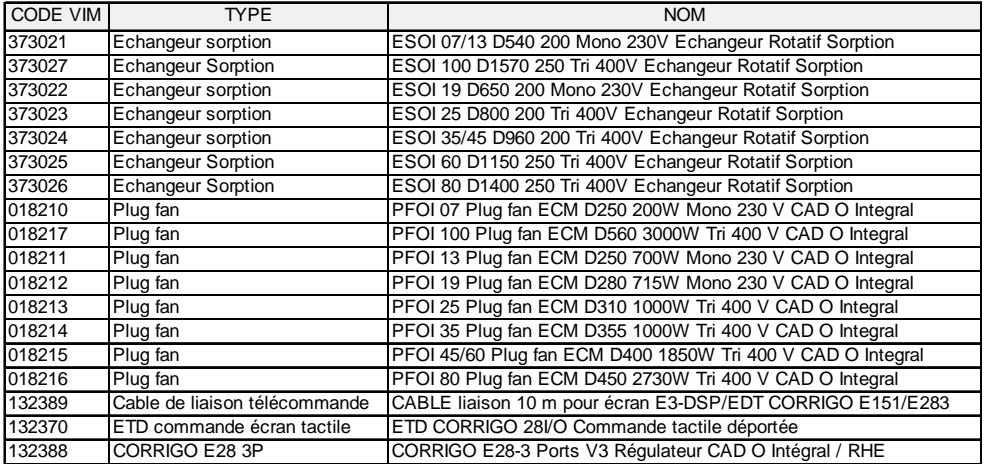

# **13. GESTION DES DECHETS**

#### **13.1 Traitement des Emballages et déchets non dangereux**

Les emballages (palettes non consignées, cartons, films, emballages bois) et autres déchets non dangereux doivent être valorisés par un prestataire agréé. Il est strictement interdit de les brûler, de les enfouir ou de les mettre en dépôt sauvage.

Adresse de sites pour l'élimination des déchets : http://www.dechets-chantier.ffbatiment.fr

#### **13.2 Traitement d'un DEEE Professionnel**

Ce produit ne doit pas être mis en décharge ni traité avec les déchets ménagers mais doit être déposé dans un point de collecte approprié pour les déchets d'équipements électriques et électroniques (DEEE).

VIM a signé une convention de partenariat avec l'éco-organisme ECOLOGIC afin d'apporter aux détenteurs de DEEE professionnels une solution de collecte et recyclage en France.

Contact : www.e-dechet.com et www.ecologic-france.com

*Document non contractuel. Dans le souci constant d'amélioration du matériel, le constructeur se réserve le droit de procéder sans préavis à toute modification technique.*

#### **VIM**

**Les prés de Mégy Sud – SOUDAN CS 60120 - 79401 ST MAIXENT L'ECOLE CEDEX Tél. : 05 49 06 60 38 / 05 49 06 60 25 – Fax : 05 49 06 60 36 sav@vim.fr - www.vim.fr**